# **refuse-message**

To define and enable a line-in-use message, use the **refuse-message** command in line configuration mode. To disable the message, use the **no** form of this command.

**refuse-message** *d message d*

**no refuse-message**

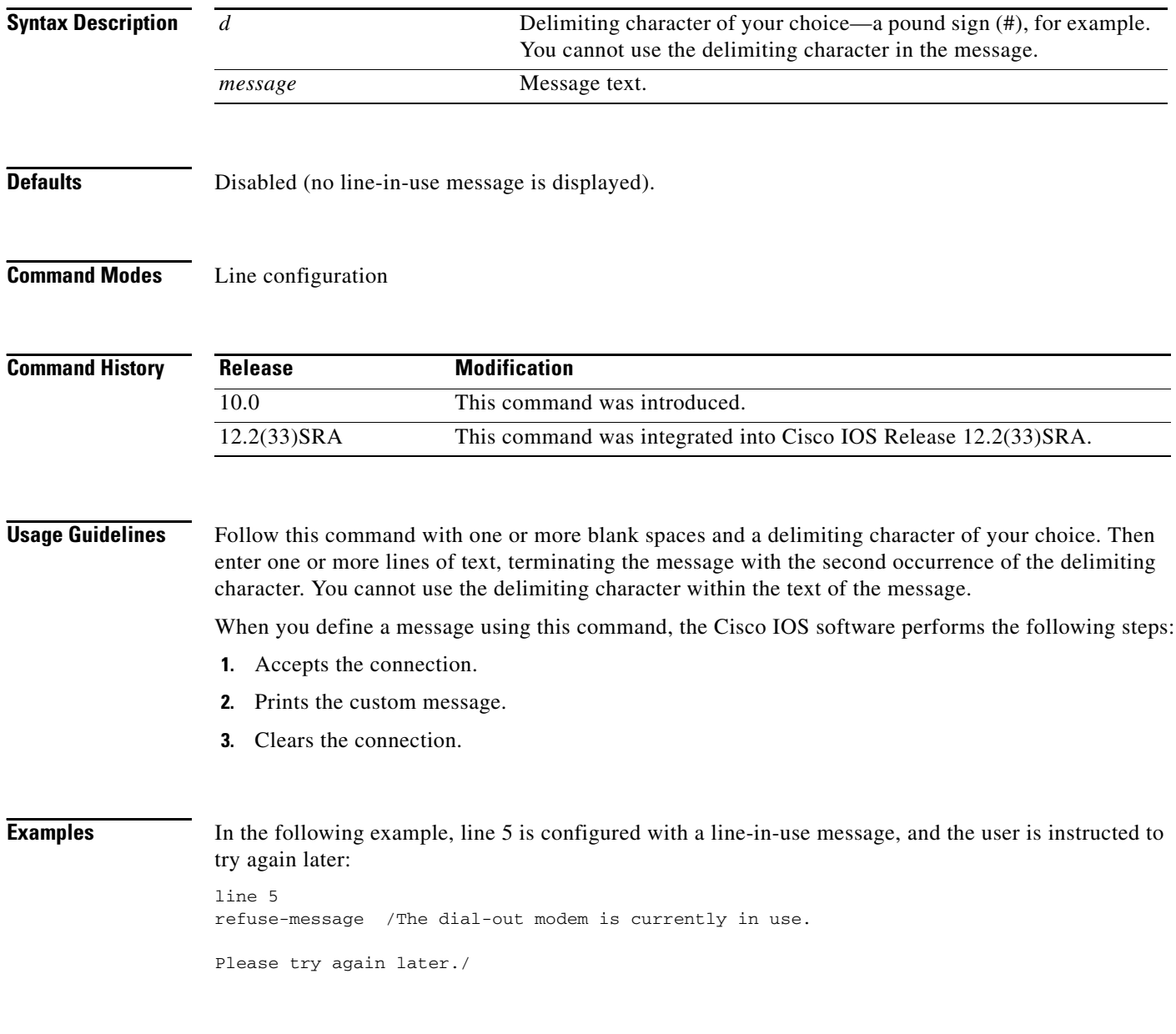

 $\overline{\phantom{a}}$ 

# **regexp optimize**

To optimize the compilation of a regular expression access list, use the **regexp optimize** command in global configuration mode. To disable the configuration, use the **no** form of this command.

#### **regexp optimize**

#### **no regexp optimize**

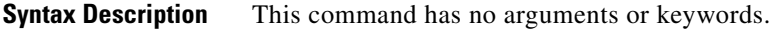

**Command Default** The command is enabled by default.

**Command Modes** Global configuration (config)

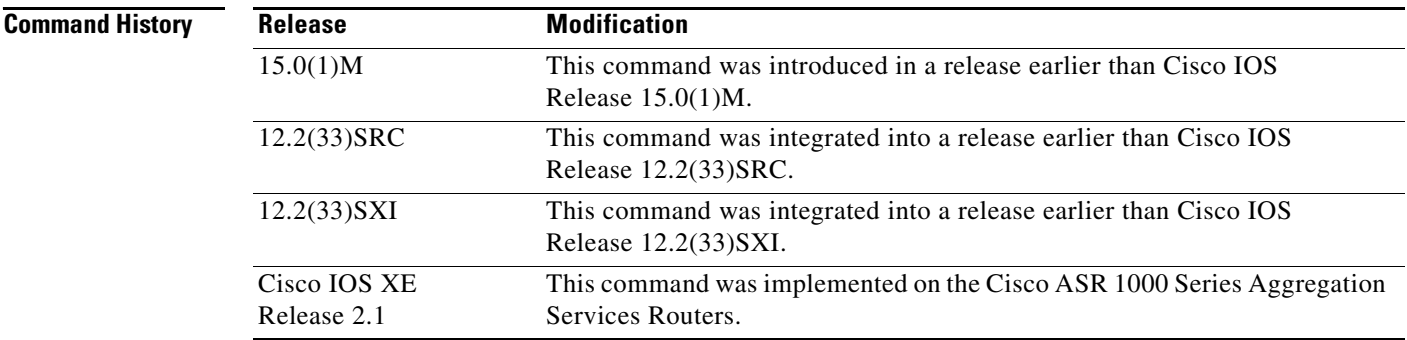

**Examples** The following example shows how to optimize the compilation of regular expression access list:

Router# **configure terminal** Router(config)# **regexp optimize**

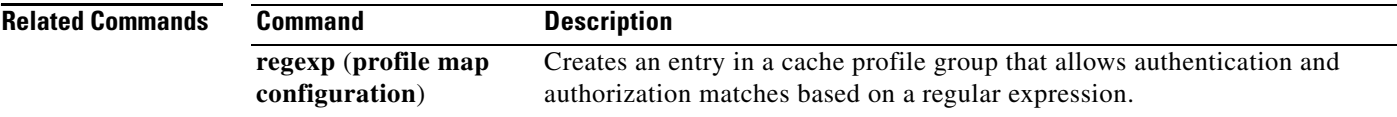

# **reload**

To reload the operating system, use the **reload** command in privileged EXEC or diagnostic mode.

**reload** [**/verify** | **/noverify**] [[**warm file**] [**line** | **in** [*hhh***:***mm* | *mmm* [*text*]] | **at** *hh***:***mm* [*day month*] [*text*]] | **reason** [*reason-string*] | **cancel**]

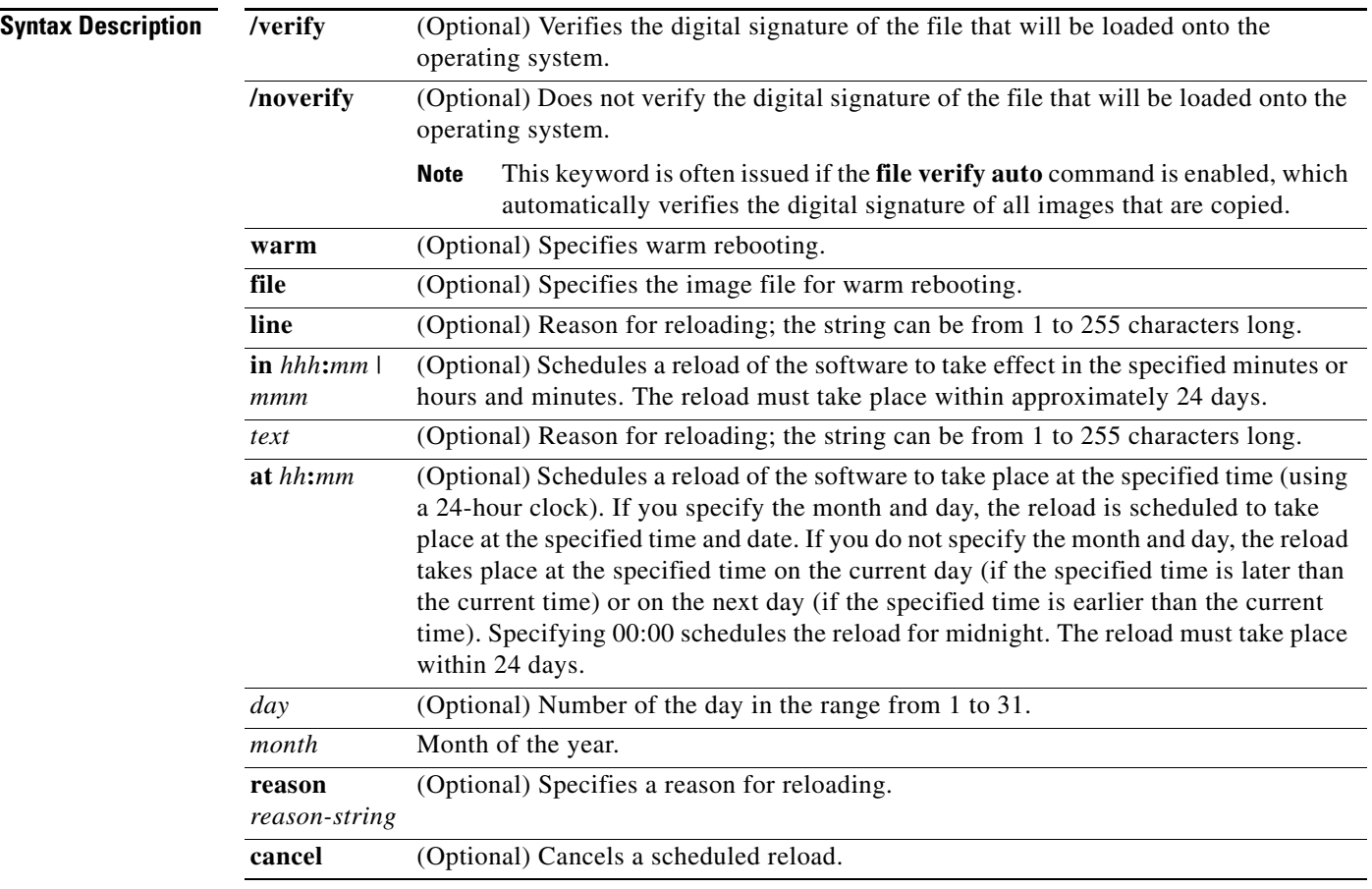

## **Command Modes** Privileged EXEC (#)

Diagnostic (diag)

### **Command Hi**

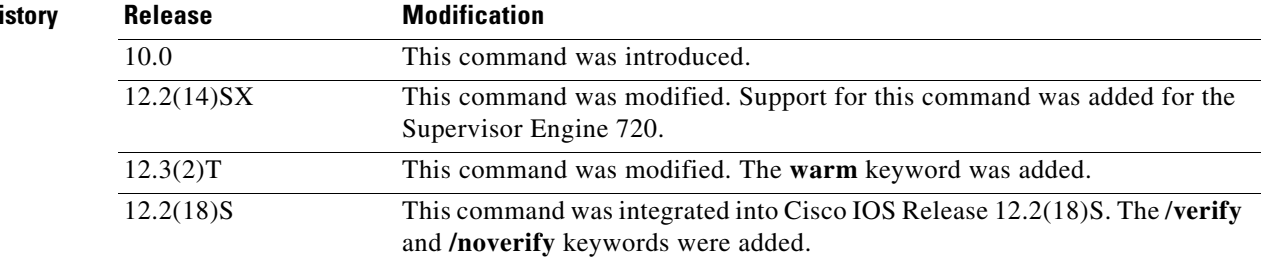

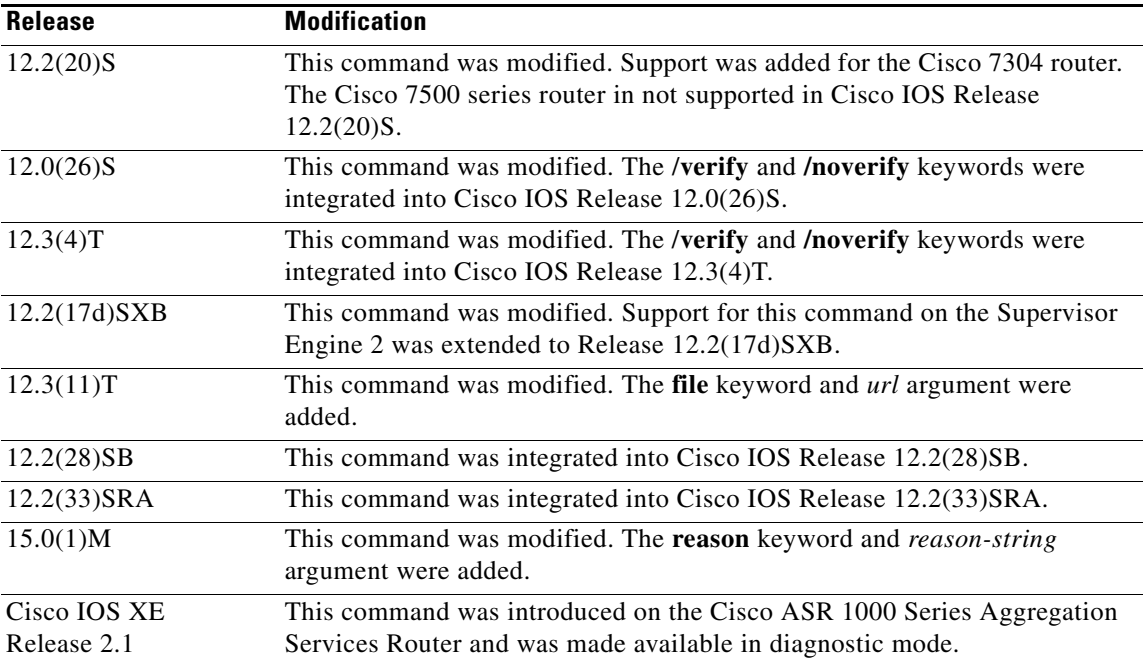

**Usage Guidelines** The **reload** command halts the system. If the system is set to restart on error, it reboots itself. Use the **reload** command after configuration information is entered into a file and saved to the startup configuration.

> You cannot reload from a virtual terminal if the system is not set up for automatic booting. This restriction prevents the system from using an image stored in the ROM monitor and taking the system out of the remote user's control.

> If you modify your configuration file, the system prompts you to save the configuration. During a save operation, the system prompts whether you want to proceed with the save if the CONFIG\_FILE variable points to a startup configuration file that no longer exists. If you respond "yes" in this situation, the system enters setup mode upon reload.

> When you schedule a reload to occur at a later time (using the **in** keyword), it must take place within 24 days.

> The **at** keyword can be used only if the system clock has been set on the router (either through Network Time Protocol [NTP], the hardware calendar, or manually). The time is relative to the configured time zone on the router. To schedule reloads across several routers to occur simultaneously, synchronize the time on each router with NTP.

> When you specify the reload time using the **at** keyword, if you specify the month and day, the reload takes place at the specified time and date. If you do not specify the month and day, the reload takes place at the specified time on the current day (if the specified time is later than the current time), or on the next day (if the specified time is earlier than the current time). Specifying 00:00 schedules the reload for midnight. The reload must take place within 24 days.

To display information about a scheduled reload, use the **show reload** command.

#### **The /verify and /noverify Keywords**

If the /**verify** keyword is specified, the integrity of the image will be verified before it is reloaded onto a router. If verification fails, the image reload will not occur. Image verification is important because it assures the user that the image is protected from accidental corruption, which can occur at any time during transit, starting from the moment the files are generated by Cisco until they reach the user.

The **/noverify** keyword overrides any global automatic image verification that may be enabled via the **file verify auto** command.

#### **The warm Keyword**

If you issue the **reload** command after you have configured the **warm-reboot** global configuration command, a cold reboot will occur. Thus, if you want to reload your system, but do not want to override the warm reboot functionality, you should specify the **warm** keyword with the **reload** command. The warm reboot functionality allows a Cisco IOS image to reload without ROM monitor intervention. That is, read-write data is saved in RAM during a cold startup and restored during a warm reboot. Warm rebooting allows the router to reboot quicker than conventional rebooting (where control is transferred to ROM monitor and back to the image) because nothing is copied from flash to RAM.

**Examples** The following example shows how to immediately reload the software on the router:

#### Router# **reload**

The following example shows how to reload the software on the router in 10 minutes:

Router# **reload in 10**

Router# Reload scheduled for 11:57:08 PDT Fri Apr 21 1996 (in 10 minutes) Proceed with reload? [confirm]

The following example shows how to reload the software on the router at 1:00 p.m. on that day:

#### Router# **reload at 13:00**

Router# Reload scheduled for 13:00:00 PDT Fri Apr 21 1996 (in 1 hour and 2 minutes) Proceed with reload? [confirm]

The following example shows how to reload the software on the router on April 21 at 2:00 a.m.:

#### Router# **reload at 02:00 apr 21**

Router# Reload scheduled for 02:00:00 PDT Sat Apr 21 1996 (in 38 hours and 9 minutes) Proceed with reload? [confirm]

The following example shows how to cancel a pending reload:

Router# **reload cancel**

%Reload cancelled.

The following example shows how to perform a warm reboot at 4:00 a.m. on that day:

Router# **reload warm at 04:00**

The following example shows how to specify a reason for the reload:

Router# **reload reason** *reloaded with updated version*

The following example shows how to specify image verification via the **/verify** keyword before reloading an image onto the router:

Router# **reload /verify**

Verifying file integrity of bootflash:c7200-kboot-mz.121-8a.E %ERROR:Signature not found in file bootflash:c7200-kboot-mz.121-8a.E. Signature not present. Proceed with verify? [confirm] Verifying file disk0:c7200-js-mz .......................................................................... ............................................................Done! Embedded Hash MD5 :CFA258948C4ECE52085DCF428A426DCD Computed Hash MD5 :CFA258948C4ECE52085DCF428A426DCD CCO Hash MD5 :44A7B9BDDD9638128C35528466318183 Signature Verified

Proceed with reload? [confirm]n

### **Related Commands**

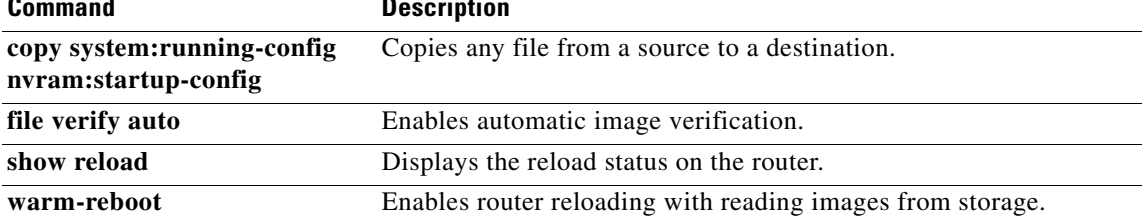

### **remote command**

To execute a Cisco 7600 series router command directly on the switch console or a specified module without having to log into the Cisco 7600 series router first, use the **remote command** command in privileged EXEC mode.

**remote command** {**module** *num* | **standby-rp** | **switch**} *command*

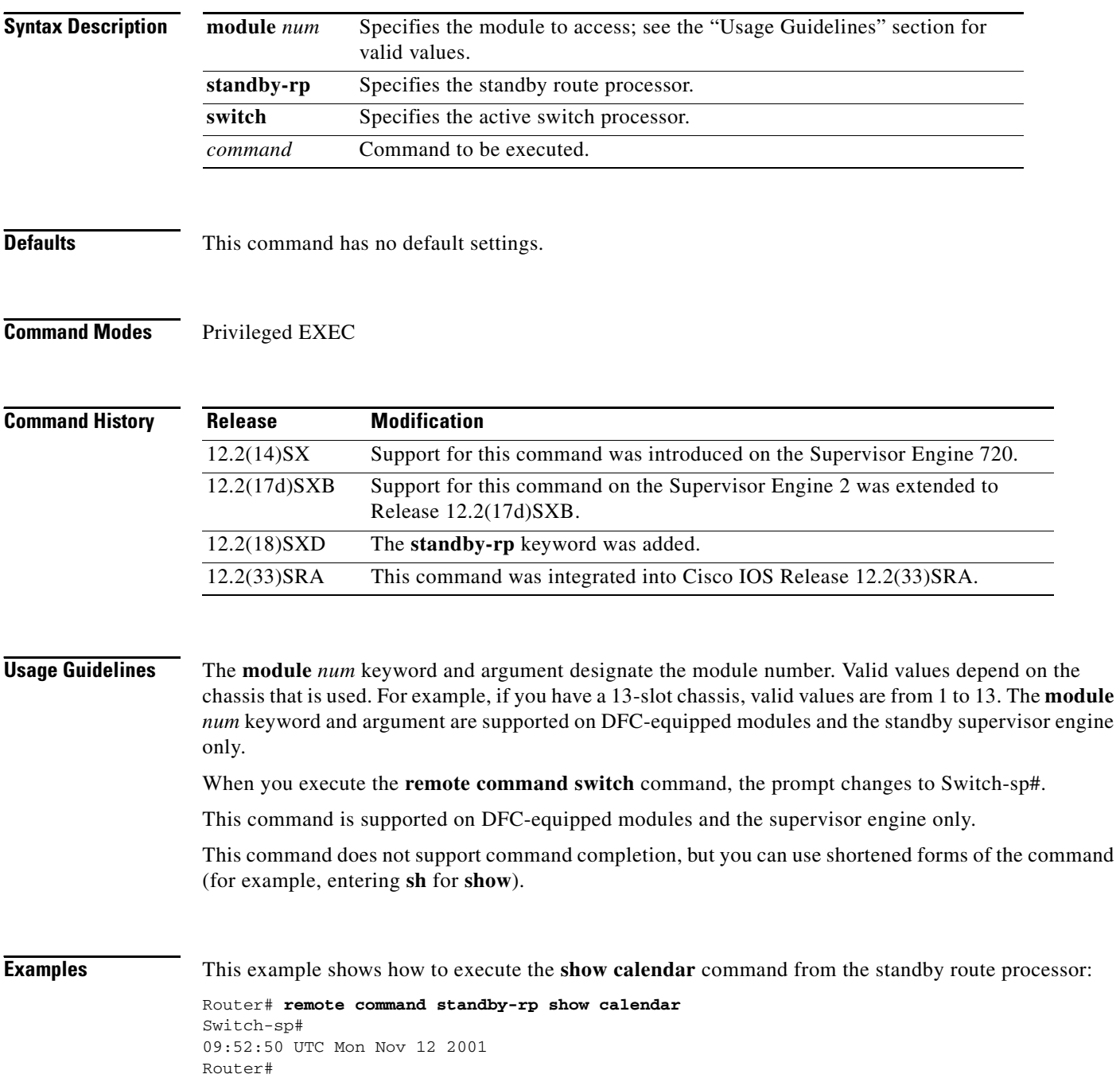

 $\overline{\phantom{a}}$ 

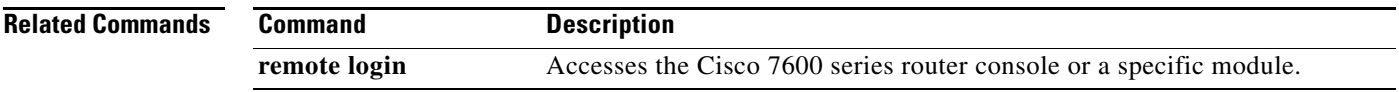

### **remote login**

To access the Cisco 7600 series router console or a specific module, use the **remote login** command in privileged EXEC mode.

#### **remote login** {**module** *num* | **standby-rp** | **switch**}

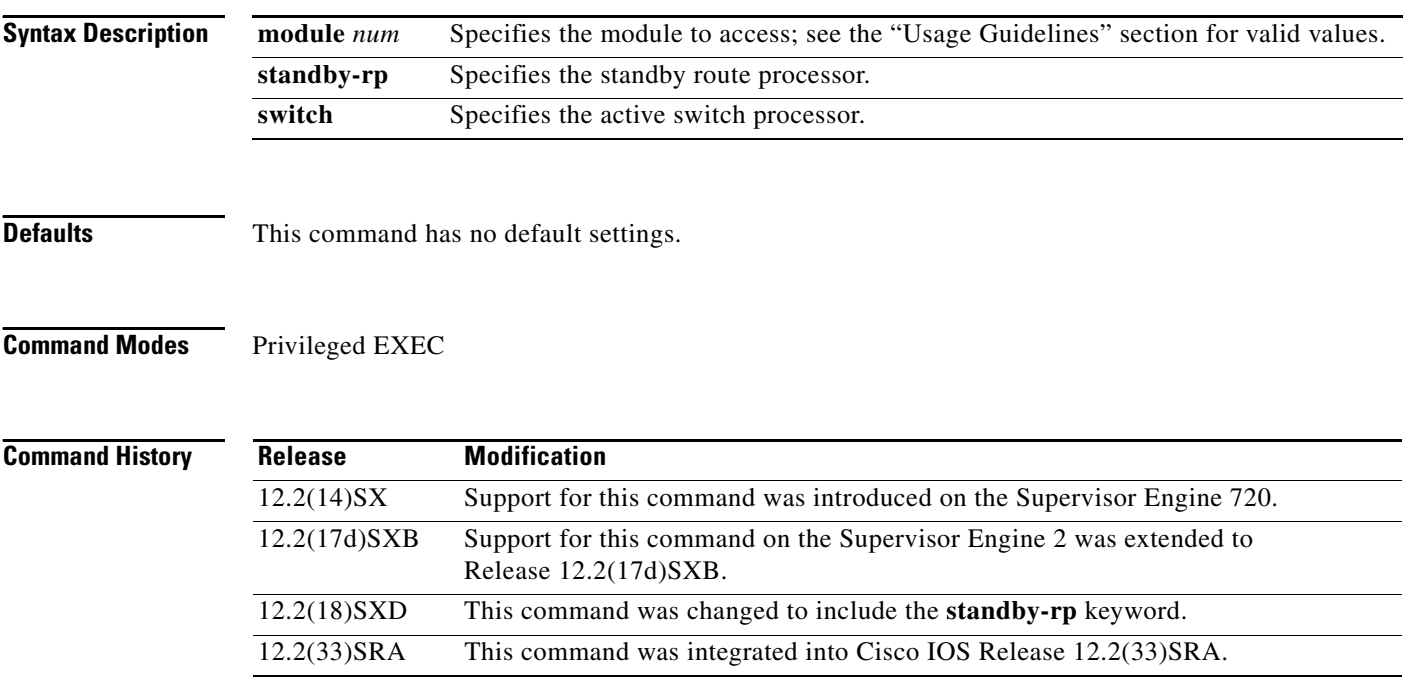

### **Usage Guidelines**

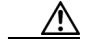

**Caution** When you enter the **attach** or **remote login** command to access another console from your switch, if you enter global or interface configuration mode commands, the switch might reset.

The **module** *num* keyword and argument designate the module number. Valid values depend on the chassis that is used. For example, if you have a 13-slot chassis, valid values are from 1 to 13. The **module** *num* keyword and argument are supported on DFC-equipped modules and the standby supervisor engine only.

When you execute the **remote login module** *num* command, the prompt changes to Router-dfcx# or Switch-sp#, depending on the type of module to which you are connecting.

When you execute the **remote login standby-rp** command, the prompt changes to Router-sdby#.

When you execute the **remote login switch** command, the prompt changes to Switch-sp#.

The **remote login module** *num* command is identical to the **attach** command.

There are two ways to end the session:

**•** You can enter the **exit** command as follows:

Switch-sp# **exit**

[Connection to Switch closed by foreign host] Router#

**•** You can press **Ctrl-C** three times as follows:

```
Switch-sp# ^C
Switch-sp# ^C
Switch-sp# ^C
Terminate remote login session? [confirm] y
[Connection to Switch closed by local host]
Router#
```
**Examples** This example shows how to perform a remote login to a specific module:

```
Router# remote login module 1
```
Trying Switch ... Entering CONSOLE for Switch Type "^C^C^C" to end this session

Switch-sp#

This example shows how to perform a remote login to the Cisco 7600 series router processor:

#### Router# **remote login switch**

Trying Switch ... Entering CONSOLE for Switch Type "^C^C^C" to end this session Switch-sp#

This example shows how to perform a remote login to the standby route processor:

Router# **remote login standby-rp**

```
Trying Switch ...
Entering CONSOLE for Switch
Type "^C^C^C" to end this session
Router-sdby#
```
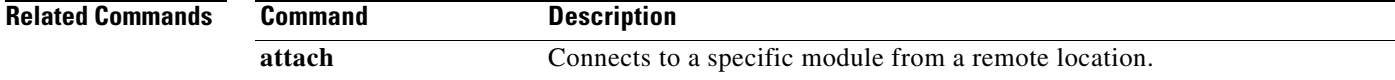

### **remote-span**

To configure a virtual local area network (VLAN) as a remote switched port analyzer (RSPAN) VLAN, use the **remote-span** command in config-VLAN mode. To remove the RSPAN designation, use the **no** form of this command.

**remote-span**

**no remote-span**

**Syntax Description** This command has no arguments or keywords.

**Defaults** This command has no default settings.

**Command Modes** Config-VLAN mode

**Command History Release Modification** 12.2(14)SX Support for this command was introduced on the Supervisor Engine 720. 12.2(17d)SXB Support for this command on the Supervisor Engine 2 was extended to Release 12.2(17d)SXB. 12.2(33)SRA This command was integrated into Cisco IOS Release 12.2(33)SRA.

### **Usage Guidelines** This command is not supported in the VLAN database mode.

You can enter the **show vlan remote-span** command to display the RSPAN VLANs in the Cisco 7600 series router.

### **Examples** This example shows how to configure a VLAN as an RSPAN VLAN:

Router(config-vlan)# **remote-span** Router(config-vlan)

#### This example shows how to remove the RSPAN designation:

```
Router(config-vlan)# no remote-span
Router(config-vlan)
```
#### **Related Commands Connect** Description show vlan remote-span Displays a list of RSPAN VLANs.

### **rename**

To rename a file in a Class C Flash file system, use the **rename** command in EXEC, privileged EXEC, or diagnostic mode.

**rename** *url1 url2*

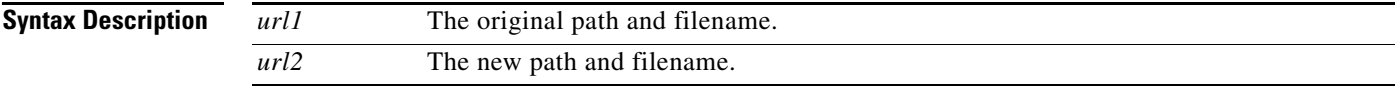

**Command Modes** User EXEC (>) Privileged EXEC (#)

Diagnostic (diag)

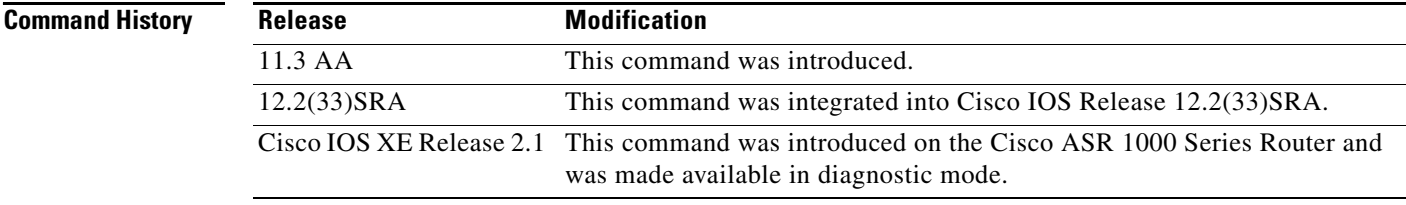

**Usage Guidelines** This command is valid only on Class C Flash file systems.

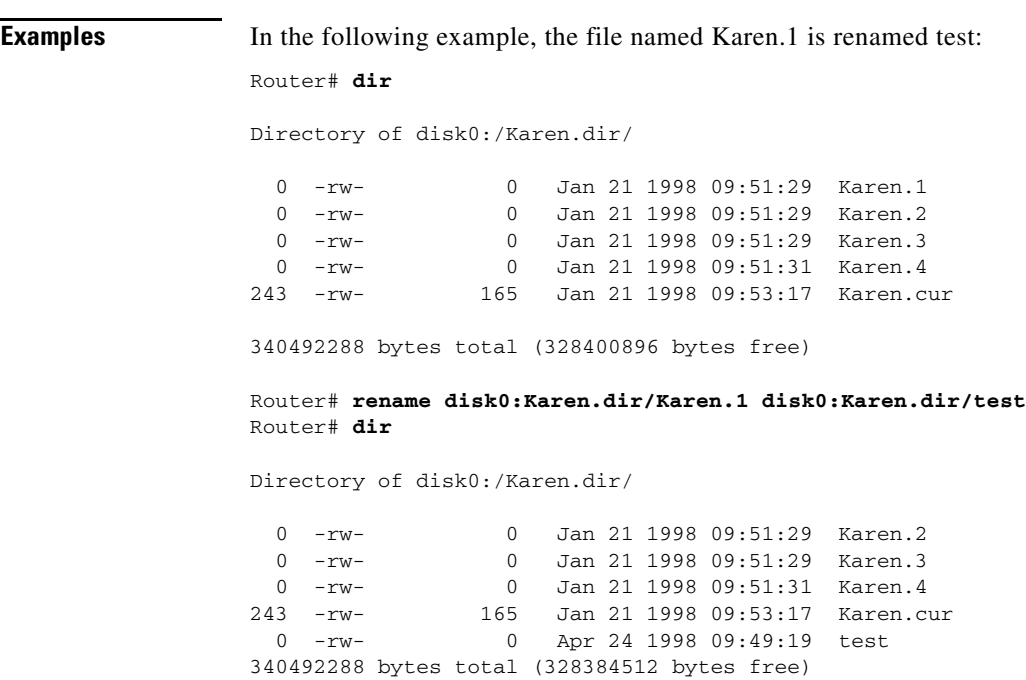

## **request platform software package describe file**

To gather descriptive information about an individual module or a Cisco IOS-XE image file, use the **request platform software package describe file** command in privileged EXEC or diagnostic mode.

#### **request platform software package describe file** *URL* [**detail**] [**verbose**]

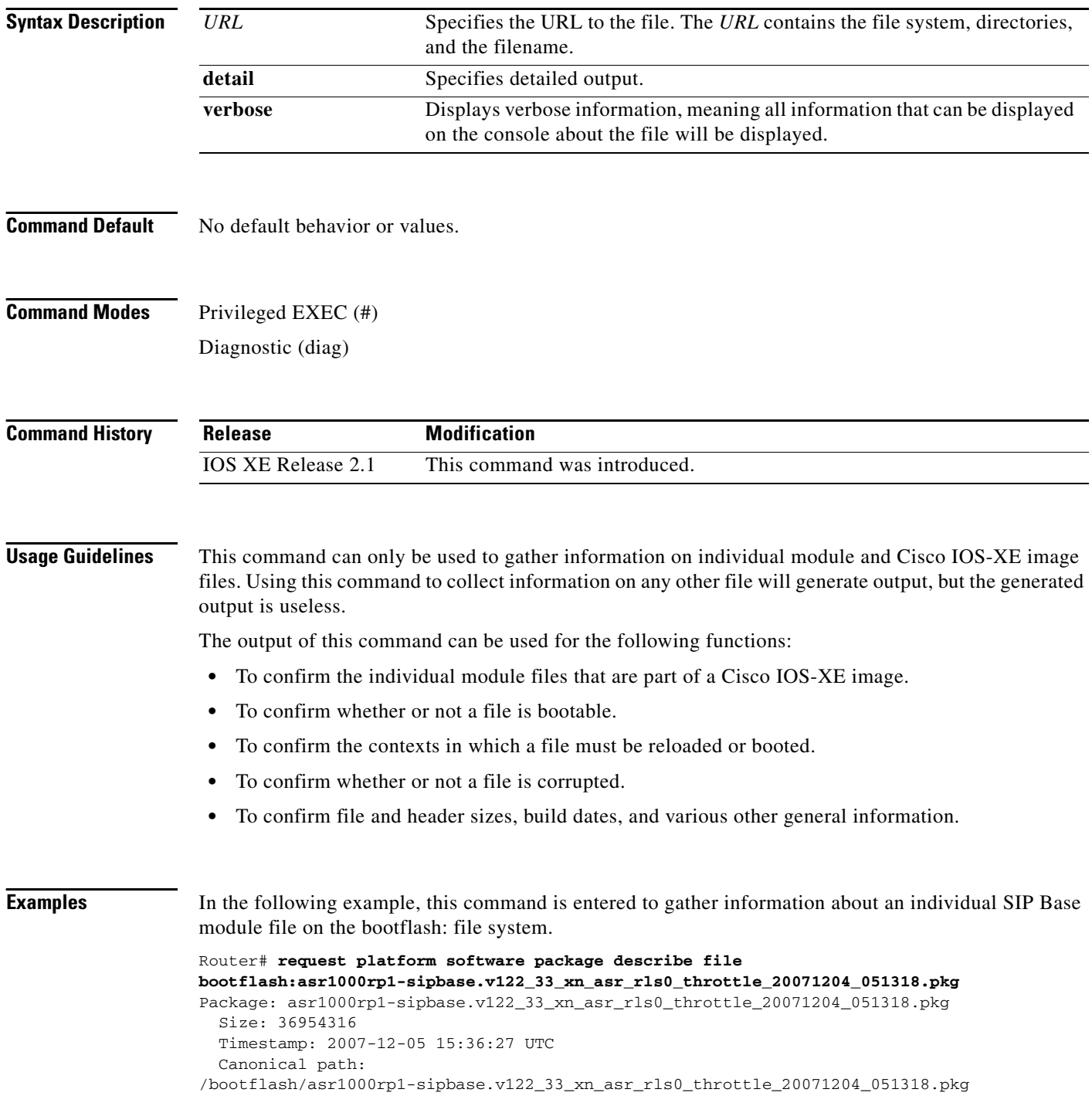

 $\overline{\phantom{a}}$ 

```
 Raw disk-file SHA1sum:
   3ee37cdbe276316968866b16df7d8a5733a1502e
 Computed SHA1sum:
   f2db80416a1245a5b1abf2988088860b38ce7898
 Contained SHA1sum:
   f2db80416a1245a5b1abf2988088860b38ce7898
 Hashes match. Package is valid.
 Header size: 204 bytes
 Package type: 10000
 Package flags: 0
 Header version: 0
 Internal package information:
  Name: cc
   BuildTime: 2007-12-04_05.24
  ReleaseDate: Tue 04-Dec-07 01:00
  RouteProcessor: rp1
  Platform: ASR1000
  User: mcpre
  PackageName: sipbase
  Build: v122_33_xn_asr_rls0_throttle_20071204_051318
```

```
 Package is bootable on SIP when specified
 by packages provisioning file.
```
In the following example, this command is used to gather information about a Cisco IOS-XE image on the bootflash: file system.

```
Router# request platform software package describe file 
bootflash:ASR1000rp1-advipservicesk9.01.00.00.12-33.XN.bin
Package: ASR1000rp1-advipservicesk9.01.00.00.12-33.XN.bin
   Size: 218783948
   Timestamp: 2007-12-04 17:14:09 UTC
   Canonical path: /bootflash/ASR1000rp1-advipservicesk9.01.00.00.12-33.XN.bin
   Raw disk-file SHA1sum:
     d2999fc7e27e01344903a42ffacd62c156eba4cc
   Computed SHA1sum:
     5f8cda8518d01d8282d80ecd34f7715783f4a813
   Contained SHA1sum:
     5f8cda8518d01d8282d80ecd34f7715783f4a813
   Hashes match. Package is valid.
   Header size: 204 bytes
   Package type: 30000
   Package flags: 0
   Header version: 0
   Internal package information:
     Name: rp_super
     BuildTime: 2007-12-04_05.24
     ReleaseDate: Tue 04-Dec-07 01:00
     RouteProcessor: rp1
     Platform: ASR1000
     User: mcpre
     PackageName: advipservicesk9
     Build: v122_33_xn_asr_rls0_throttle_20071204_051318
```

```
 Package is bootable from media and tftp.
 Package contents:
 Package: asr1000rp1-espbase.v122_33_xn_asr_rls0_throttle_20071204_051318.pkg
  Size: 52072652
  Timestamp: 2007-12-04 13:33:13 UTC
  Raw disk-file SHA1sum:
     f1aad6d687256aa327a4efa84deab949fbed12b8
  Computed SHA1sum:
    15502fd1b8f9ffd4af4014ad4d8026c837929fe6
   Contained SHA1sum:
    15502fd1b8f9ffd4af4014ad4d8026c837929fe6
  Hashes match. Package is valid.
  Header size: 204 bytes
   Package type: 20000
  Package flags: 0
  Header version: 0
  Internal package information:
    Name: fp
    BuildTime: 2007-12-04_05.24
    ReleaseDate: Tue 04-Dec-07 01:00
    RouteProcessor: rp1
    Platform: ASR1000
    User: mcpre
    PackageName: espbase
    Build: v122_33_xn_asr_rls0_throttle_20071204_051318
   Package is bootable on ESP when specified
  by packages provisioning file.
 Package: asr1000rp1-rpaccess-k9.v122_33_xn_asr_rls0_throttle_20071204_051318.pkg
   Size: 21844172
  Timestamp: 2007-12-04 13:33:01 UTC
  Raw disk-file SHA1sum:
     025e6159dd91cef9d254ca9fff2602d8ce065939
  Computed SHA1sum:
     ea1b358324ba5815b9ea623b453a98800eae1c78
   Contained SHA1sum:
     ea1b358324ba5815b9ea623b453a98800eae1c78
  Hashes match. Package is valid.
  Header size: 204 bytes
  Package type: 30004
   Package flags: 0
  Header version: 0
  Internal package information:
    Name: rp_security
    BuildTime: 2007-12-04_05.24
    ReleaseDate: Tue 04-Dec-07 01:00
    RouteProcessor: rp1
    Platform: ASR1000
    User: mcpre
    PackageName: rpaccess-k9
    Build: v122_33_xn_asr_rls0_throttle_20071204_051318
```

```
 Package is not bootable.
 Package: asr1000rp1-rpbase.v122_33_xn_asr_rls0_throttle_20071204_051318.pkg
   Size: 21520588
  Timestamp: 2007-12-04 13:33:06 UTC
  Raw disk-file SHA1sum:
     432dfa61736d8a51baefbb2d70199d712618dcd2
  Computed SHA1sum:
    83c0335a3adcea574bff237a6c8640a110a045d4
  Contained SHA1sum:
    83c0335a3adcea574bff237a6c8640a110a045d4
  Hashes match. Package is valid.
  Header size: 204 bytes
  Package type: 30001
   Package flags: 0
  Header version: 0
  Internal package information:
    Name: rp_base
    BuildTime: 2007-12-04_05.24
    ReleaseDate: Tue 04-Dec-07 01:00
    RouteProcessor: rp1
    Platform: ASR1000
    User: mcpre
    PackageName: rpbase
    Build: v122_33_xn_asr_rls0_throttle_20071204_051318
  Package is bootable on RP when specified
  by packages provisioning file.
 Package: asr1000rp1-rpcontrol.v122_33_xn_asr_rls0_throttle_20071204_051318.pkg
  Size: 24965324
  Timestamp: 2007-12-04 13:33:08 UTC
  Raw disk-file SHA1sum:
    eb964b33d4959c21b605d0989e7151cd73488a8f
  Computed SHA1sum:
    19b58886f97c79f885ab76c1695d1a6f4348674e
   Contained SHA1sum:
     19b58886f97c79f885ab76c1695d1a6f4348674e
  Hashes match. Package is valid.
  Header size: 204 bytes
  Package type: 30002
  Package flags: 0
  Header version: 0
  Internal package information:
    Name: rp_daemons
    BuildTime: 2007-12-04_05.24
    ReleaseDate: Tue 04-Dec-07 01:00
    RouteProcessor: rp1
    Platform: ASR1000
    User: mcpre
    PackageName: rpcontrol
    Build: v122_33_xn_asr_rls0_throttle_20071204_051318
```

```
 Package is not bootable.
   Package: 
asr1000rp1-rpios-advipservicesk9.v122_33_xn_asr_rls0_throttle_20071204_051318.pkg
     Size: 48515276
     Timestamp: 2007-12-04 13:33:13 UTC
     Raw disk-file SHA1sum:
       bc13462d6a4af7a817a7346a44a0ef7270e3a81b
     Computed SHA1sum:
       f1235d703cc422e53bce850c032ff3363b587d70
     Contained SHA1sum:
       f1235d703cc422e53bce850c032ff3363b587d70
     Hashes match. Package is valid.
     Header size: 204 bytes
     Package type: 30003
     Package flags: 0
     Header version: 0
     Internal package information:
       Name: rp_iosd
       BuildTime: 2007-12-04_05.24
       ReleaseDate: Tue 04-Dec-07 01:00
       RouteProcessor: rp1
       Platform: ASR1000
       User: mcpre
       PackageName: rpios-advipservicesk9
       Build: v122_33_xn_asr_rls0_throttle_20071204_051318
     Package is not bootable.
   Package: asr1000rp1-sipbase.v122_33_xn_asr_rls0_throttle_20071204_051318.pkg
     Size: 36954316
     Timestamp: 2007-12-04 13:33:11 UTC
     Raw disk-file SHA1sum:
       3ee37cdbe276316968866b16df7d8a5733a1502e
     Computed SHA1sum:
       f2db80416a1245a5b1abf2988088860b38ce7898
     Contained SHA1sum:
       f2db80416a1245a5b1abf2988088860b38ce7898
     Hashes match. Package is valid.
     Header size: 204 bytes
     Package type: 10000
     Package flags: 0
     Header version: 0
     Internal package information:
      Name: cc
       BuildTime: 2007-12-04_05.24
       ReleaseDate: Tue 04-Dec-07 01:00
       RouteProcessor: rp1
       Platform: ASR1000
       User: mcpre
       PackageName: sipbase
       Build: v122_33_xn_asr_rls0_throttle_20071204_051318
```
Package is bootable on SIP when specified

```
 by packages provisioning file.
 Package: asr1000rp1-sipspa.v122_33_xn_asr_rls0_throttle_20071204_051318.pkg
  Size: 19933388
  Timestamp: 2007-12-04 13:33:06 UTC
  Raw disk-file SHA1sum:
     44b6d15cba31fb0e9b27464665ee8a24b92adfd2
  Computed SHA1sum:
    b1d5faf093b183e196c7c8e1023fe1f7aafdd36d
  Contained SHA1sum:
    b1d5faf093b183e196c7c8e1023fe1f7aafdd36d
  Hashes match. Package is valid.
  Header size: 204 bytes
  Package type: 10001
  Package flags: 0
  Header version: 0
  Internal package information:
    Name: cc_spa
    BuildTime: 2007-12-04_05.24
    ReleaseDate: Tue 04-Dec-07 01:00
    RouteProcessor: rp1
    Platform: ASR1000
    User: mcpre
    PackageName: sipspa
    Build: v122_33_xn_asr_rls0_throttle_20071204_051318
```
Package is not bootable.

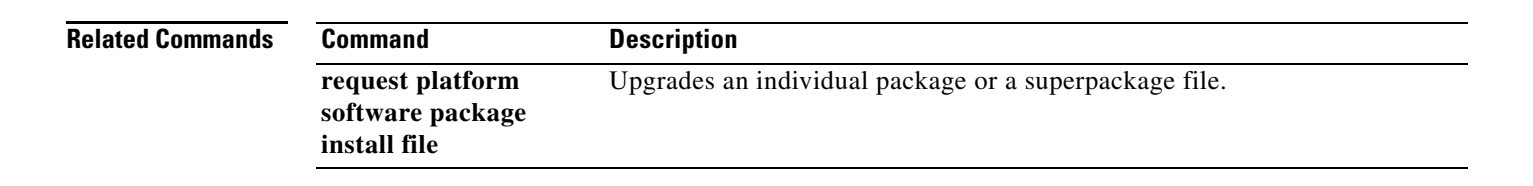

## **request platform software package expand file**

To extract the individual modules from a Cisco IOS-XE image, use the **request platform software package expand file** command in privileged EXEC or diagnostic mode.

**request platform software package expand file** *source-URL* [**to** *destination-URL*] [**force**] [**verbose**] [**wipe**]

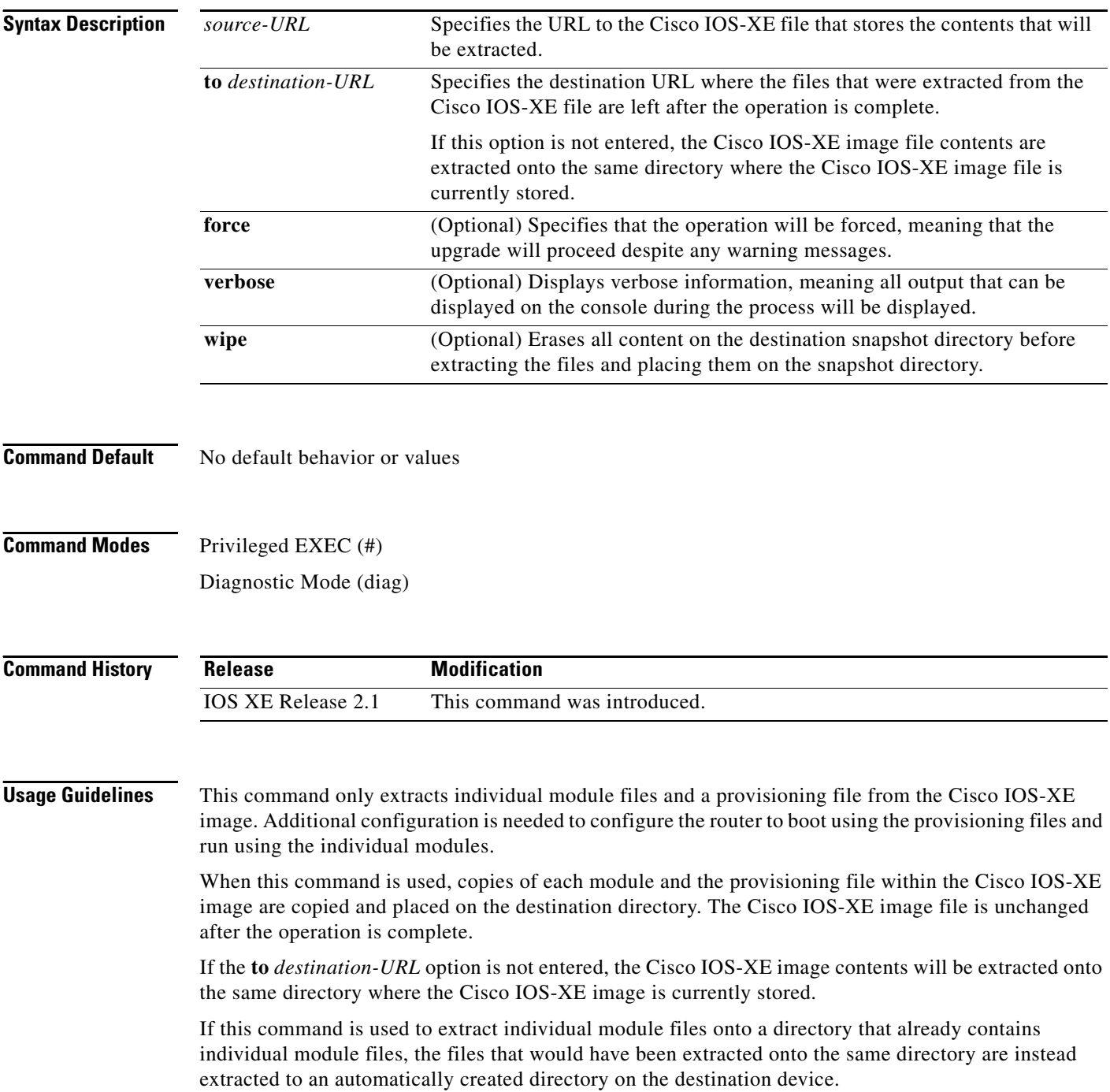

 $\overline{\phantom{a}}$ 

**Examples** The following example shows how to extract the individual modules and the provisioning file from a Cisco IOS-XE image that has already been placed in the directory where the user wants to store the individual modules and the provisioning file.

Output of the directory before and after the extraction is given to confirm the files were extracted.

#### Router# **dir bootflash:** Directory of bootflash:/

 11 drwx 16384 Dec 4 2007 11:26:07 +00:00 lost+found 14401 drwx 4096 Dec 4 2007 11:27:41 +00:00 .installer 12 -rw- 218783948 Dec 4 2007 12:12:16 +00:00 ASR1000rp1-advipservicesk9.01.00.00.12-33.XN.bin

```
Router# request platform software package expand file 
bootflash:ASR1000rp1-advipservicesk9.01.00.00.12-33.XN.bin
Verifying parameters
Validating package type
Copying package files
```
#### Router# **dir bootflash:**

Directory of bootflash:/

```
 11 drwx 16384 Dec 4 2007 11:26:07 +00:00 lost+found
14401 drwx 4096 Dec 4 2007 11:27:41 +00:00 .installer
   12 -rw- 218783948 Dec 4 2007 12:12:16 +00:00 
ASR1000rp1-advipservicesk9.01.00.00.12-33.XN.bin
28803 -rw- 52072652 Dec 4 2007 12:14:17 +00:00 
asr1000rp1-espbase.v122_33_xn_asr_rls0_throttle_20071204_051318.pkg
28804 -rw- 21844172 Dec 4 2007 12:14:17 +00:00 
asr1000rp1-rpaccess-k9.v122_33_xn_asr_rls0_throttle_20071204_051318.pkg
28805 -rw- 21520588 Dec 4 2007 12:14:18 +00:00 
asr1000rp1-rpbase.v122_33_xn_asr_rls0_throttle_20071204_051318.pkg
28806 -rw- 24965324 Dec 4 2007 12:14:19 +00:00 
asr1000rp1-rpcontrol.v122_33_xn_asr_rls0_throttle_20071204_051318.pkg
28807 -rw- 48515276 Dec 4 2007 12:14:20 +00:00 
asr1000rp1-rpios-advipservicesk9.v122_33_xn_asr_rls0_throttle_20071204_051318.pkg
28808 -rw- 36954316 Dec 4 2007 12:14:21 +00:00 
asr1000rp1-sipbase.v122_33_xn_asr_rls0_throttle_20071204_051318.pkg
28809 -rw- 19933388 Dec 4 2007 12:14:22 +00:00 
asr1000rp1-sipspa.v122_33_xn_asr_rls0_throttle_20071204_051318.pkg
28802 -rw- 7145 Dec 4 2007 12:14:22 +00:00 packages.conf
```
928833536 bytes total (483700736 bytes free)

The following example shows how to extract the individual modules and the provisioning file from a Cisco IOS-XE image that has already been placed on the router in a directory that will not store the individual modules and the provisioning file. In this particular example, the contents of a Cisco IOS-XE image stored in usb0: are extracted into bootflash:.

Output of the bootflash: directory before and after the extraction is given to confirm the files were extracted.

```
Router# dir usb0:
Directory of usb0:/
1120 -rwx 213225676 Dec 4 2007 10:50:36 +00:00 
asr1000rp1-advipservicesk9.v122_33_xn_asr_rls0_throttle.bin
Router# dir bootflash: 
Directory of bootflash:/
    11 drwx 16384 Dec 4 2007 12:32:46 +00:00 lost+found
```

```
86401 drwx 4096 Dec 4 2007 14:06:24 +00:00 .ssh<br>14401 drwx 4096 Dec 4 2007 14:06:36 +00:00 .rol
                  14401 drwx 4096 Dec 4 2007 14:06:36 +00:00 .rollback_timer
43201 drwx 4096 Dec 4 2007 12:34:45 +00:00 .installer
Router# request platform software package expand file 
usb0:asr1000rp1-advipservicesk9.v122_33_xn_asr_rls0_throttle.bin to bootflash: 
Verifying parameters
Validating package type
Copying package files
Router# dir bootflash:
Directory of bootflash:/
   11 drwx 16384 Dec 4 2007 12:32:46 +00:00 lost+found
86401 drwx 4096 Dec 4 2007 14:06:24 +00:00 .ssh
14401 drwx 4096 Dec 4 2007 14:06:36 +00:00 .rollback_timer
                  4096 Dec 4 2007 12:34:45 +00:00 .installer
28803 -rw- 51986636 Dec 4 2007 16:40:38 +00:00 
asr1000rp1-espbase.v122_33_xn_asr_rls0_throttle.pkg
28804 -rw- 21838028 Dec 4 2007 16:40:39 +00:00 
asr1000rp1-rpaccess-k9.v122_33_xn_asr_rls0_throttle.pkg
28805 -rw- 21508300 Dec 4 2007 16:40:39 +00:00 
asr1000rp1-rpbase.v122_33_xn_asr_rls0_throttle.pkg
28806 -rw- 24963276 Dec 4 2007 16:40:40 +00:00 
asr1000rp1-rpcontrol.v122_33_xn_asr_rls0_throttle.pkg
28807 -rw- 48419020 Dec 4 2007 16:40:41 +00:00 
asr1000rp1-rpios-advipservicesk9.v122_33_xn_asr_rls0_throttle.pkg
28808 -rw- 36946124 Dec 4 2007 16:40:43 +00:00 
asr1000rp1-sipbase.v122_33_xn_asr_rls0_throttle.pkg
28809 -rw- 14670028 Dec 4 2007 16:40:43 +00:00 
asr1000rp1-sipspa.v122_33_xn_asr_rls0_throttle.pkg
28802 -rw- 6563 Dec 4 2007 16:40:43 +00:00 packages.conf
```
928862208 bytes total (708186112 bytes free)

**Related Commands Command Command Description** 

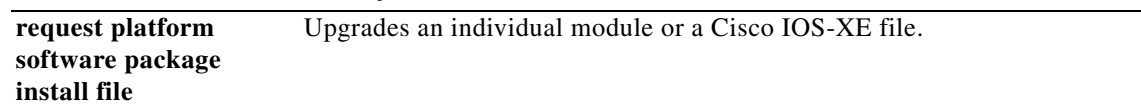

## **request platform software package install commit**

To cancel the rollback timer and commit a software upgrade, use the **request platform software package install commit** command in privileged EXEC or diagnostic mode.

### **request platform software package install rp** *rp-slot-number* **commit** [**verbose**]

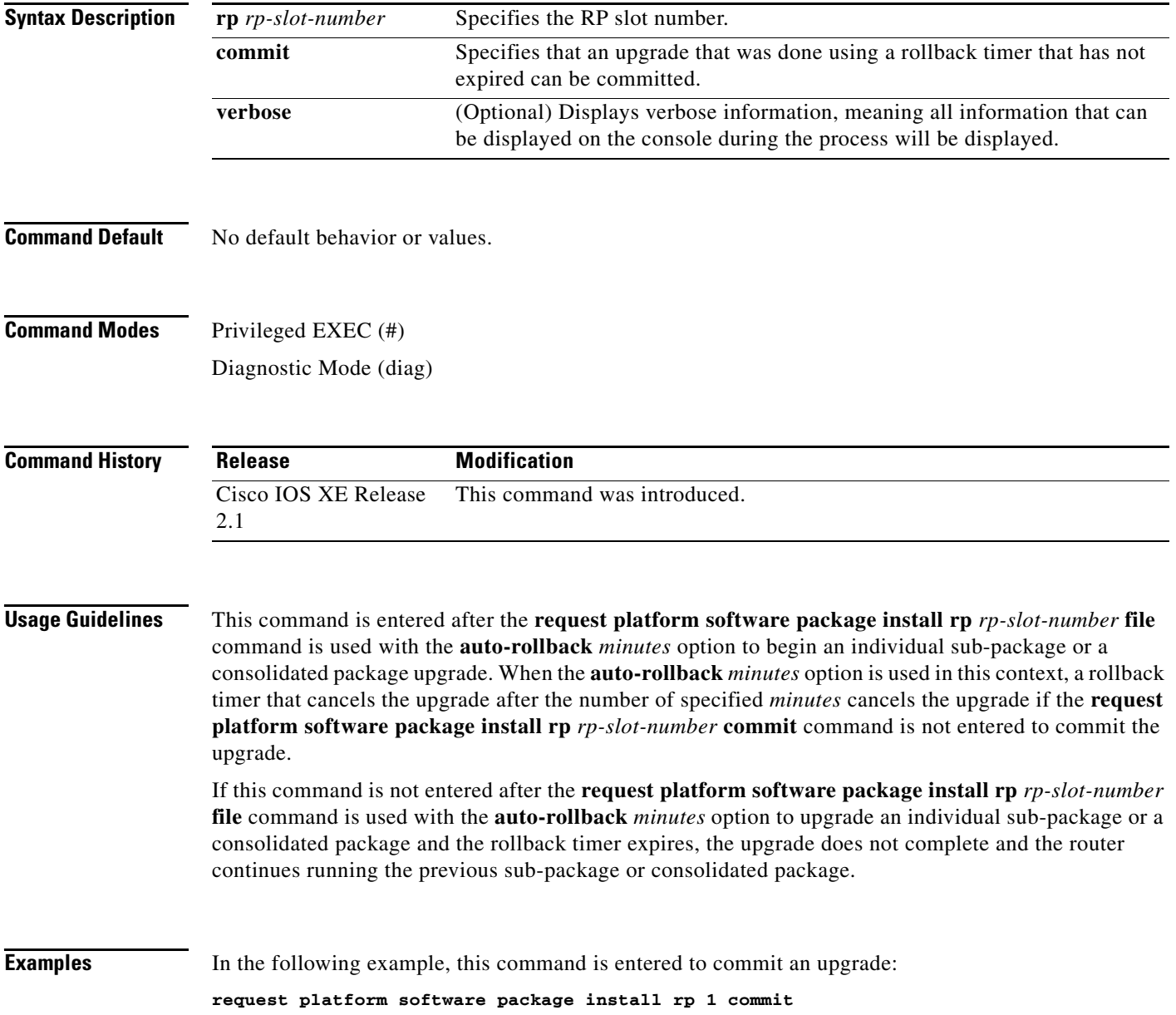

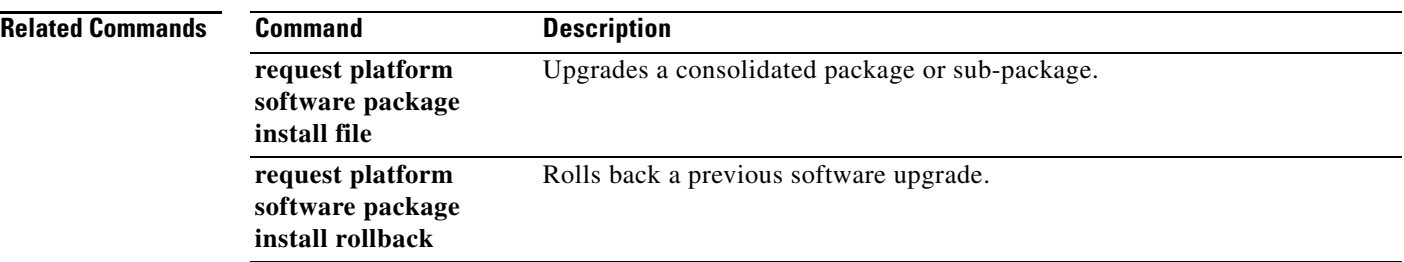

 $\overline{\mathbf{I}}$ 

## **request platform software package install file**

To upgrade a consolidated package or an individual sub-package, use the **request platform software package install file** command in privileged EXEC or diagnostic mode.

**request platform software package install rp** *rp-slot-number* **file** *file-URL* [**auto-rollback** *minutes*] [**provisioning-file** *URL*] [**slot** *slot-number*] [**bay** *bay-number*] [**force**] [**on-reboot**] [**verbose**]

| <b>Syntax Description</b>                      | $rp$ rp-slot-number                                                                                                    | Specifies the RP slot number.                                                                                                    |
|------------------------------------------------|----------------------------------------------------------------------------------------------------|----------------------------------------------------------------------------------------------------|
|                                                | file file-URL                                                                                                    | Specifies the URL to the consolidated package or sub-package.                                                                                                    |
|                                                | auto-rollback minutes                                                                                                    | Specifies the setting of a rollback timer, and sets the number of minutes on<br>the rollback timer before the rollback timer expires.                                       |
|                                                | provisioning-file<br>provisioning-file-URL                                                                                                    | Specifies the URL to the provisioning file. A provisioning file is used for<br>booting only when a Cisco ASR 1000 Series Router is booted using<br>individual sub-packages. |
|                                                | slot slot-number                                                                                                    | Specifies the router slot number where a SIP can be installed.                                                                                                    |
|                                                | bay bay-number                                                                                                    | Specifies the SPA bay number within a SIP.                                                                                                    |
|                                                | force                                                                                                    | Specifies that the operation will be forced, meaning that the upgrade will<br>proceed despite any warning messages.                                                         |
|                                                | on-reboot                                                                                                    | Specifies that the installation will not be completed until the next RP reboot.                                                                                             |
|                                                | verbose                                                                                                    | Displays verbose information, meaning all output that can be displayed on<br>the console during the process will be displayed.                                              |
| <b>Command Default</b><br><b>Command Modes</b> | No default behavior or values.<br>Privileged EXEC (#)<br>Diagnostic (diag)                                                                         |                                                                                                    |
| <b>Command History</b>                         | <b>Release</b>                                                                                                    | <b>Modification</b>                                                                                                    |
|                                                | <b>Cisco IOS XE Release</b><br>2.1                                                                                                    | This command was introduced.                                                                                                    |
| <b>Usage Guidelines</b>                        | This command is used to upgrade consolidated packages and individual sub-packages.                                                                 |                                                                                                    |
|                                                | When this command is used to upgrade a SIPBASE sub-package, the slot slot-number of the SIP must<br>be specified.                                  |                                                                                                    |
|                                                | When this command is used to upgrade a SIPSPA sub-package, the slot slot-number of the SIP and the<br>bay bay-number of the SPA must be specified. |                                                                                                    |

When the **auto-rollback** *minutes* option is used, the **request platform software package install rp**  *rp-slot-number* **commit** command must be entered before the rollback timer expires to complete the upgrade. If this command is not entered, the router rolls back to the previous software version. The rollback timer expires after the number of specified *minutes*. If the **auto-rollback** *minutes* option is not used, the upgrade simply occurs.

#### **Examples Managing and Configuring a consolidated package using the request platform package command**

In the following example, the **request platform software package install** command is used to upgrade a consolidated package running on RP 0. The **force** option, which forces the upgrade past any prompt (such as already having the same consolidated package installed), is used in this example.

```
Router# request platform software package install rp 0 file 
bootflash:ASR1000rp1-advipservicesk9.01.00.00.12-33.XN.bin force 
--- Starting installation state synchronization ---
Finished installation state synchronization
--- Starting file path checking ---
Finished file path checking
--- Starting image file verification ---
Checking image file names
Verifying image file locations
Locating image files and validating name syntax
Inspecting image file types
Processing image file constraints
Extracting super package content
Verifying parameters
Validating package type
Copying package files
Checking and verifying packages contained in super package
Creating candidate provisioning file
   WARNING:
  WARNING: Candidate software will be installed upon reboot
  WARNING:
Finished image file verification
--- Starting candidate package set construction ---
Verifying existing software set
Processing candidate provisioning file
Constructing working set for candidate package set
Constructing working set for running package set
Checking command output
Constructing merge of running and candidate packages
Finished candidate package set construction
--- Starting compatibility testing ---
Determining whether candidate package set is compatible
WARNING:
WARNING: Candidate software combination not found in compatibility database
WARNING:
```

```
Determining whether installation is valid
Determining whether installation is valid ... skipped
Checking IPC compatibility with running software
Checking IPC compatibility with running software ... skipped
Checking candidate package set infrastructure compatibility
Checking infrastructure compatibility with running software
Checking infrastructure compatibility with running software ... skipped
Finished compatibility testing
--- Starting commit of software changes ---
Updating provisioning rollback files
Creating pending provisioning file
Committing provisioning file
Finished commit of software changes
SUCCESS: Software provisioned. New software will load on reboot.
```
Router# **reload**

$$
\frac{\mathcal{P}}{\mathcal{P}}
$$

**Note** A reload must be performed to finish this procedure.

#### **SIP Sub-package Installation with Verbose Option**

In the following example, the SIP sub-package for the SIP in slot 1 is installed using the **request platform software package install** command. In this example, the **force** option, which forces the upgrade past any prompt (such as already having the same sub-package installed), and the **verbose** option, which displays all possible output during the installation, are used.

```
Router# request platform software package install rp 0 file 
bootflash:asr1000rp1-sipspa.v122_33_xn_asr_rls0_throttle.pkg slot 1 force verbose 
--- Starting installation state synchronization ---
```
Finished installation state synchronization

--- Starting file path checking --- Finished file path checking

--- Starting image file verification --- Checking image file names ... file names checked Verifying image file locations ... image file locations verified Locating image files and validating name syntax ... image file names validated Inspecting image file types ... image file types acceptable Processing image file constraints ... constraints satisfied Creating candidate provisioning file

```
... created candidate provisioning file
Finished image file verification
```
--- Starting candidate package set construction --- Verifying existing software set ... verified existing software set is valid Processing candidate provisioning file

... candidate provisioning file processed Constructing working set for candidate package set ... working set constructed Constructing working set for running package set

```
... working set for running package set constructed
Checking command output
... command output is consistent with command set
Constructing merge of running and candidate packages
... merged running and candidate packages
Finished candidate package set construction
--- Starting compatibility testing ---
Determining whether candidate package set is compatible
WARNING:
WARNING: Candidate software combination not found in compatibility database
WARNING:
... candidate package set is valid
Determining whether installation is valid
Software is unchanged
Software sets are identified as compatible
... installation is valid
Checking IPC compatibility with running software
calling minime_merge.sh for /tmp/tdlresolve/compat/_tmp_issu_provision_sw_
minime_merge done for /tmp/tdlresolve/compat/_tmp_issu_provision_sw_
... IPC is compatible with running software
Checking candidate package set infrastructure compatibility
... candidate package set infrastructure is compatible
Checking infrastructure compatibility with running software
... infrastructure is compatible with running software
Finished compatibility testing
--- Starting impact testing ---
Checking operational impact of change
... operational impact of change is allowable
Finished impact testing
--- Starting commit of software changes ---
Updating provisioning rollback files
... rollback provisioning files updated
Creating pending provisioning file
  Ensuring that cached content is written to media
... cached content flushed to media
... pending provisioning file created
Committing provisioning file
  Ensuring that cached content is written to media
   ... cached content flushed to media
... running provisioning file committed
Finished commit of software changes
--- Starting analysis of software changes ---
----------- changes to running software ------------
0 0 cc
-----------------------------------------------------
Finished analysis of software changes
--- Starting update running software ---
Blocking peer synchronization of operating information
... peer synchronization blocked
Creating the command set placeholder directory
  Finding latest command set
   ... latest command set identified
  Assembling CLI output libraries
   ... CLI output libraries assembled
```

```
 Assembling CLI input libraries
   ... CLI input libraries assembled
   Applying interim IPC and database definitions
     interim IPC and database definitions applied
       Replacing running software
       ... running software replaced
       Replacing CLI software
       ... CLI software replaced
       Restarting software
Restarting CC0
Restarting CC0
       ... software restarted
       Applying interim IPC and database definitions
*Oct 9 09:52:25.333: %MCP_OIR-6-OFFLINECARD: Card (cc) offline in slot 0
*Oct 9 09:52:25.334: %MCP_OIR-6-REMSPA: SPA removed from subslot 0/0, 
interfaces disabled
*Oct 9 09:52:25.334: %MCP_OIR-6-REMSPA: SPA removed from subslot 0/1, 
interfaces disabled
*Oct 9 09:52:25.334: %MCP_OIR-6-REMSPA: SPA removed from subslot 0/2, 
interfaces disabled
*Oct 9 09:52:25.334: %MCP_OIR-6-REMSPA: SPA removed from subslot 0/3, 
interfaces disabled ... interim IPC and database definitions applied
       Notifying running software of updates
       ... running software notified
       Unblocking peer synchronization of operating information
       ... peer synchronization unblocked
     ... unmount of old packages scheduled
     Unmounting old packages
     ... inactive old packages unmounted
     Cleaning temporary installation files
     ... temporary installation files cleaned
     Finished update running software
SUCCESS: Finished installing software.
```
Router#

#### **Upgrading SIP Sub-package without using the verbose option**

In the following example, the SIP sub-package for the SIP in slot 1 is installed using the **request platform software package install** command. In this example, the **force** option, which forces the upgrade past any prompt (such as already having the same sub-package installed), is used. The **verbose** option is not used in this example.

```
Router# request platform software package install rp 0 file 
bootflash:asr1000rp1-sipspa.v122_33_xn_asr_rls0_throttle.pkg slot 1 force 
--- Starting installation state synchronization ---
Finished installation state synchronization
--- Starting file path checking ---
Finished file path checking
--- Starting image file verification ---
Checking image file names
Verifying image file locations
Locating image files and validating name syntax
Inspecting image file types
Processing image file constraints
Creating candidate provisioning file
Finished image file verification
```
--- Starting candidate package set construction --- Verifying existing software set Processing candidate provisioning file Constructing working set for candidate package set Constructing working set for running package set Checking command output Constructing merge of running and candidate packages Finished candidate package set construction

--- Starting compatibility testing --- Determining whether candidate package set is compatible

WARNING: WARNING: Candidate software combination not found in compatibility database WARNING:

```
Determining whether installation is valid
Software sets are identified as compatible
Checking IPC compatibility with running software
Checking candidate package set infrastructure compatibility
Checking infrastructure compatibility with running software
Finished compatibility testing
```
--- Starting impact testing --- Checking operational impact of change Finished impact testing

--- Starting commit of software changes --- Updating provisioning rollback files Creating pending provisioning file

Committing provisioning file Finished commit of software changes

--- Starting analysis of software changes --- Finished analysis of software changes

```
--- Starting update running software ---
Blocking peer synchronization of operating information
Creating the command set placeholder directory
  Finding latest command set
  Assembling CLI output libraries
  Assembling CLI input libraries
  Applying interim IPC and database definitions
     interim IPC and database definitions applied
       Replacing running software
       Replacing CLI software
       Restarting software
Restarting CC1
Restarting CC1
       Applying interim IPC and database definitions
```
\*Oct 9 09:54:55.365: %MCP\_OIR-6-OFFLINECARD: Card (cc) offline in slot 1 \*Oct 9 09:54:55.365: %MCP\_OIR-6-REMSPA: SPA removed from subslot 1/1, interfaces disabled \*Oct 9 09:54:55.365: %MCP\_OIR-6-REMSPA: SPA removed from subslot 1/2, interfaces disabled Notifying running software of updates Unblocking peer synchronization of operating information Unmounting old packages Cleaning temporary installation files Finished update running software

SUCCESS: Finished installing software.

Router#

#### **Upgrading IOS Sub-package**

In the following example, the **request platform software package install** command is used to upgrade an IOS sub-package. In this example, the **force** option, which forces the upgrade past any prompt (such as already having the same module installed), is used.

```
Router# request platform software package install rp 0 file 
bootflash:asr1000rp1-rpios-advipservicesk9.v122_33_xn_asr_rls0_throttle_20071204_051318.pk
g force 
--- Starting installation state synchronization ---
Finished installation state synchronization
--- Starting file path checking ---
Finished file path checking
--- Starting image file verification ---
Checking image file names
Verifying image file locations
Locating image files and validating name syntax
Inspecting image file types
     WARNING: In-service installation of IOSD package
    WARNING: requires software redundancy on target RP
    WARNING: or on-reboot parameter
    WARNING: Automatically setting the on-reboot flag
Processing image file constraints
Creating candidate provisioning file
Finished image file verification
--- Starting candidate package set construction ---
Verifying existing software set
Processing candidate provisioning file
Constructing working set for candidate package set
Constructing working set for running package set
Checking command output
Constructing merge of running and candidate packages
Finished candidate package set construction
--- Starting compatibility testing ---
Determining whether candidate package set is compatible
WARNING:
WARNING: Candidate software combination not found in compatibility database
WARNING:
Determining whether installation is valid
Determining whether installation is valid ... skipped
Checking IPC compatibility with running software
Checking IPC compatibility with running software ... skipped
Checking candidate package set infrastructure compatibility
Checking infrastructure compatibility with running software
Checking infrastructure compatibility with running software ... skipped
Finished compatibility testing
--- Starting commit of software changes ---
Updating provisioning rollback files
```

```
Committing provisioning file
```
Creating pending provisioning file

```
Finished commit of software changes
SUCCESS: Software provisioned. New software will load on reboot.
```
Router#

Note that the new RPIOS sub-package will become active only after a reboot. Reboot the router to finish this procedure.

#### **Upgrading SPA Sub-package**

In the following example, the **request platform software package install** command is use to upgrade a SIPSPA sub-package for the SPA in bay 0 of router slot 1. In this example, the **force** option, which forces the upgrade past any prompt (such as already having the same module installed), is used.

```
Router# request platform software package install rp 0 file 
bootflash:asr1000rp1-sipspa.v122_33_xn_asr_rls0_throttle_20071204_051318.pkg slot 1 bay 0 
force
--- Starting installation state synchronization ---
Finished installation state synchronization
--- Starting file path checking ---
Finished file path checking
--- Starting image file verification ---
Checking image file names
Verifying image file locations
Locating image files and validating name syntax
Inspecting image file types
Processing image file constraints
Creating candidate provisioning file
Finished image file verification
--- Starting candidate package set construction ---
Verifying existing software set
Processing candidate provisioning file
Constructing working set for candidate package set
Constructing working set for running package set
Checking command output
Constructing merge of running and candidate packages
Finished candidate package set construction
--- Starting compatibility testing ---
Determining whether candidate package set is compatible
WARNING:
WARNING: Candidate software combination not found in compatibility database
WARNING:
Determining whether installation is valid
Software sets are identified as compatible
Checking IPC compatibility with running software
Checking candidate package set infrastructure compatibility
```
Checking infrastructure compatibility with running software Finished compatibility testing

--- Starting impact testing --- Checking operational impact of change Finished impact testing

```
--- Starting commit of software changes ---
Updating provisioning rollback files
Creating pending provisioning file
Committing provisioning file
Finished commit of software changes
--- Starting analysis of software changes ---
Finished analysis of software changes
--- Starting update running software ---
Blocking peer synchronization of operating information
Creating the command set placeholder directory
   Finding latest command set
  Assembling CLI output libraries
  Assembling CLI input libraries
  Applying interim IPC and database definitions
     interim IPC and database definitions applied
       Replacing running software
       Replacing CLI software
       Restarting software
Restarting SPA CC1/0
       Applying interim IPC and database definitions
       Notifying running software of updates
       Unblocking peer synchronization of operating information
     Unmounting old packages
     Cleaning temporary installation files
       Finished update running software
```
SUCCESS: Finished installing software.

Router#

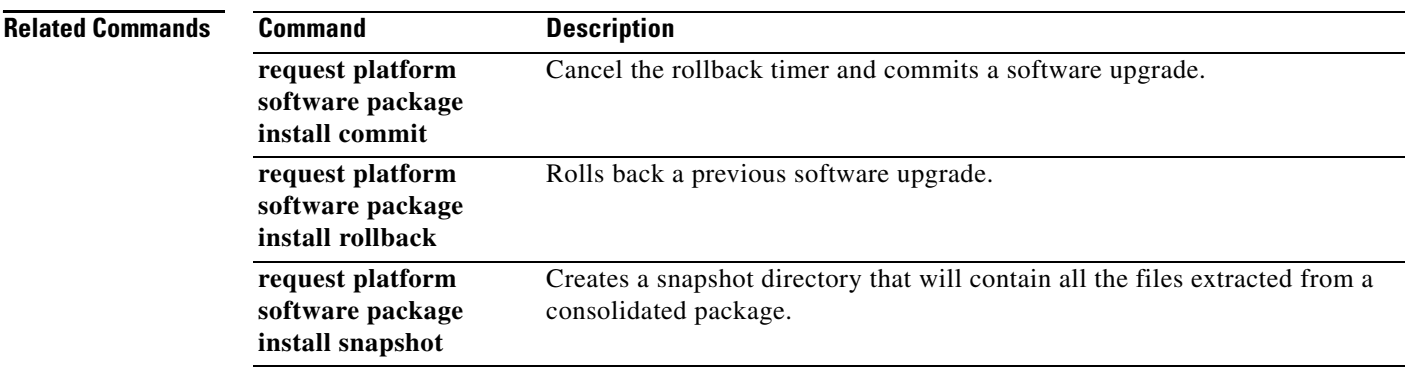

## **request platform software package install rollback**

To roll back a previous software upgrade, use the **request platform software package install rollback**  command in privileged EXEC or diagnostic mode.

**request platform software package install rp** *rp-slot-number* **rollback** [**as-booted** *|*  **provisioning-file** *provisioning-file-URL*] [**force**] [**on-reboot**] [**verbose**]

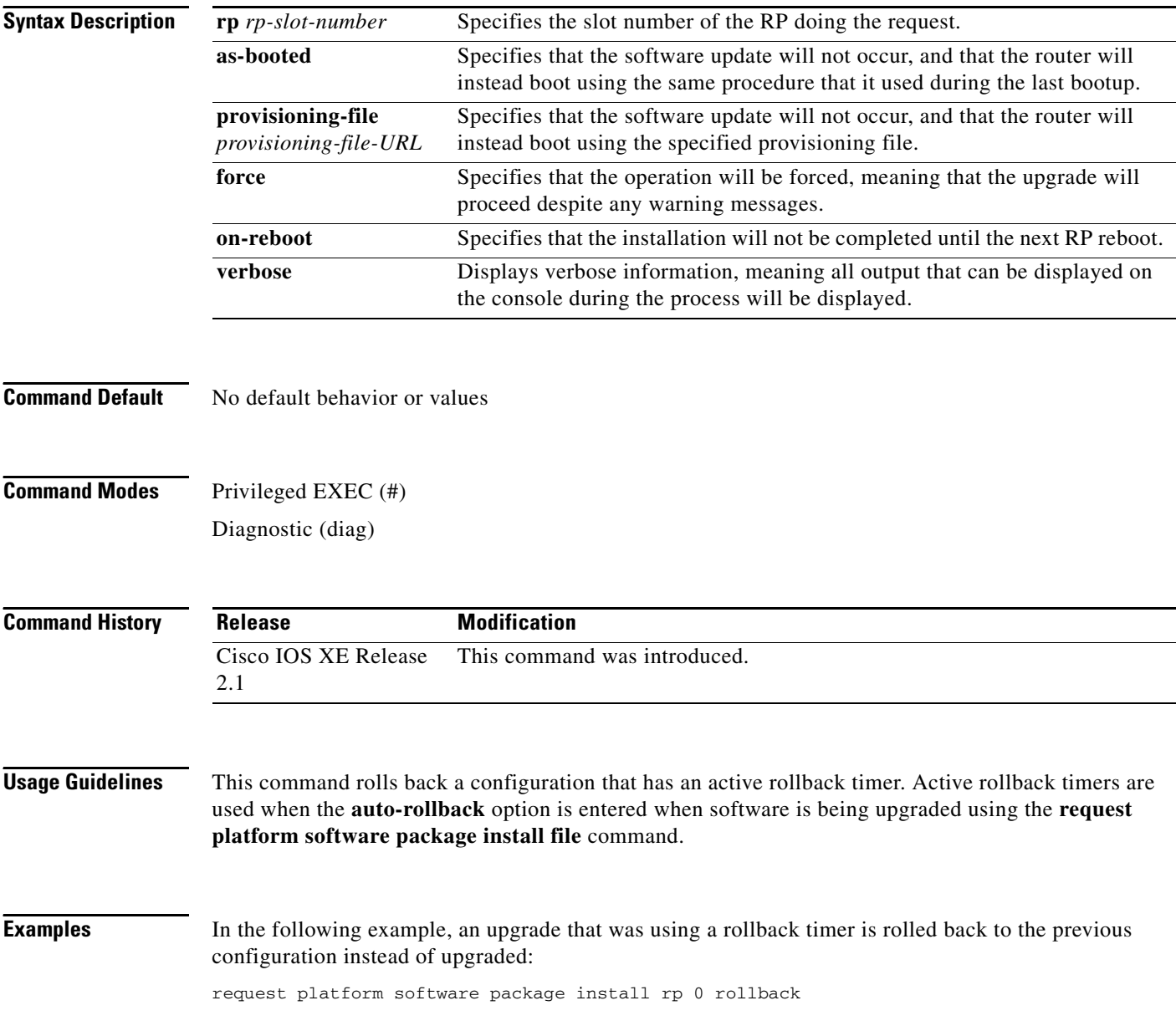

 $\overline{\phantom{a}}$ 

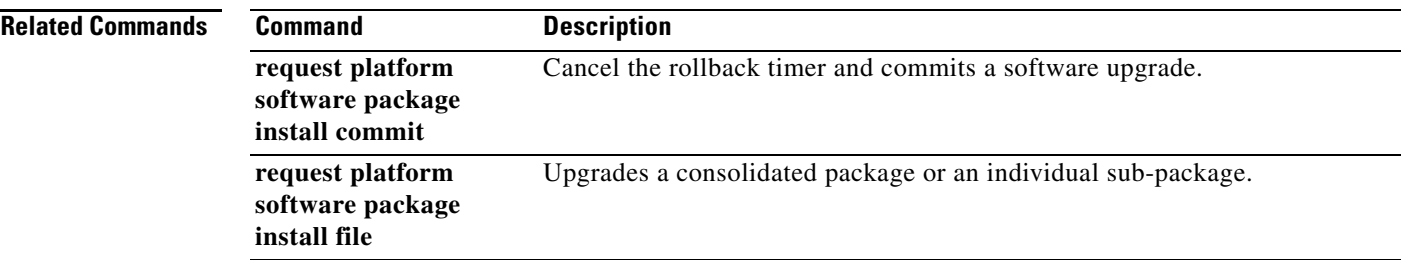

## **request platform software package install snapshot**

To create a snapshot directory that contains all the files extracted from a consolidated package, use the **request platform software package install snapshot** command in privileged EXEC or diagnostic mode.

**request platform software package install rp** *rp-slot-number* **snapshot to** *URL* [**as** *snapshot-provisioning-filename*] [**force**] [**verbose**] [**wipe**]

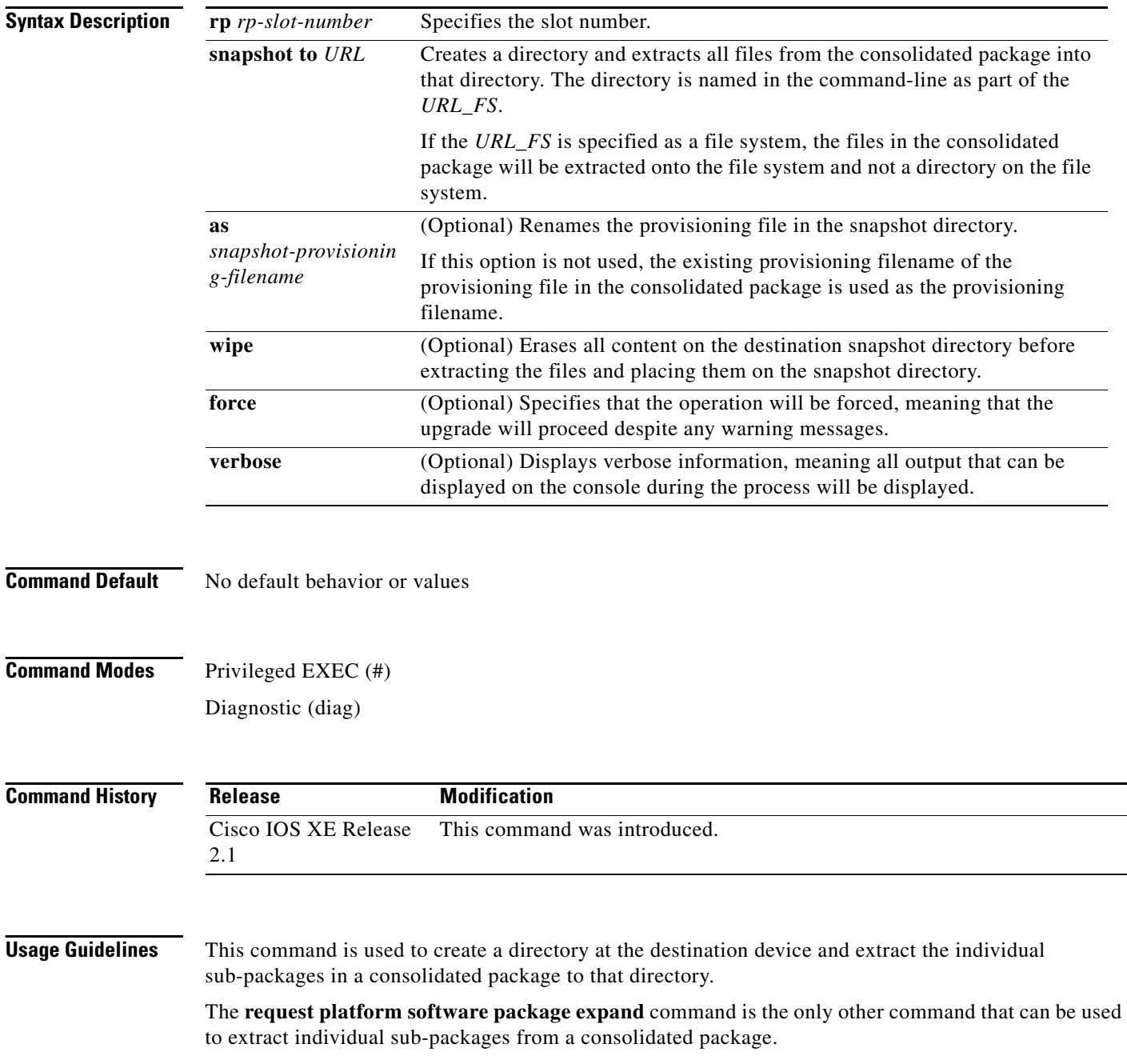

**Examples** In the following example, a snapshot directory named snapdir1\_snap is created in the bootflash: file system, and the individual sub-package files from the consolidated package are extracted into the snapshot directory.

> The second portion of the example first sets up the router to reboot using the files in the snapshot directory (deletes all previous boot system commands, configures the configuration register, then enters a boot system command to boot using the extracted provisioning file), saves the new configuration, then reboots so the router will boot using the extracted provisioning file, which allows the router to run using the extracted individual sub-package files.

```
Router(diag)# request platform software package install rp 0 snapshot to 
bootflash:snapdir1_snap
--- Starting active image file snapshot --- Validating snapshot parameters Creating
```

```
destination directory Copying files to destination media
    Copied provisioning file as packages.conf
   Copying package file asr1000rp1-rpbase.v122_33_xn_asr_rls0_throttle_20071204_051318.pkg
    Copying package file 
asr1000rp1-rpcontrol.v122_33_xn_asr_rls0_throttle_20071204_051318.pkg
    Copying package file 
asr1000rp1-rpios-advipservicesk9.v122_33_xn_asr_rls0_throttle_20071204_051318.pkg
    Copying package file 
asr1000rp1-rpaccess-k9.v122_33_xn_asr_rls0_throttle_20071204_051318.pkg
    Copying package file 
asr1000rp1-sipbase.v122_33_xn_asr_rls0_throttle_20071204_051318.pkg
    Copying package file asr1000rp1-sipspa.v122_33_xn_asr_rls0_throttle_20071204_051318.pkg
    Copying package file 
asr1000rp1-espbase.v122_33_xn_asr_rls0_throttle_20071204_051318.pkg 
Moving files into final location Finished active image file snapshot
Router(config)# no boot system
Router(config)# config-register 0x1
Router(config)# boot system harddisk:snapdir1_snap/packages.conf
Router(config)# exit
*May 11 01:31:04.815: %SYS-5-CONFIG_I: Configured from console by con 
Router# write mem 
Building configuration...
```

```
Router# reload
```
 $[OK]$ 

#### **Related Commands Command Description**

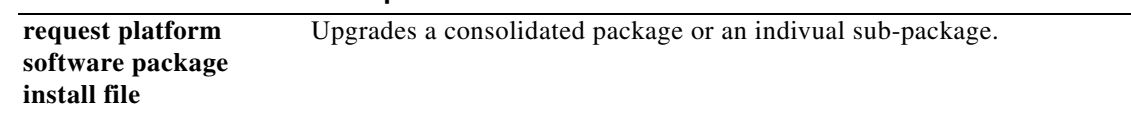
# **request platform software process release**

To restart processes that have been placed in the hold down state by the Process Manager on the Cisco ASR 1000 Series Routers, use the **request platform software process release** command in privileged EXEC or diagnostic mode.

**request platform software process release** *slot* **all**

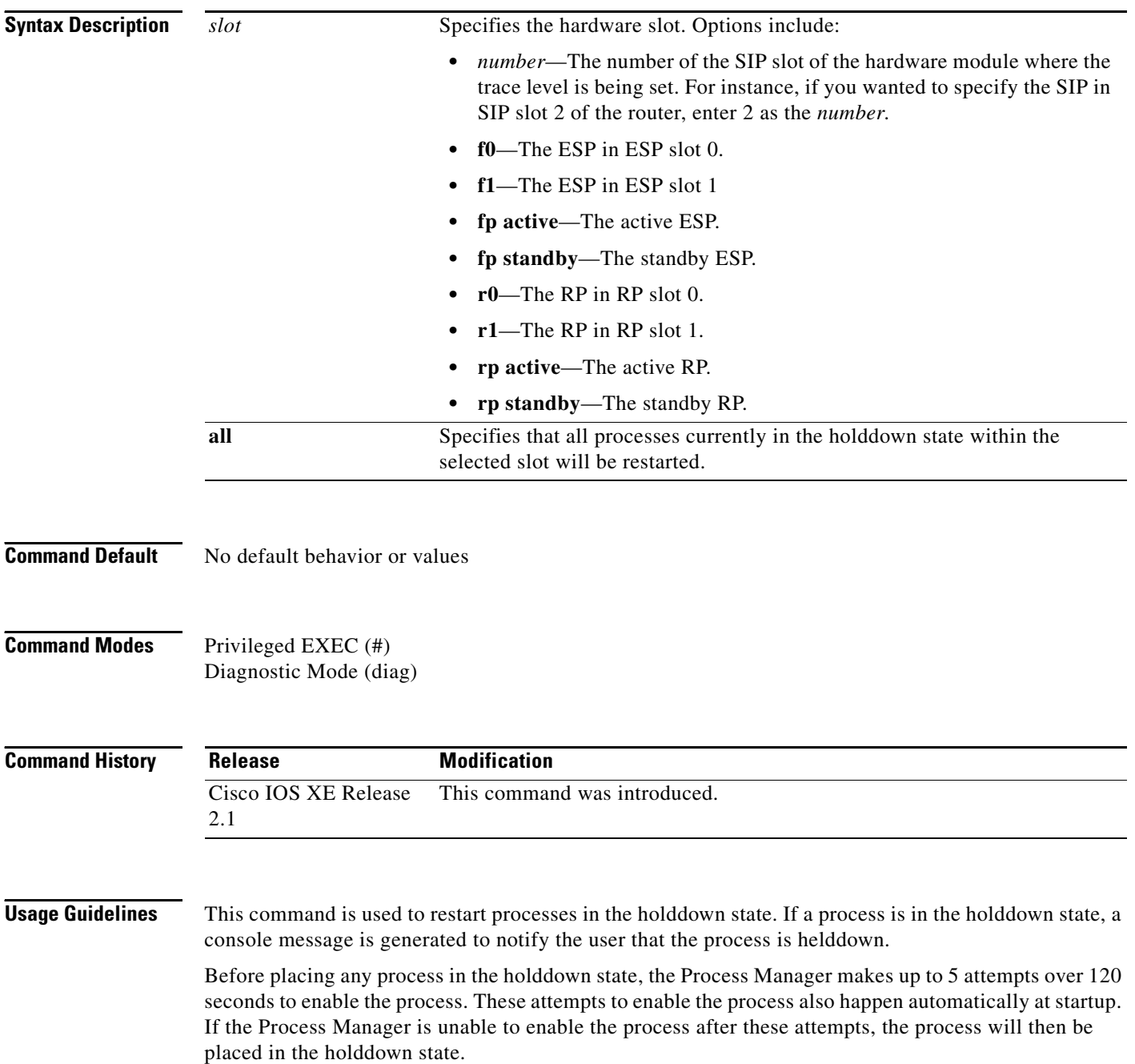

a ka

When this command is entered, it only attempts to restart processes currently in the holddown state. Active processes will not be affected by entering this command.

**Examples** In the following example, this command is entered to restart any process currently on RP 0 in the holddown state:

**request platform software process release r0 all**

# **request platform software system shell**

To request platform shell access, use the **request platform software system shell** command in privileged EXEC mode.

**request platform software system shell** [**rp | esp | sip**]

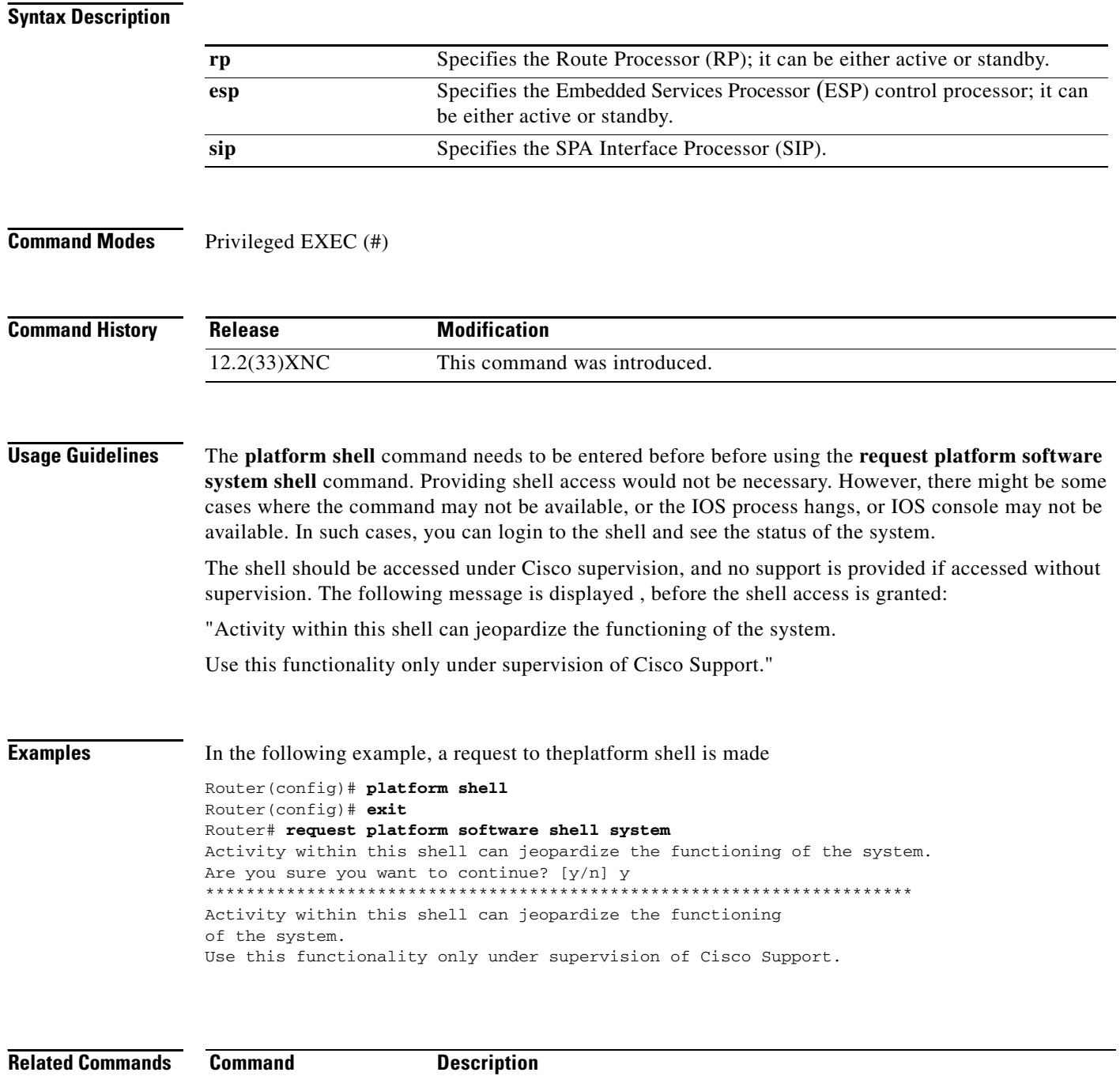

 $\overline{\phantom{a}}$ 

## **request platform software shell session output format**

To modify the format of the output of some **show** commands on the Cisco ASR1000 Series Routers, use the **request platform software shell session output format** command in privileged EXEC and diagnostic mode.

**request platform software shell session output format** *format*

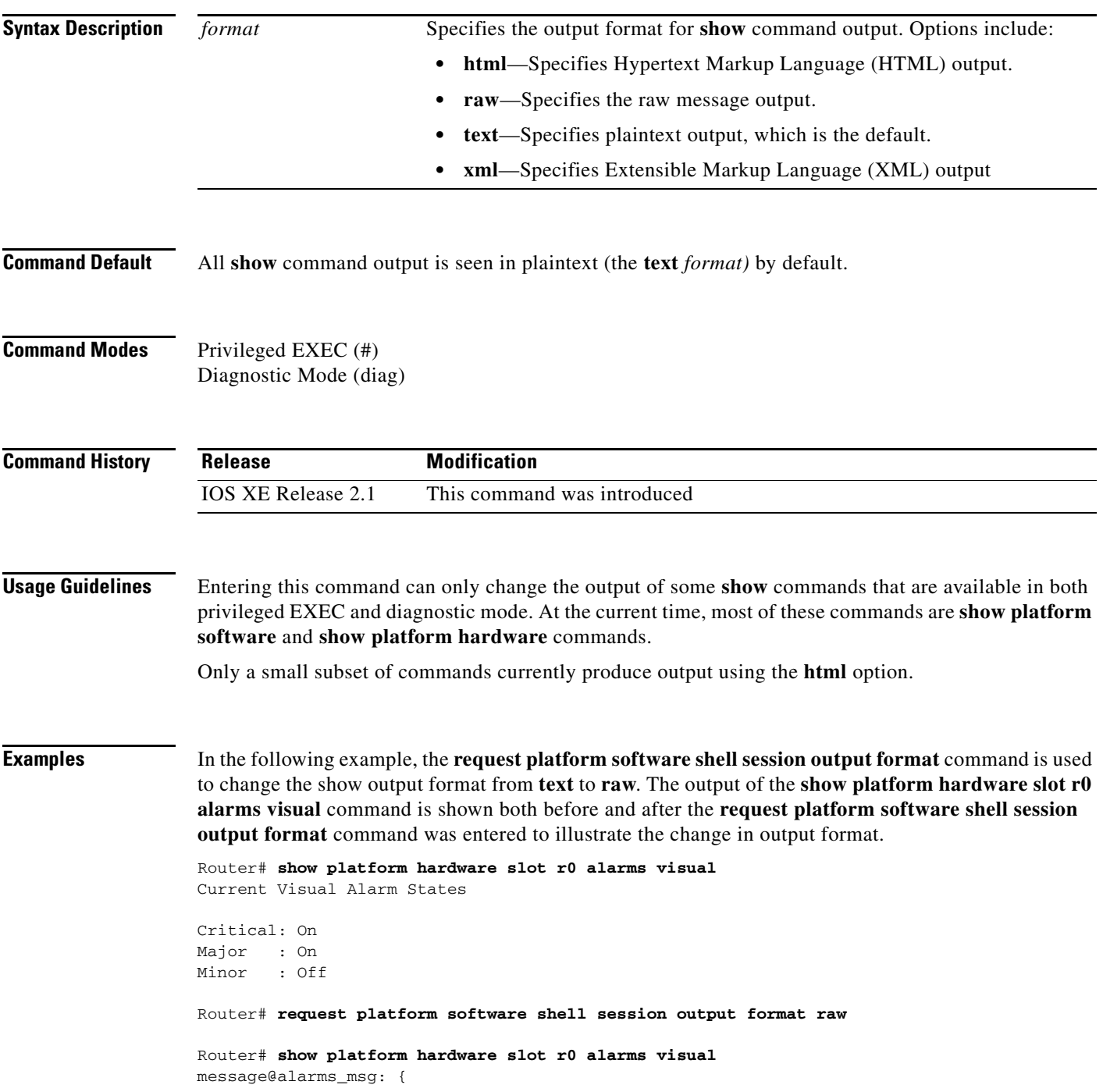

```
 tdl_cman_alarms_data@tdl_cman_alarms_data: {
     critical@tdl_boolean:TDL_TRUE
     major@tdl_boolean:TDL_TRUE
     minor@tdl_boolean:TDL_FALSE
   }
}
message@ui_req_msg: {
   ui_req@ui_req: {
     request_id@U64:2
     client@ui_client: {
       location@svc_loc: {
         fru@b_fru:BINOS_FRU_RP
         slotnum@I16:0
         baynum@I16:0
       }
       client_type@ui_client_type:UICLIENT_INVALID
       term_type@ui_terminal_type:UITT_INVALID
       ttynum@U32:0
       tty_name@NS:
       user_name@NS:
     }
     command@NS:
     request_name@NS:
     flags@ui_req_flag:
   }
}
```
In the following example, the **request platform software shell session output format** command is used to change the show output format from **text** to **xml**. The output of the **show platform hardware slot r0 alarms visual** command is shown both before and after the **request platform software shell session output format** command was entered to illustrate the change in output format.

```
Router# show platform hardware slot r0 alarms visual 
Current Visual Alarm States
Critical: On
Major : On
Minor : Off
Router# request platform software shell session output format xml
Router# show platform hardware slot r0 alarms visual 
<?xml version="1.0"?>
<iossr-response action="3">
<cmd-response>
<alarms_msg><tdl_cman_alarms_data><critical><TDL_TRUE/></critical>
<major><TDL_TRUE/></major>
<minor><TDL_FALSE/></minor>
</tdl_cman_alarms_data>
</alarms_msg>
<ui_req_msg><ui_req><request_id>4</request_id>
<client><location><fru><BINOS_FRU_RP/></fru>
<slotnum>0</slotnum>
<baynum>0</baynum>
</location>
<client_type><UICLIENT_INVALID/></client_type>
<term_type><UITT_INVALID/></term_type>
<ttynum>0</ttynum>
<tty_name></tty_name>
<user_name></user_name>
</client>
```
<command></command> <request\_name></request\_name> <flags></flags>  $\alpha$  /ui\_req> </ui\_req\_msg>

</cmd-response>

</iossr-response>

# **request platform software vty attach**

To enter EXEC mode on a router after persistent SSH or persistent Telnet is configured to connect to the router in diagnostic mode, use the **request platform software vty attach** command in diagnostic mode.

**request platform software vty attach** [**permanent**]

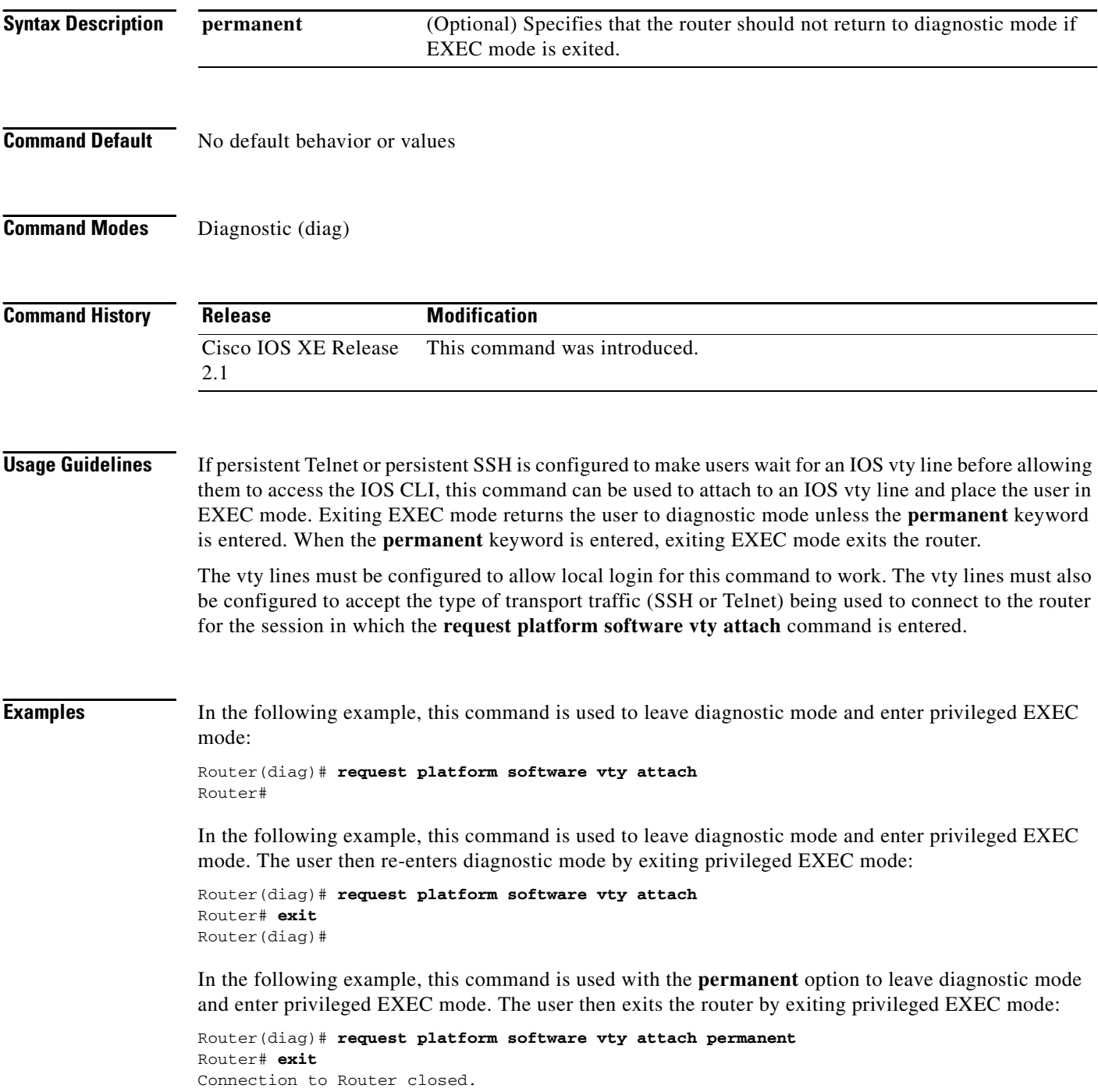

٦

## **revision**

To set the revision number for the Multiple Spanning Tree (802.1s) (MST) configuration, use the **revision** command in MST configuration submode. To return to the default settings, use the **no** form of this command.

**revision** *version*

**no revision**

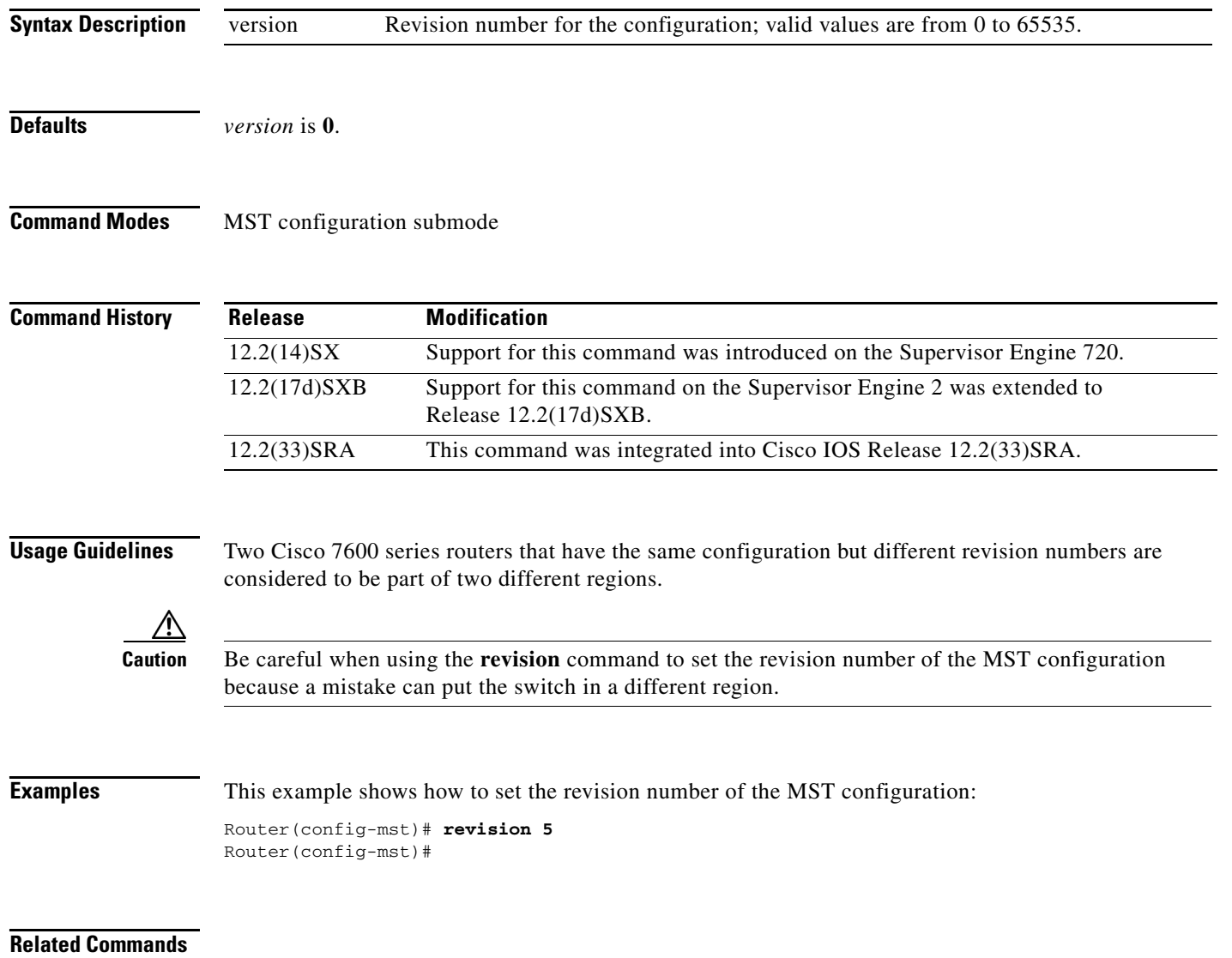

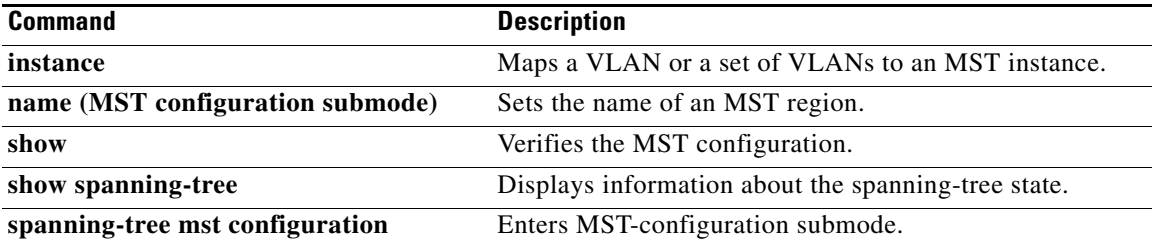

 $\overline{\mathbf{I}}$ 

## **rmdir**

To remove an existing directory in a Class C Flash file system, use the **rmdir** command in EXEC, privileged EXEC, or diagnostic mode.

**rmdir** *directory*

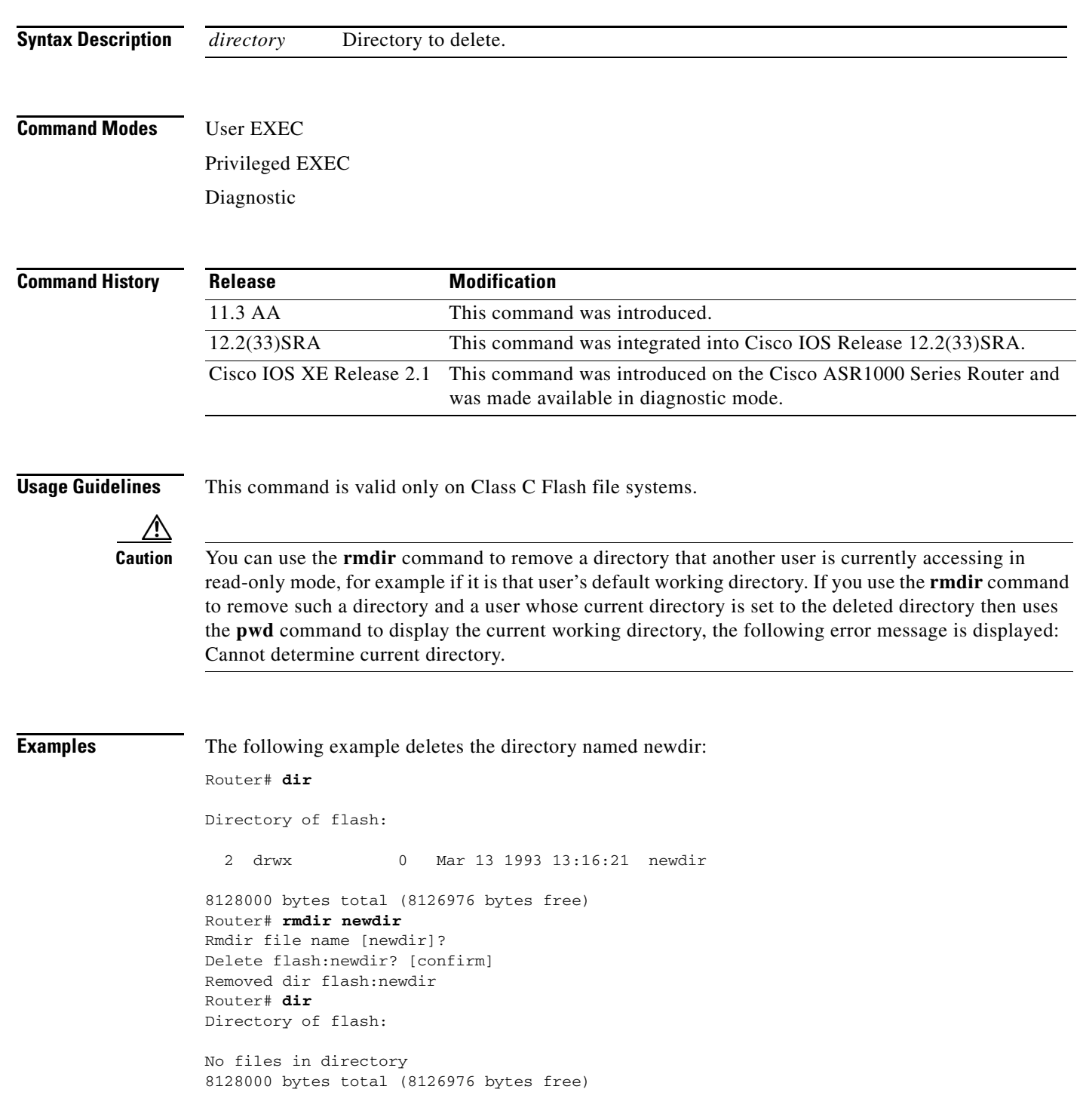

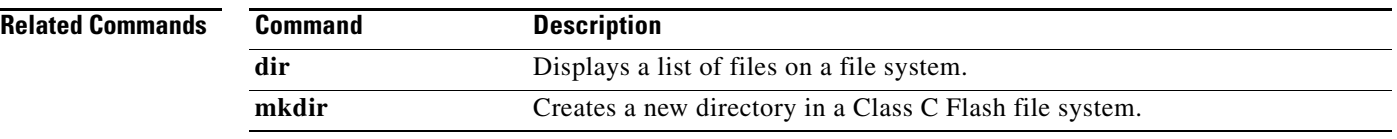

 $\overline{\phantom{a}}$ 

# **rommon-pref**

To select a ReadOnly or Upgrade ROMmon image to be booted on the next reload of a Cisco 7200 VXR router or Cisco 7301 router when you are in ROMmon, use the **rommon-pref** command in ROM monitor mode.

### **rommon-pref [readonly | upgrade]**

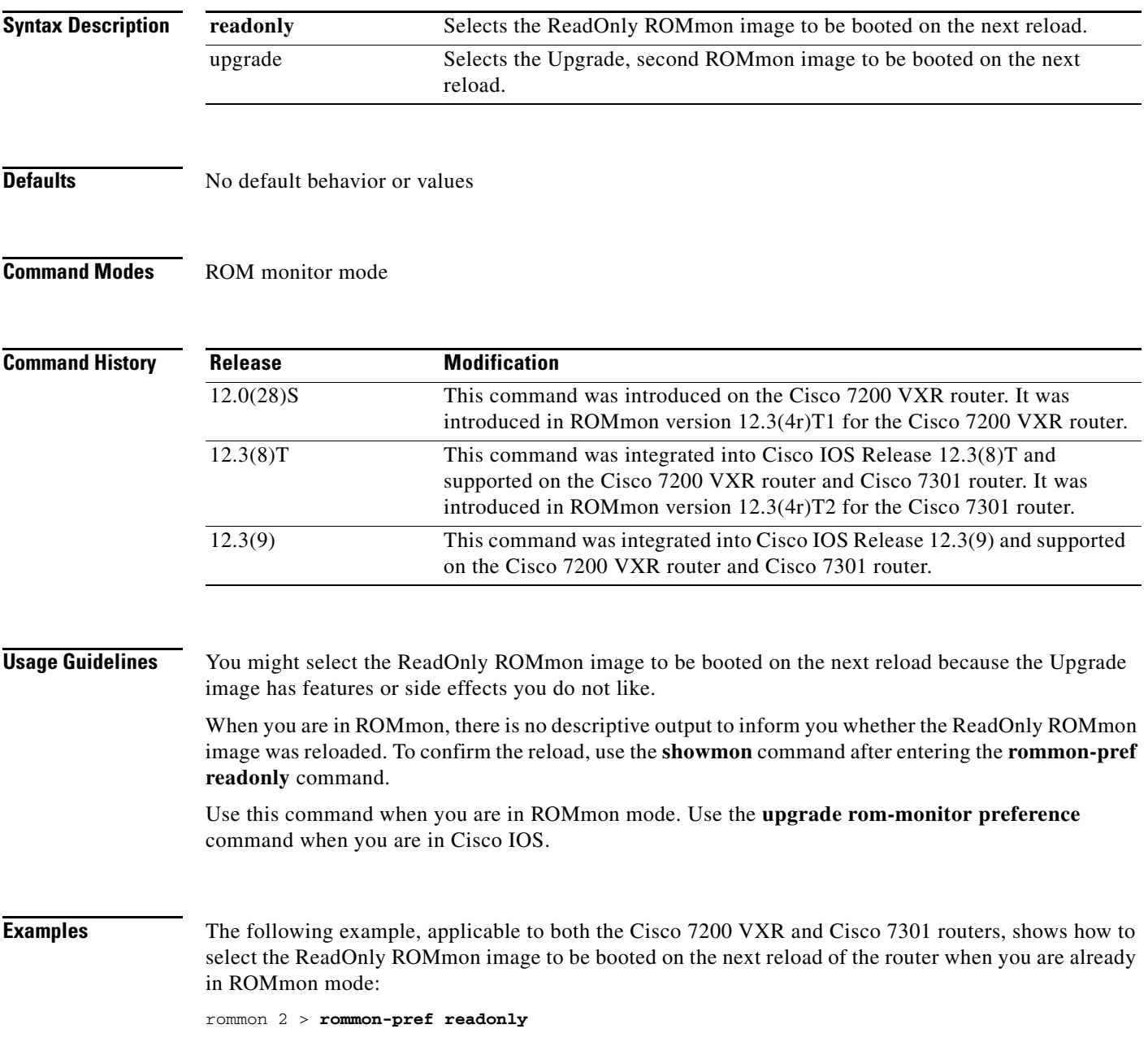

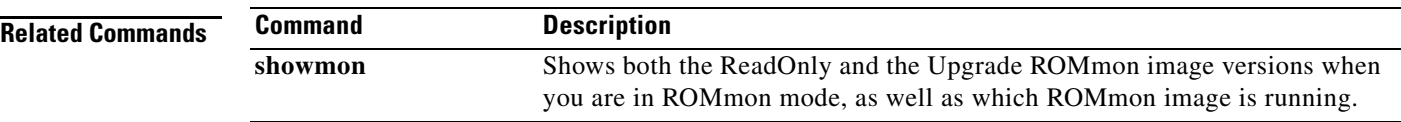

 $\overline{\mathbf{I}}$ 

# **route-converge-interval**

To configure the time interval after which the old FIB entries are purged, use the **route-converge-interval** command in main CPU submode. To return to the default settings, use the **no** form of this command.

**route-converge-interval** *seconds* 

**no route-converge-interval**

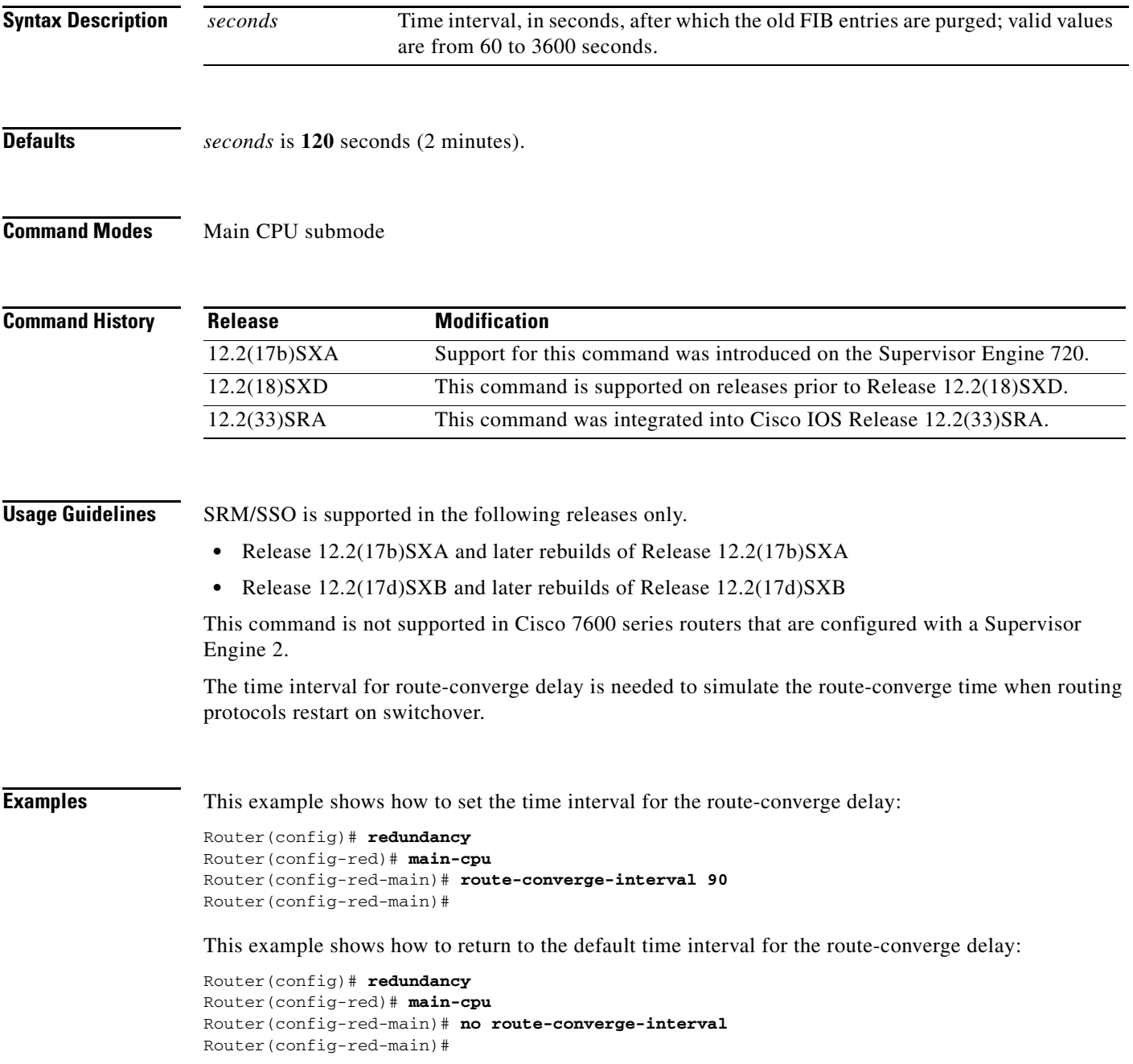

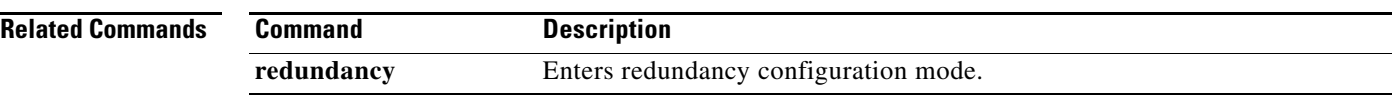

 $\overline{\phantom{a}}$ 

## **rsh**

To execute a command remotely on a remote shell protocol (rsh) host, use the **rsh** command in privileged EXEC mode.

**rsh** {*ip-address* | *host*} [**/user** *username*] *remote-command*

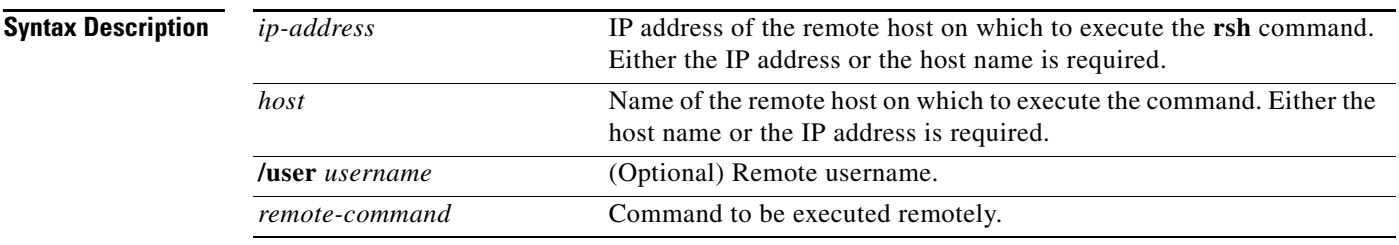

**Defaults** If you do not specify the *luser username* keyword and argument, the Cisco IOS software sends a default remote username. As the default value of the remote username, the software sends the username associated with the current tty process, if that name is valid. For example, if the user is connected to the router through Telnet and the user was authenticated through the **username** command, then the software sends that username as the remote username. If the tty username is invalid, the software uses the host name as the both the remote and local usernames.

Note For Cisco, tty lines are commonly used for access services. The concept of tty originated with UNIX. For UNIX systems, each physical device is represented in the file system. Terminals are sometimes called tty devices (tty stands for teletype, the original UNIX terminal).

### **Command Modes** Privileged EXEC

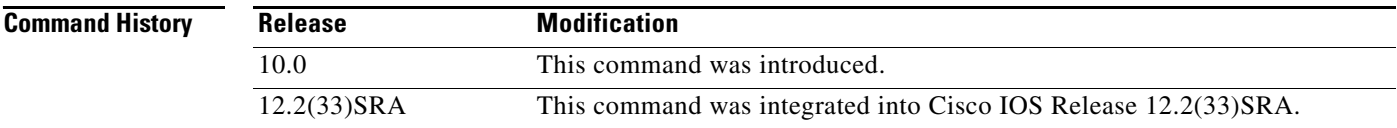

**Usage Guidelines** Use the **rsh** command to execute commands remotely. The host on which you remotely execute the command must support the rsh protocol, and the *.rhosts* files on the rsh host must include an entry that permits you to remotely execute commands on that host.

> For security reasons, the software does not default to a remote login if no command is specified, as does UNIX. Instead, the router provides Telnet and connect services that you can use rather than rsh.

**Examples** The following command specifies that the user named sharon attempts to remotely execute the UNIX **ls** command with the *-a* argument on the remote host named mysys.cisco.com. The command output resulting from the remote execution follows the command example:

```
Router1# rsh mysys.cisco.com /user sharon ls -a
```
. . . .alias .cshrc .emacs .exrc .history .login .mailrc .newsrc .oldnewsrc .rhosts .twmrc .xsession jazz

**Cisco IOS Configuration Fundamentals Command Reference**  $\blacksquare$ 

### **scheduler allocate**

To guarantee CPU time for processes, use the **scheduler allocate** command in global configuration mode. To restore the default, use the **no** form of this command.

**scheduler allocate** *interrupt-time process-time*

**no scheduler allocate**

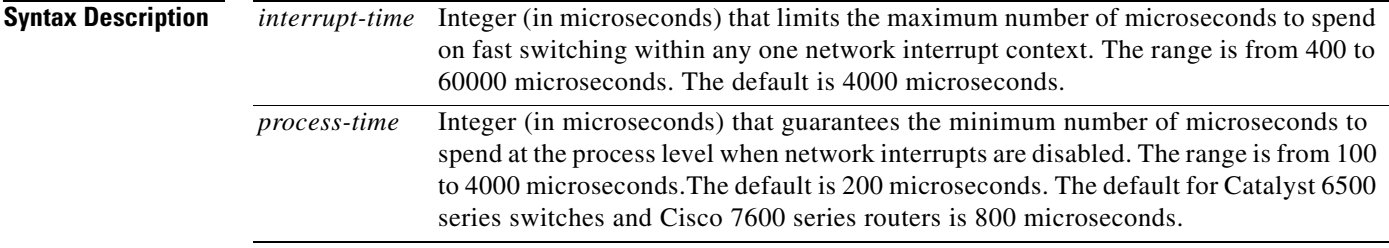

**Defaults** Approximately 5 percent of the CPU is available for process tasks.

### **Command Modes** Global configuration

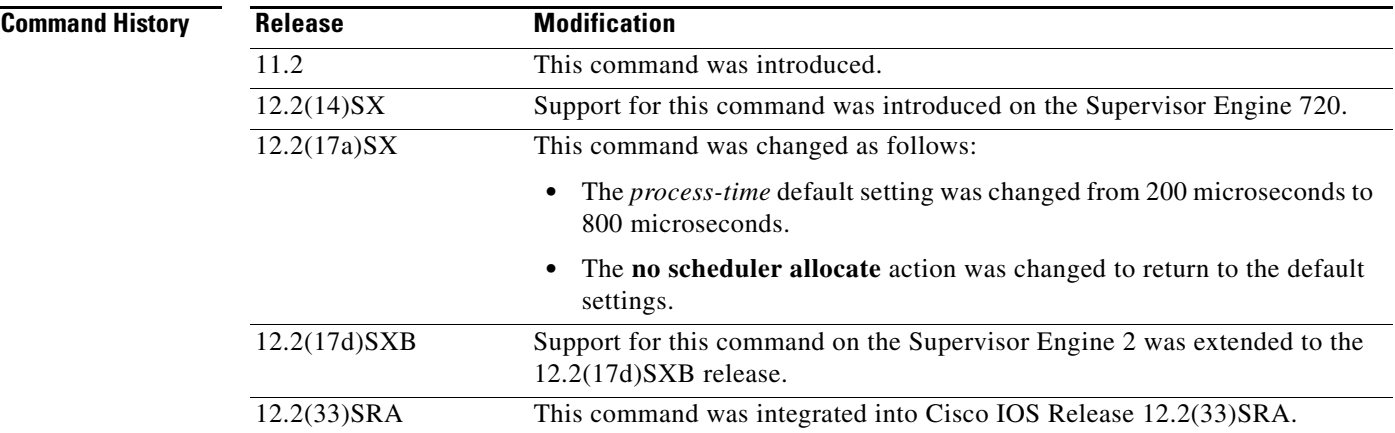

**Usage Guidelines** This command applies to the Catalyst 6500 series switches, Cisco 7200 series, Cisco 7500 series, and Cisco 7600 series routers.

**Caution** We recommend that you do not change the default settings. Changing settings associated with CPU processes can negatively impact system performance.

Entering the **scheduler allocate** command without arguments is the same as entering the **no scheduler allocate** or the **default scheduler allocate** command.

**The Contract of the Contract of the Contract of the Contract of the Contract of the Contract of the Contract o** 

### **Examples** The following example makes 20 percent of the CPU available for process tasks: Router(config)# **scheduler allocate 2000 500**

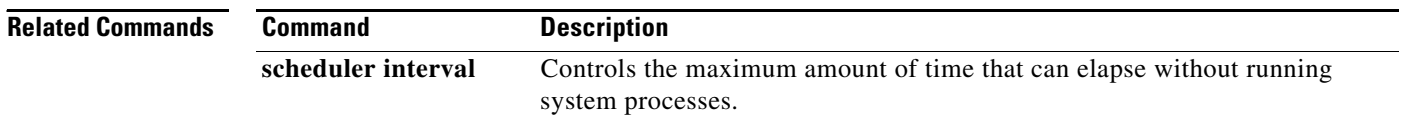

 $\overline{\phantom{a}}$ 

## **scheduler heapcheck poll**

To validate the memory and edisms poll routine, use the **scheduler heapcheck poll** command in global configuration mode. To disable the memory check and edisms poll routine, use the **no** form of this command.

**scheduler heapcheck poll**

**no scheduler heapcheck poll**

**Syntax Description** This command has no arguments or keywords.

**Command Default** The **scheduler heapcheck poll** command is disabled by default. If no keywords are specified, a sanity check is performed on all the memory blocks and memory pools.

**Command Modes** Global configuration (config)

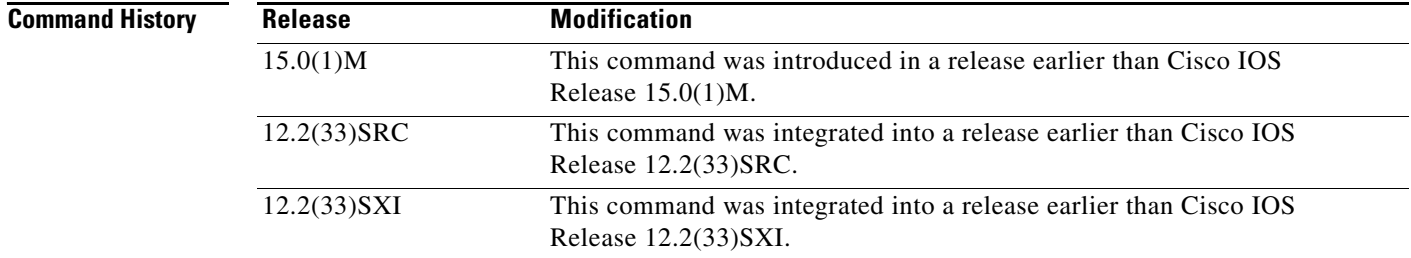

**Examples** The following example shows how to validate the memory check and edisms poll routine:

Router# **configure terminal** Router(config)# **scheduler heapcheck poll**

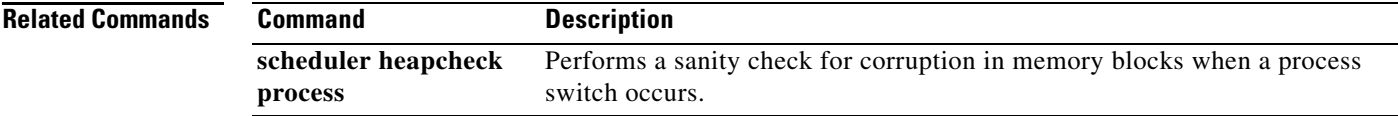

## **scheduler heapcheck process**

To perform a "sanity check" for corruption in memory blocks when a process switch occurs, use the **scheduler heapcheck process** command in global configuration mode. To disable this feature, use the **no** form of this command.

**scheduler heapcheck process** [**memory** [**fast**] [**io**] [**multibus**] [**pci**] [**processor**] [**checktype** {**all** | **magic** | **pointer** | **refcount** | **lite-chunks**}]]

**no scheduler heapcheck process**

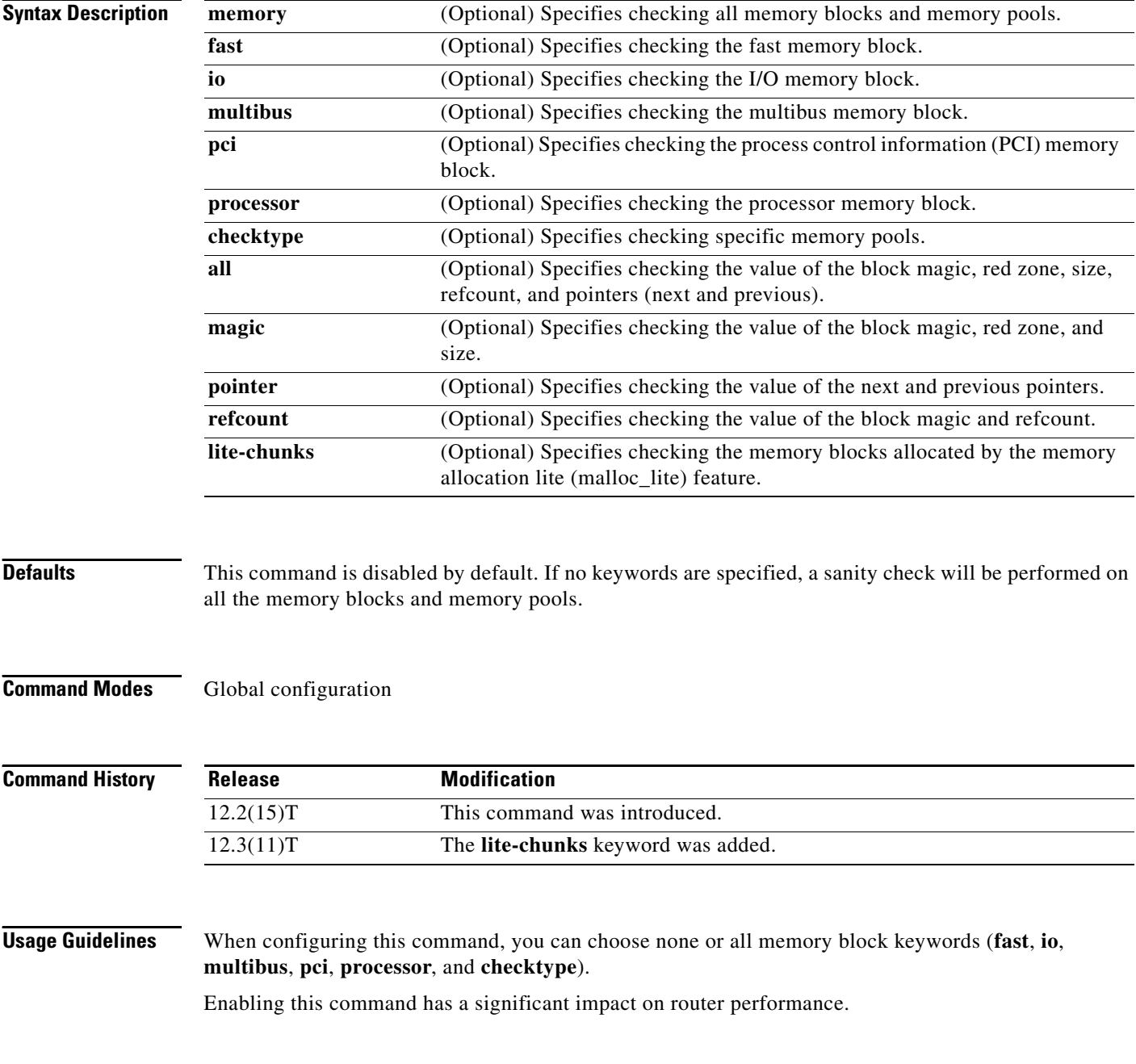

### **Examples** The following example shows how to sanity check for corruption in the I/O memory block when a process switch occurs. In this example, the values of only the block magic, red zone, and size will be checked.

scheduler heapcheck process memory io checktype magic

The following example shows how to sanity check for corruption in the processor memory block when a process switch occurs. In this example, the values of only the next and previous pointers will be checked.

scheduler heapcheck process memory processor checktype pointer

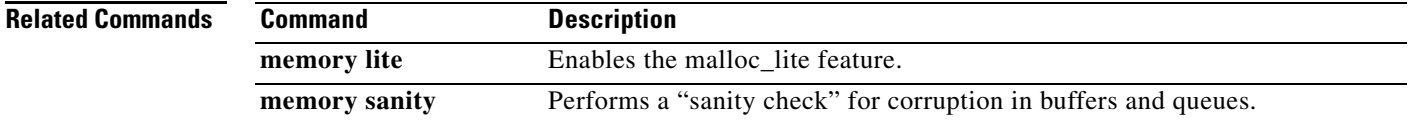

### **scheduler interrupt mask profile**

To start interrupt mask profiling for all processes running on the system, use the **scheduler interrupt mask profile** command in global configuration mode. To stop interrupt mask profiling, use the **no** form of this command.

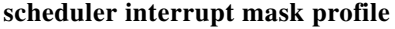

**no scheduler interrupt mask profile**

- **Syntax Description** This command has no arguments or keywords.
- **Defaults** Interrupt mask profiling is disabled by default.
- **Command Modes** Global configuration

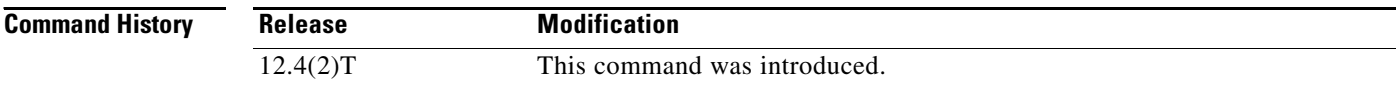

**Usage Guidelines** This command enables the collection of details regarding the total amount of time a process has masked interrupts since the interrupt mask profiler was enabled.

**Examples** The following example shows how to enable interrupt mask profiling:

Router(config)# **scheduler interrupt mask profile**

**Related Commands Command Description clear processes interrupt mask detail** Clears the interrupt masked details for all processes and stack traces that have been dumped into the interrupt mask buffer. **scheduler interrupt mask size** Configures the maximum number of entries that can exist in the interrupt mask buffer. **scheduler interrupt mask time** Configures the maximum allowed time that a process can run with interrupts masked. show process interrupt mask buffer Displays the information stored in the interrupt mask buffer. **show processes interrupt mask detail** Displays interrupt masked details for the specified process or all processes in the system.

# **scheduler interrupt mask size**

To configure the maximum number of entries that can exist in the interrupt mask buffer, use the **scheduler interrupt mask size** command in global configuration mode. To reset the maximum number of entries that can exist in the interrupt mask buffer to the default, use the no form of this command.

**scheduler interrupt mask size** *buffersize*

**no scheduler interrupt mask size**

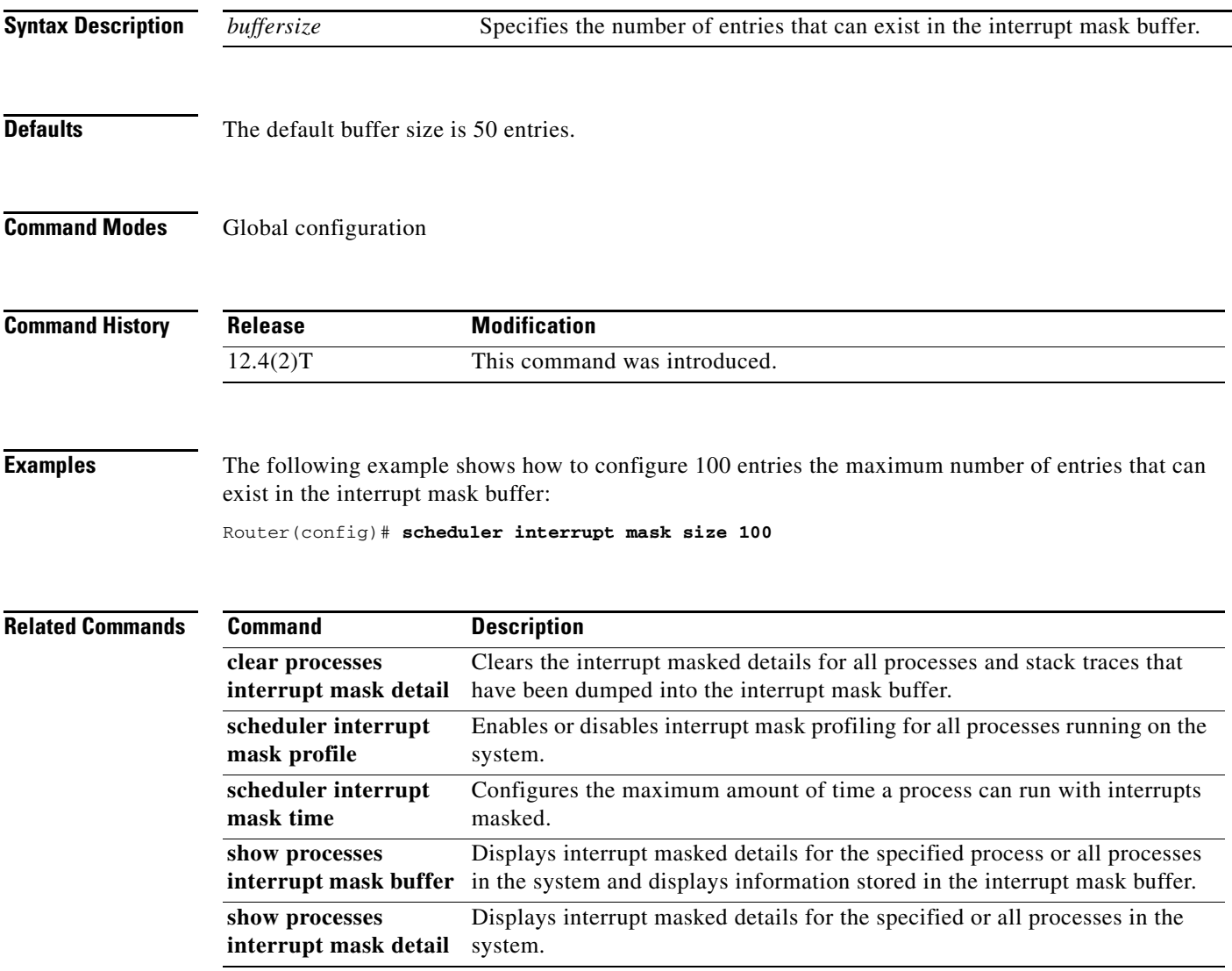

## **scheduler interrupt mask time**

To configure the maximum time that a process can run with interrupts masked before another entry is created in the interrupt mask buffer, use the **scheduler interrupt mask time** command in global configuration mode. To reset the threshold time to the default, use the **no** form of this command.

**scheduler interrupt mask time** *threshold-time*

**no scheduler interrupt mask time**

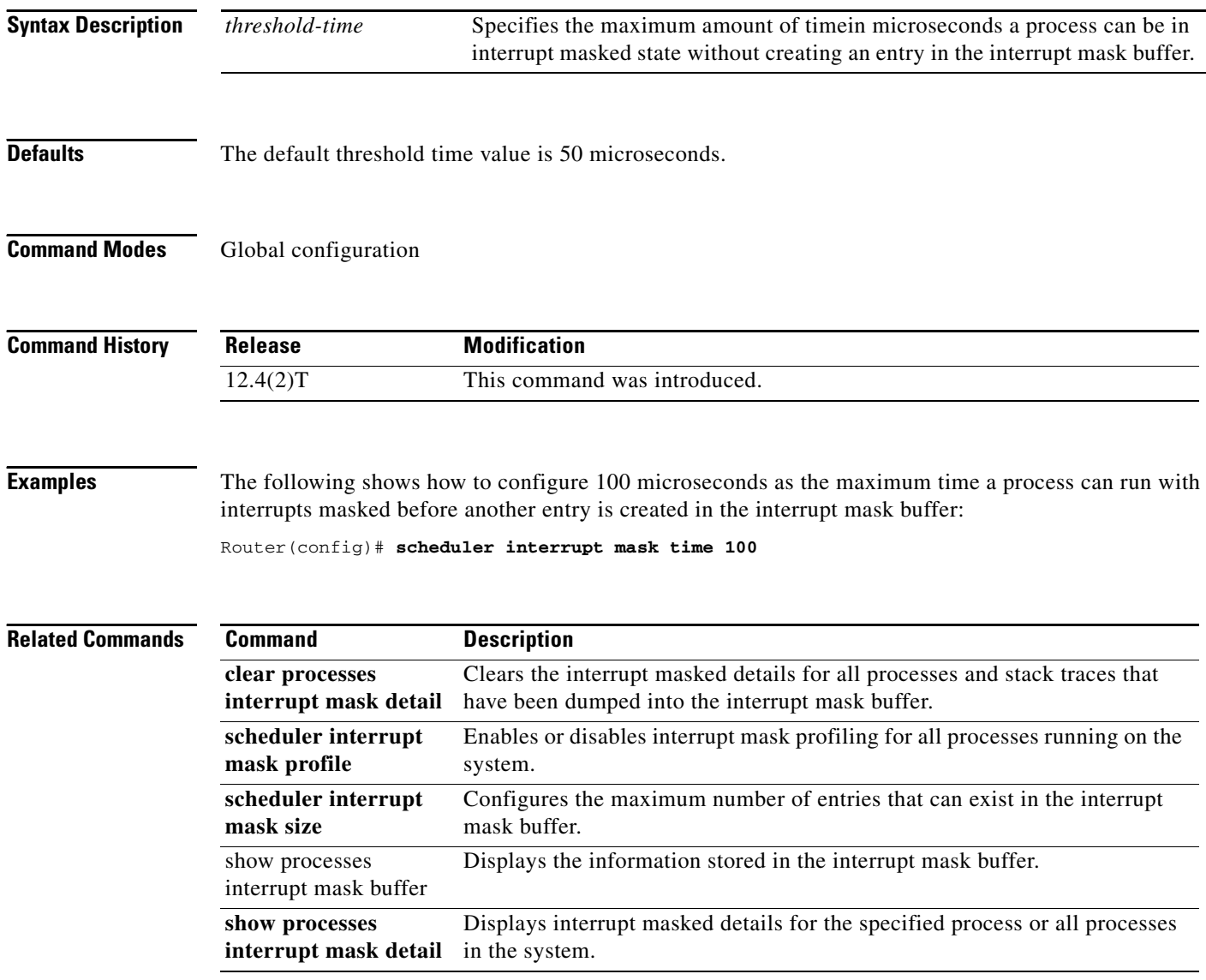

# **scheduler interval**

To control the maximum amount of time that can elapse without running system processes, use the **scheduler interval** command in global configuration mode. To restore the default, use the **no** form of this command.

**scheduler interval** *milliseconds*

**no scheduler interval**

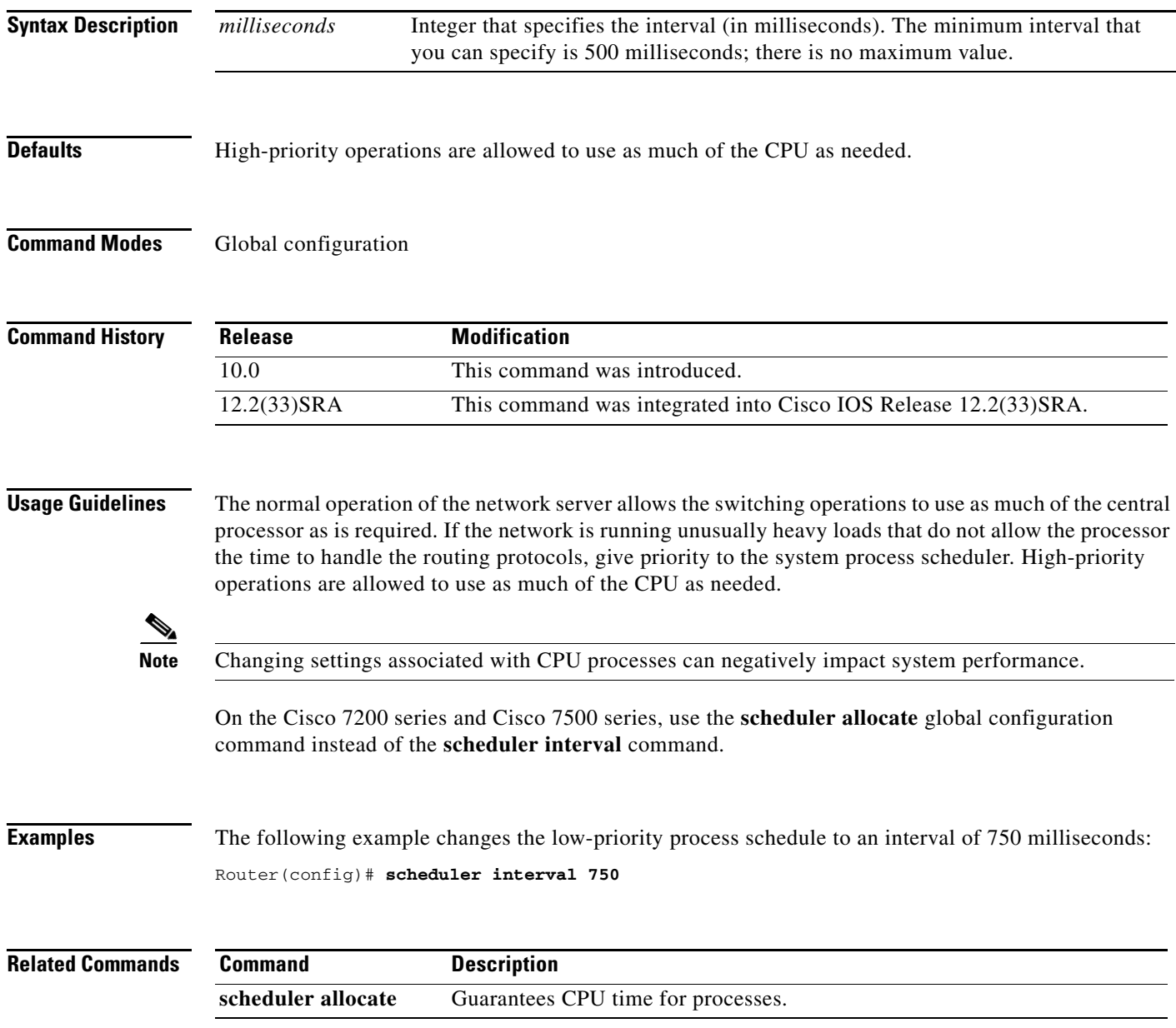

## **scheduler isr-watchdog**

To detect if an Interrupt Service Routine (ISR) is suspended or stalled and to schedule and manage a watchdog timeout on an ISR, use the **scheduler isr-watchdog** command in global configuration mode. To disable the configuration, use the **no** form of this command.

### **scheduler isr-watchdog**

**no scheduler isr-watchdog**

**Syntax Description** There are no additional keywords or arguments with this command.

**Command Default** The default detection time is 2 minutes.

**Command Modes** Global configuration (config)

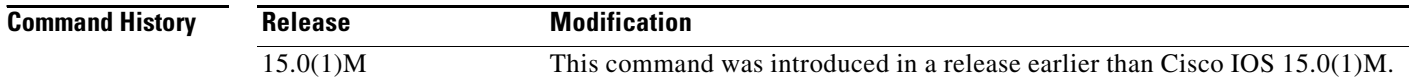

**Usage Guidelines** The timer ISR checks the current context to avoid holding processes accountable for CPU time spent servicing interrupts during the process time slice, and vice versa for interrupt-level code accountability. However, at each timer tick, the timer ISR applies the full 4 milliseconds of CPU time to the current context. As a result, depending on when the timer tick occurs in relation to a context switch, you might see inaccuracies in CPU utilization accounting compared with the actual computation time because some or all of the tick is being applied to the wrong context.

**Examples** The following example shows how to detect if an ISR is suspended or stalled and to manage a watchdog timeout on an ISR:

> Router> **enable** Router# **configure terminal** Router(config)# **scheduler isr-watchdog**

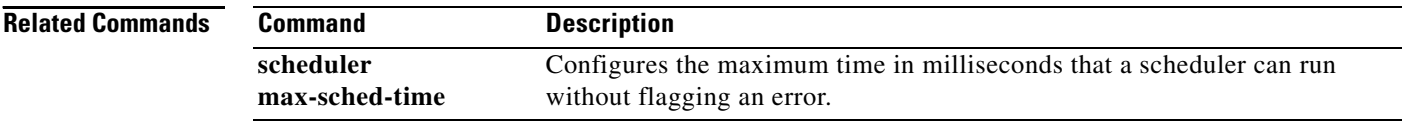

# **scheduler max-sched-time**

To configure or change the maximum time, in milliseconds that a scheduler can run without flagging an error or overload of the CPU, use the **scheduler max-sched-time** command in global configuration mode. To disable this configuration, use the **no** form of this command.

**scheduler max-sched-time** *milliseconds*

**no scheduler max-sched-time**

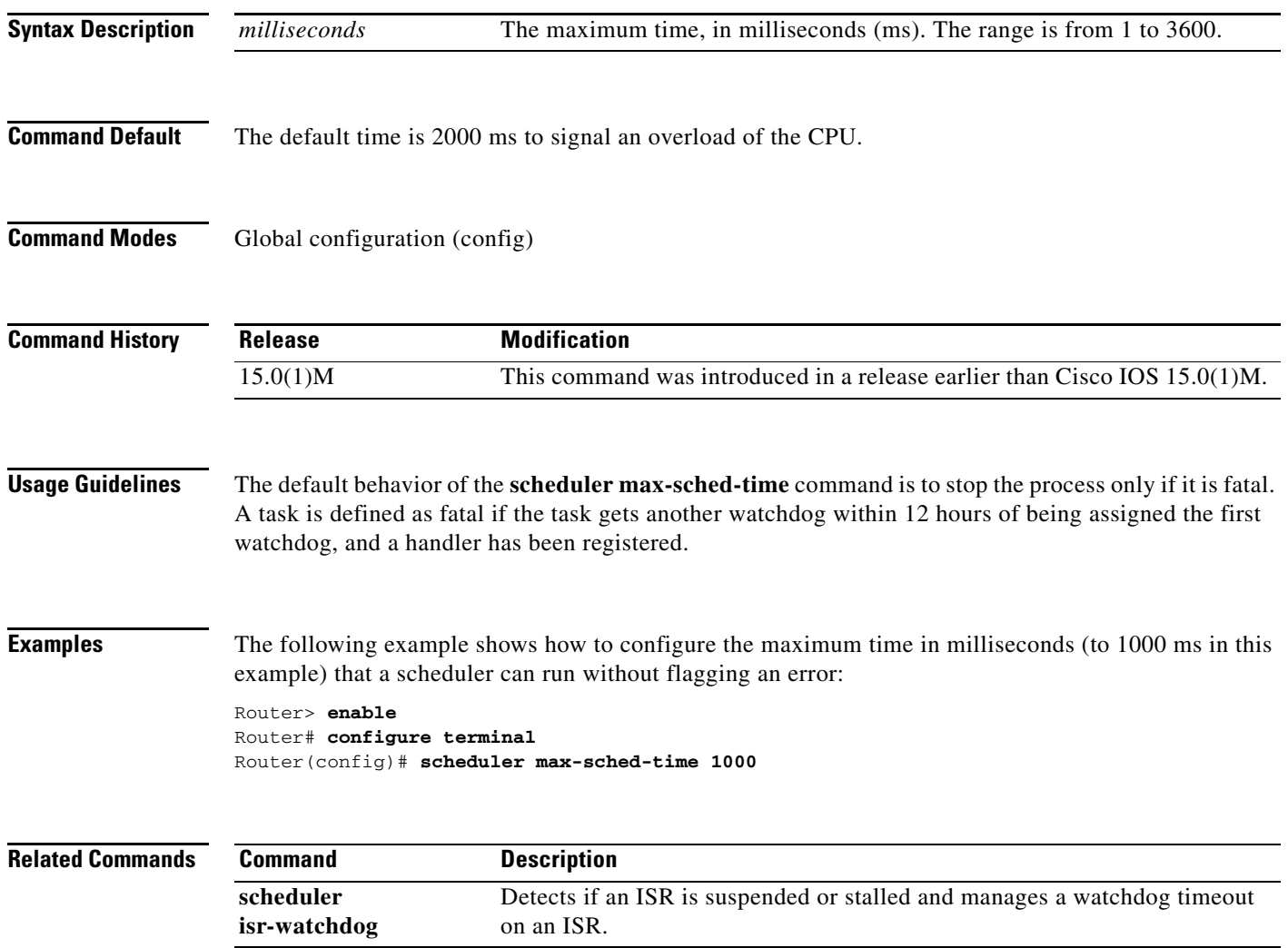

## **scheduler process-watchdog**

To configure the default action of a watchdog timeout for a process using a scheduler, use the **scheduler process-watchdog** command in global configuration mode. To disable the configuration, use the **no** form of this command.

**scheduler process-watchdog** {**hang** | **normal** | **reload** | **terminate**}

**no scheduler process-watchdog**

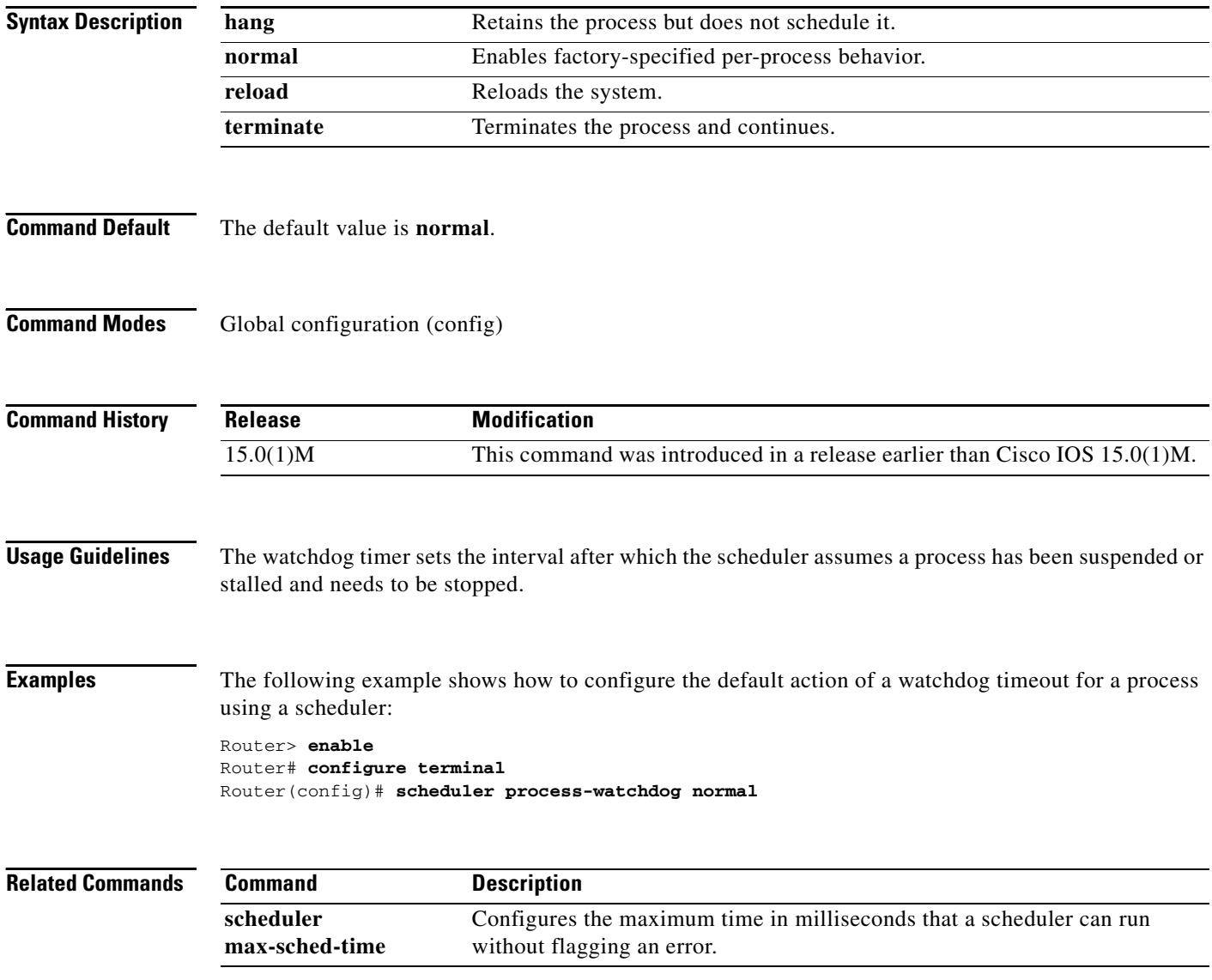

## **scheduler timercheck process**

To configure process-level timer validation on a scheduler, and check the timer tree of the process after every context switch of the process Packet Identification number (PID) is configured, use the **scheduler timercheck process** command in global configuration mode. To disable this configuration, use the **no** form of this command.

**scheduler timercheck process** *pid*

**no scheduler timercheck process** *pid*

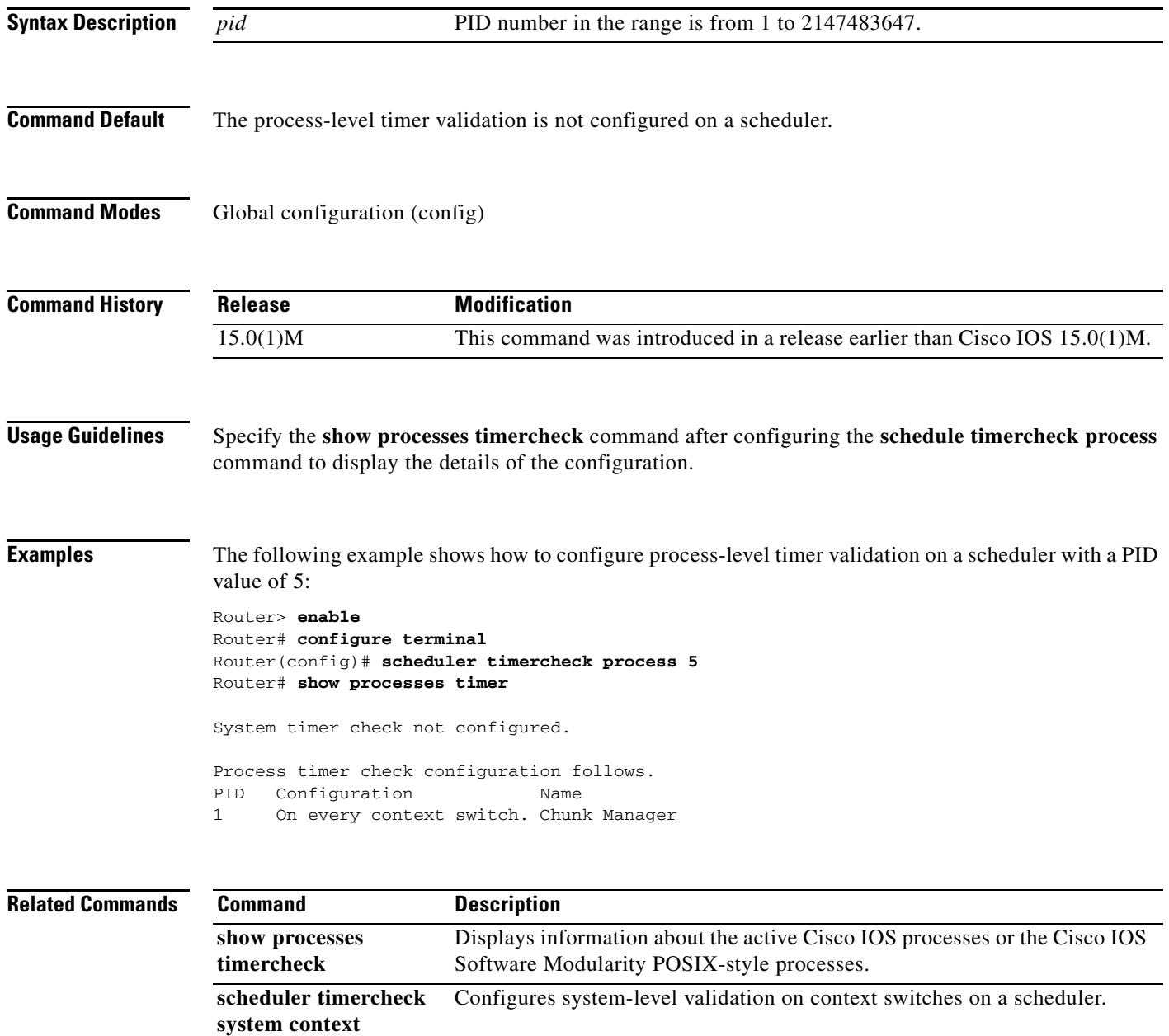

# **scheduler timercheck system context**

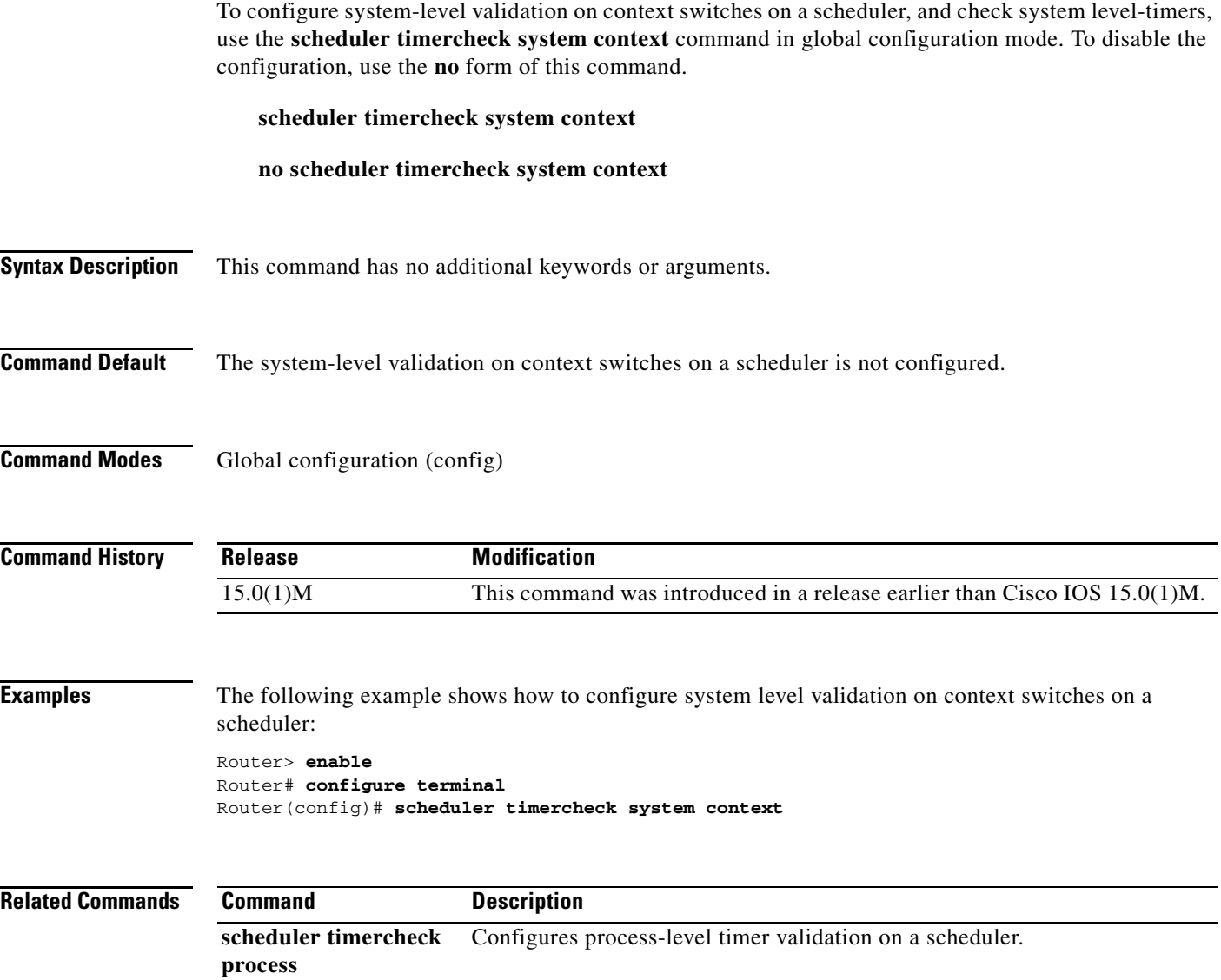

### **send**

To send messages to one or all terminal lines, use the **send** command in user or privileged EXEC mode.

**send** {*line-number* | **\*** | **aux** *number* | **console** *number* | **log** *number* [*msg-ext*] | **tty** *number* | **vty**  *number* | **xsm** [**client** *client-id*] **message** *text*}

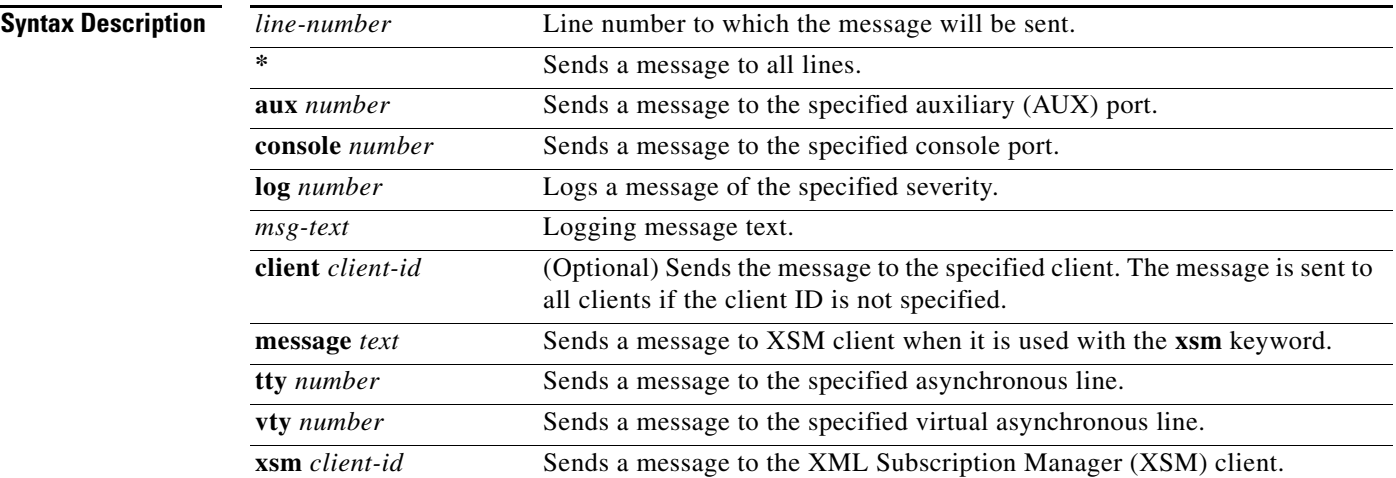

### **Defaults** No messages are sent.

**Command Modes** User EXEC (>) Priviledged EXEC (#)

**Command History**

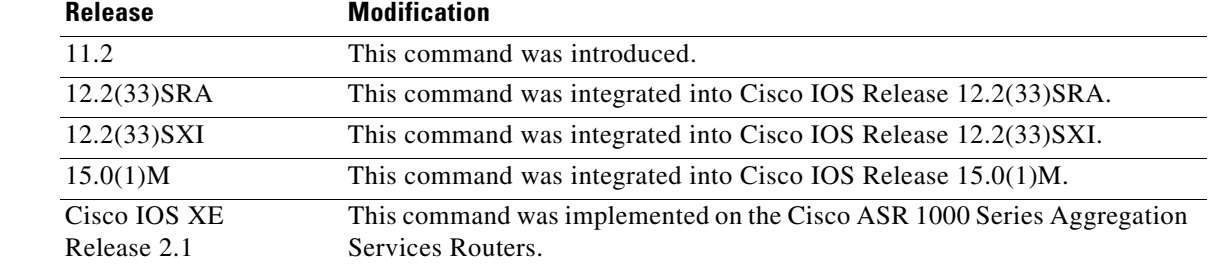

**Usage Guidelines** After entering the **send** command, the system prompts for the message to be sent, which can be up to 500 characters long. Press **Ctrl-Z** to end the message. Press **Ctrl-C** to abort this command.

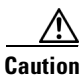

**Caution** Be aware that in some circumstances text sent using the **send** command may be interpreted as an executable command by the receiving device. For example, if the receiving device is UNIX workstation, and the receiving device is in a state (shell) where commands can be executed, the incoming text, if it is

a properly formatted UNIX command, will be accepted by the workstation as a command. For this reason, you should limit your exposure to potential messages from terminal servers or other Cisco IOS-based devices when running an interactive shell. **Examples** The following example shows how to send a message to all lines: Router# **send \*** Enter message, end with CTRL/Z; abort with CTRL/C: **The system 2509 will be shut down in 10 minutes for repairs.^Z** Send message? [confirm] Router# \*\*\* \*\*\* \*\*\* Message from tty0 to all terminals: \*\*\* The system 2509 will be shut down in 10 minutes for repairs. **Related Commands Command Command Description reload** Reloads the operating system.

### **service compress-config**

To compress startup configuration files, use the **service compress-config** command in global configuration mode. To disable compression, use the **no** form of this command.

**service compress-config**

### **no service compress-config**

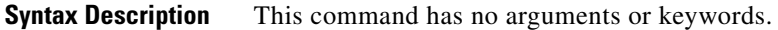

**Defaults** Disabled

**Command Modes** Global configuration

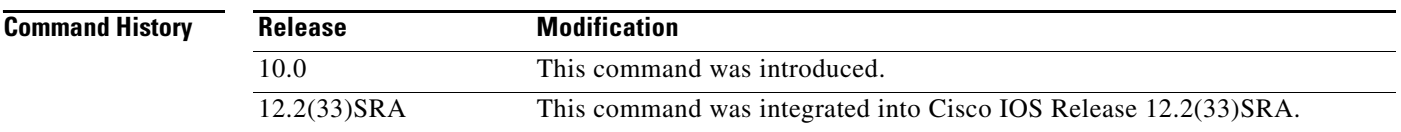

**Usage Guidelines** After you configure the **service compress-config** command, the router will compress configuration files every time you save a configuration to the startup configuration. For example, when you enter the **copy system:running-config nvram:startup-config** command, the running configuration will be compressed before storage in NVRAM.

If the file compression succeeds, the following message is displayed:

Compressing configuration from *configuration-size* to *compressed-size*  $[OK]$ 

If the boot ROMs do not recognize a compressed configuration, the following message is displayed:

Boot ROMs do not support NVRAM compression Config NOT written to NVRAM

If the file compression fails, the following message is displayed:

Error trying to compress nvram

One way to determine whether a configuration file will be compressed enough to fit into NVRAM is to use a text editor to enter the configuration, then use the UNIX **compress** command to check the compressed size. To get a closer approximation of the compression ratio, use the UNIX **compress -b12**  command.

Once the configuration file has been compressed, the router functions normally. At boot time, the system recognizes that the configuration file is compressed, uncompresses it, and proceeds normally. A **partition nvram:startup-config** command uncompresses the configuration before displaying it.

To disable compression of the configuration file, enter configuration mode and specify the **no service compress-config** command. Then, exit global configuration mode and enter the **copy system:running-config nvram:startup-config** command. The router displays an OK message if it is

 $\mathbf{I}$ 

able to write the uncompressed configuration to NVRAM. Otherwise, the router displays an error message indicating that the configuration is too large to store. If the configuration file is larger than the physical NVRAM, the following message is displayed:

##Configuration too large to fit uncompressed in NVRAM Truncate configuration? [confirm]

When the file is truncated, commands at the end of the file are erased. Therefore, you will lose part of your configuration. To truncate and save the configuration, type **Y**. To not truncate and not save the configuration, type **N**.

**Examples** In the following example, the configuration file is compressed:

```
Router# configure terminal
Enter configuration commands, one per line. End with CNTL/Z.
Router(config)# service compress-config
Router(config)# end
Router#
%SYS-5-CONFIG_I: Configured from console by console
Router# copy system:running-config nvram:startup-config
Building configuration...
Compressing configuration from 1179 bytes to 674 bytes
[OK]
```
**Related Commands Command Command Description partition nvram:startup-config** Separates Flash memory into partitions on Class B file system platforms.

### **service config**

To enable autoloading of configuration files from a network server, use the **service config** command in global configuration mode. To restore the default, use the **no** form of this command.

**service config**

**no service config**

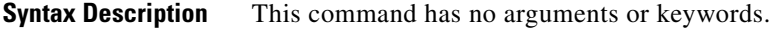

**Defaults** Autoloading of configuration files from a network server is disabled, except on systems without NVRAM or with invalid or incomplete information in NVRAM. In these cases, autoloading of configuration files from a network server is enabled automatically.

**Command Modes** Global configuration (config)

**Command History Release Modification** 10.0 This command was introduced. 12.2(33)SRA This command was integrated into Cisco IOS Release 12.2(33)SRA.

### **Usage Guidelines** Usually, the **service config** command is used in conjunction with the **boot host** or **boot network** command. You must enter the **service config** command to enable the router to automatically configure the system from the file specified by the **boot host** or **boot network** command.

With Cisco IOS software Releases 12.3(2)T, 12.3(1)B, and later releases, you no longer have to specify the **service config** command for the **boot host** or **boot network** command to be active.

If you specify both the **no service config** command and the **boot host** command, the router attempts to find the specified host configuration file. The **service config** command can also be used without the **boot host** or **boot network** command. If you do not specify host or network configuration filenames, the router uses the default configuration files. The default network configuration file is network-confg. The default host configuration file is host-confg, where host is the hostname of the router. If the Cisco IOS software cannot resolve its hostname, the default host configuration file is router-confg.

**Note** You must issue the **reload** command for the **service config** command to take effect.

**Examples** In the following example, a router is configured to autoload the default network and host configuration files. Because no **boot host** or **boot network** commands are specified, the router uses the broadcast address to request the files from a TFTP server.

Router(config)# **service config**

и.
The following example changes the network configuration filename to bridge\_9.1, specifies that rcp is to be used as the transport mechanism, and gives 172.16.1.111 as the IP address of the server on which the network configuration file resides:

Router(config)# **service config** Router(config)# **boot network rcp://172.16.1.111/bridge\_9.1**

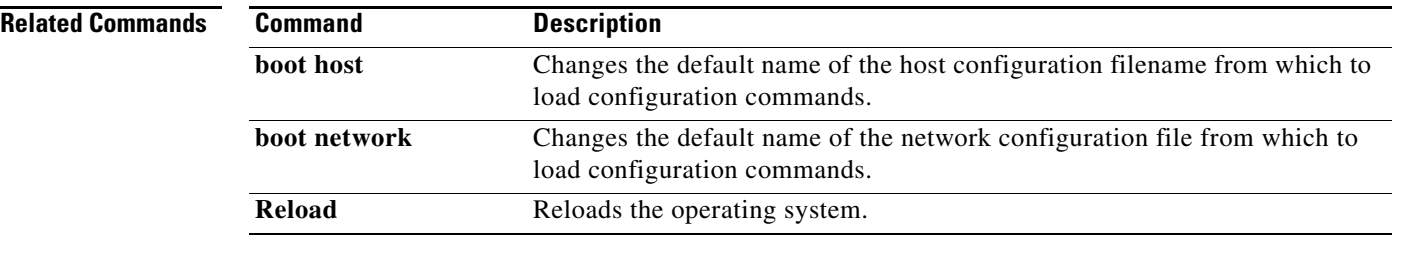

I

a ka

# **service counters max age**

To set the time interval for retrieving statistics, use the **service counters max age** command in global configuration mode. To return to the default settings, use the **no** form of this command.

**service counters max age** *seconds*

**no service counters max age**

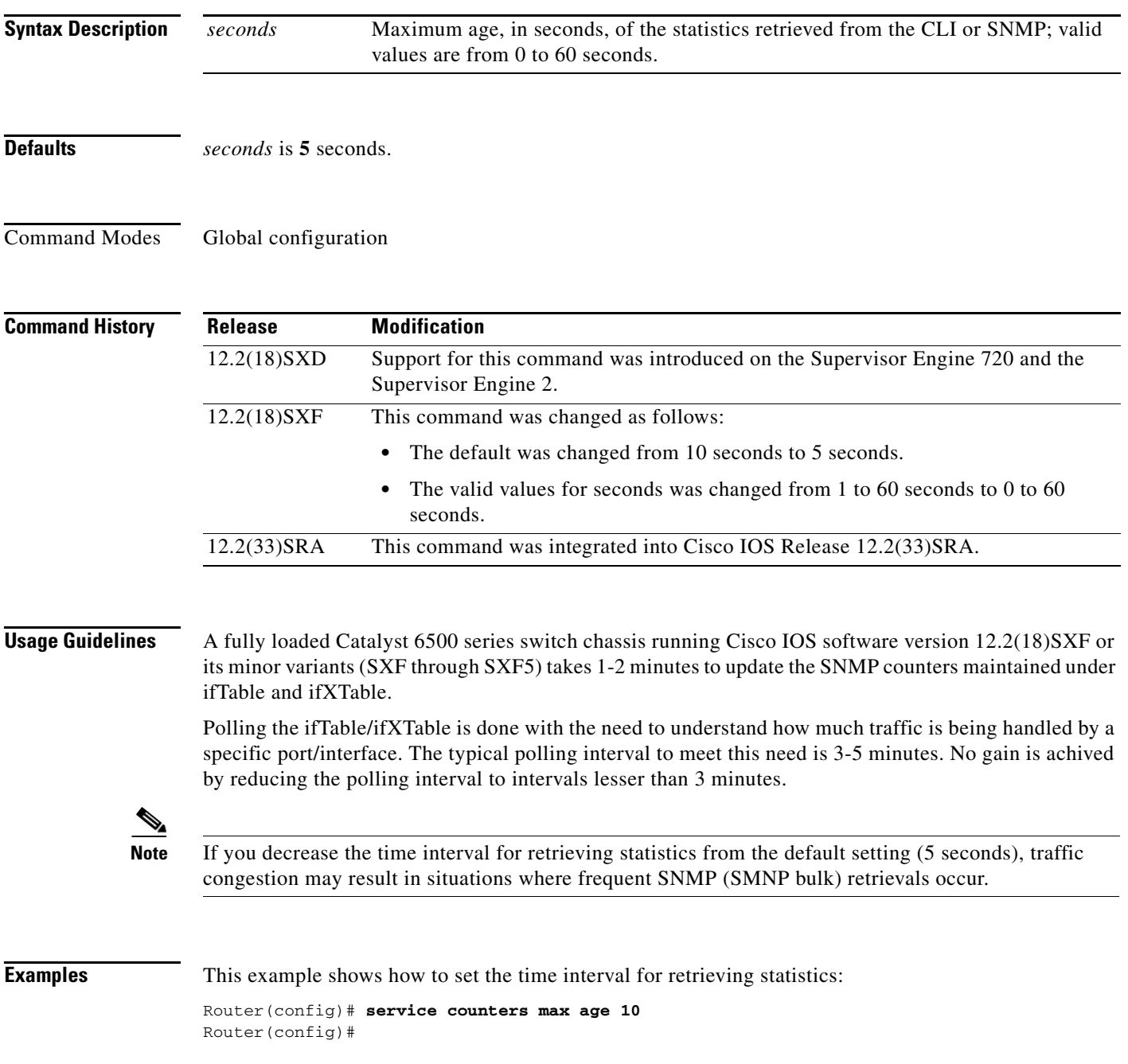

This example shows how to return to the default setting:

Router(config)# **no service counters max age** Router(config)#

T

# **service decimal-tty**

To specify that line numbers be displayed and interpreted as octal numbers rather than decimal numbers, use the **no service decimal-tty** command in global configuration mode. To restore the default, use the **service decimal-tty** command.

**service decimal-tty**

**no service decimal-tty**

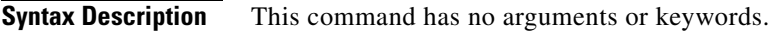

**Defaults** Enabled (line numbers displayed as decimal numbers)

**Command Modes** Global configuration

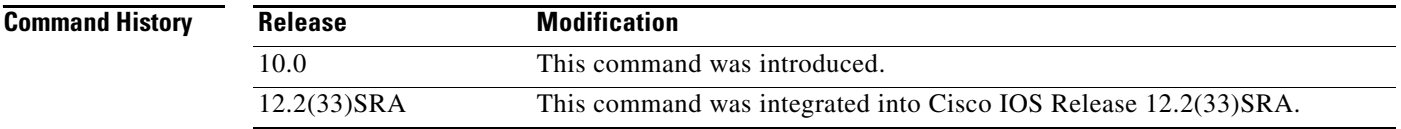

**Examples** In the following example, the router is configured to display decimal rather than octal line numbers: Router(config)# **service decimal-tty**

# **service exec-wait**

To delay the startup of the EXEC on noisy lines, use the **service exec-wait** command in global configuration mode. To disable the delay function, use the **no** form of this command.

**service exec-wait**

**no service exec-wait**

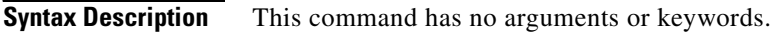

**Defaults** Disabled

**Command Modes** Global configuration

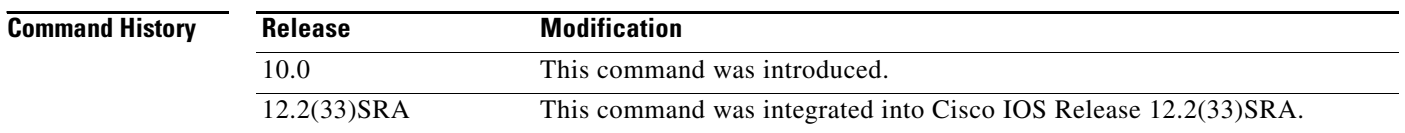

**Usage Guidelines** This command delays startup of the EXEC until the line has been idle (no traffic seen) for 3 seconds. The default is to enable the line immediately on modem activation.

> This command is useful on noisy modem lines or when a modem attached to the line is configured to ignore MNP/V.42 negotiations, and MNP/V.42 modems may be dialing in. In these cases, noise or MNP/V.42 packets may be interpreted as usernames and passwords, causing authentication failure before the user has a chance to type a username or password. The command is not useful on nonmodem lines or lines without some kind of login configured.

## **Examples** The following example delays the startup of the EXEC: Router(config)# **service exec-wait**

# **service finger**

The **service finger** command has been replaced by the **ip finger** command. However, the **service finge**r and **no service finger** commands continue to function to maintain backward compatibility with older versions of Cisco IOS software. Support for this command may be removed in a future release. See the description of the **ip finger** command for more information.

# **service hide-telnet-address**

To hide addresses while trying to establish a Telnet session, use the **service hide-telnet-address**  command in global configuration mode. To disable this service, use the **no** form of this command.

**service hide-telnet-address**

**no service hide-telnet-address**

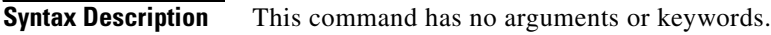

**Defaults** Addresses are displayed.

**Command Modes** Global configuration

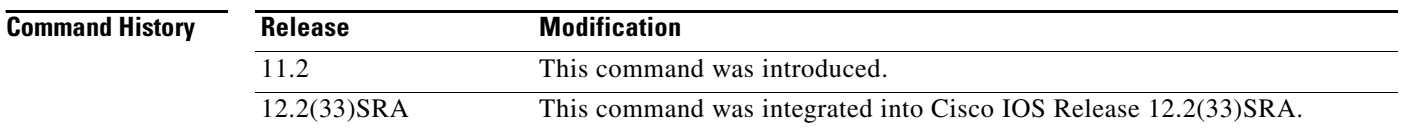

**Usage Guidelines** When you attempt to connect to a device, the router displays addresses and other messages (for example, "Trying router1 (171.69.1.154, 2008)...)." With the hide feature, the router suppresses the display of the address (for example, "Trying router1 address #1..."). The router continues to display all other messages that would normally be displayed during a connection attempt, such as detailed error messages if the connection was not successful.

> The hide feature improves the functionality of the busy-message feature. When you configure only the **busy-message** command, the normal messages generated during a connection attempt are not displayed; only the busy-message is displayed. When you use the hide and busy features together you can customize the information displayed during Telnet connection attempts. When you configure the **service hide-telnet-address** command and the **busy-message** command, the router suppresses the address and displays the message specified with the **busy-message** command if the connection attempt is not successful.

**Examples** The following example hides Telnet addresses:

Router(config)# **service hide-telnet-address**

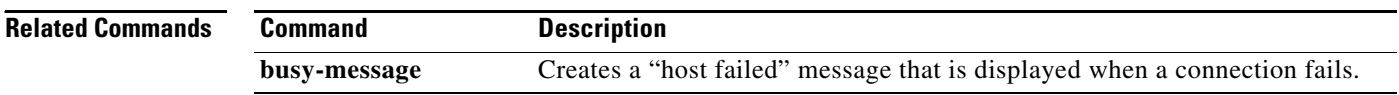

## **service linenumber**

To configure the Cisco IOS software to display line number information after the EXEC or incoming banner, use the **service linenumber** command in global configuration mode. To disable this function, use the **no** form of this command.

### **service linenumber**

**no service linenumber** 

**Syntax Description** This command has no arguments or keywords.

**Defaults** Disabled

**Command Modes** Global configuration

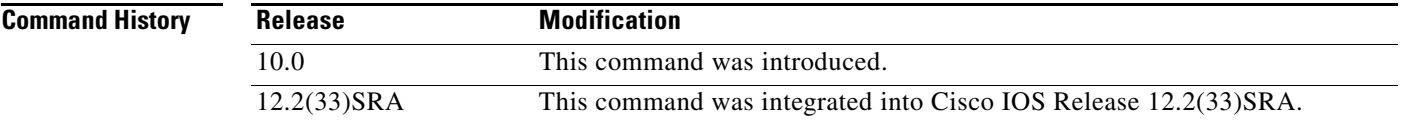

**Usage Guidelines** With the **service linenumber** command, you can have the Cisco IOS software display the host name, line number, and location each time an EXEC process is started, or an incoming connection is made. The line number banner appears immediately after the EXEC banner or incoming banner. This feature is useful for tracking problems with modems, because the host and line for the modem connection are listed. Modem type information can also be included.

**Examples** In the following example, a user Telnets to Router2 before and after the **service linenumber** command is enabled. The second time, information about the line is displayed after the banner.

Router1> **telnet Router2**

Trying Router2 (172.30.162.131)... Open

Welcome to Router2.

User Access Verification

Password: Router2> **enable** Password: Router2# **configure terminal** Enter configuration commands, one per line. End with CNTL/Z. Router2(config)# **service linenumber** Router2(config)# **end** Router2# **logout**

[Connection to Router2 closed by foreign host]

 $\mathbf{I}$ 

Router1> **telnet Router2** Trying Router2 (172.30.162.131)... Open Welcome to Router2. Router2 line 10 User Access Verification Password: Router2>

## **Related Commands Command Description show users** Displays information about the active lines on the router.

 $\overline{\phantom{a}}$ 

## **service nagle**

To enable the Nagle congestion control algorithm, use the **service nagle** command in global configuration mode. To disable the algorithm, use the **no** form of this command.

**service nagle**

**no service nagle**

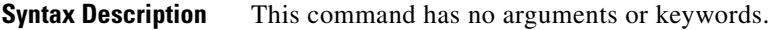

**Defaults** Disabled

**Command Modes** Global configuration

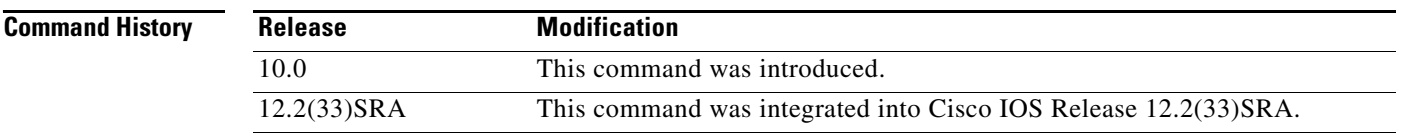

**Usage Guidelines** When using a standard TCP implementation to send keystrokes between machines, TCP tends to send one packet for each keystroke typed. On larger networks, many small packets use up bandwidth and contribute to congestion.

> The algorithm developed by John Nagle (RFC 896) helps alleviate the small-packet problem in TCP. In general, it works this way: The first character typed after connection establishment is sent in a single packet, but TCP holds any additional characters typed until the receiver acknowledges the previous packet. Then the second, larger packet is sent, and additional typed characters are saved until the acknowledgment comes back. The effect is to accumulate characters into larger chunks, and pace them out to the network at a rate matching the round-trip time of the given connection. This method is usually effective for all TCP-based traffic. However, do not use the **service nagle** command if you have XRemote users on X Window system sessions.

### **Examples** The following example enables the Nagle algorithm: Router(config)# **service nagle**

# **service prompt config**

To display the configuration prompt (config), use the **service prompt config** command in global configuration mode. To remove the configuration prompt, use the **no** form of this command.

**service prompt config**

**no service prompt config**

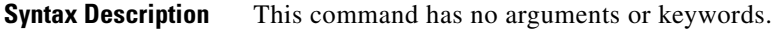

**Defaults** The configuration prompts appear in all configuration modes.

**Command Modes** Global configuration

**Command History Release Modification** 11.1 This command was introduced. 12.2(33)SRA This command was integrated into Cisco IOS Release 12.2(33)SRA.

**Examples** In the following example, the **no service prompt config** command prevents the configuration prompt from being displayed. The prompt is still displayed in EXEC mode. When the **service prompt config** command is entered, the configuration mode prompt reappears.

Router# **configure terminal**

Enter configuration commands, one per line. End with CNTL/Z. Router(config)# **no service prompt config hostname newname end** newname# **configure terminal** Enter configuration commands, one per line. End with CNTL/Z. **service prompt config** newname(config)# **hostname Router** Router(config)# **end** Router#

**Related Commands**

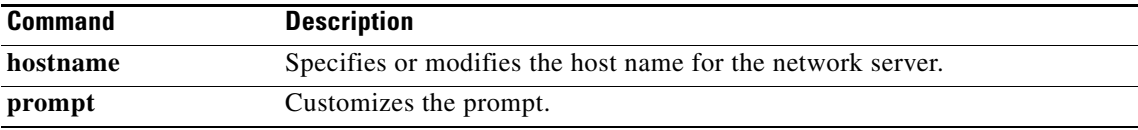

## **service sequence-numbers**

To enable visible sequence numbering of system logging messages, use the **service sequence-numbers** command in global configuration mode. To disable visible sequence numbering of logging messages, use the **no** form of this command.

### **service sequence-numbers**

**no service sequence-numbers**

**Syntax Description** This command has no arguments or keywords.

**Defaults Disabled.** 

**Command Modes** Global configuration

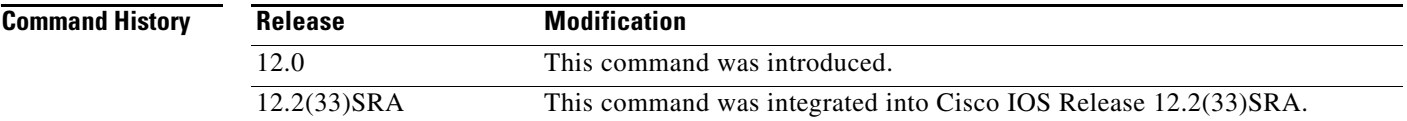

### **Usage Guidelines** Each system status messages logged in the system logging process have a sequence reference number applied. This command makes that number visible by displaying it with the message. The sequence number is displayed as the first part of the system status message. See the description of the **logging** commands for information on displaying logging messages.

**Examples** In the following example logging message sequence numbers are enabled:

.Mar 22 15:28:02 PST: %SYS-5-CONFIG I: Configured from console by console Router# **config terminal** Enter configuration commands, one per line. End with CNTL/Z. Router(config)# **service sequence-numbers** Router(config)# **end** Router# 000066: .Mar 22 15:35:57 PST: %SYS-5-CONFIG\_I: Configured from console by console

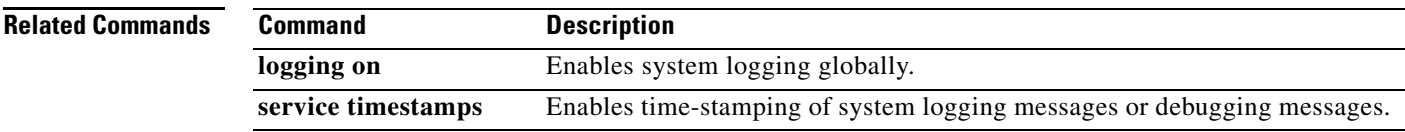

## **service slave-log**

To allow slave Versatile Interface Processor (VIP) cards to log important error messages to the console, use the **service slave-log** command in global configuration mode. To disable slave logging, use the **no** form of this command.

**service slave-log**

**no service slave-log**

- **Syntax Description** This command has no arguments or keywords.
- **Defaults** This command is enabled by default.
- **Command Modes** Global configuration

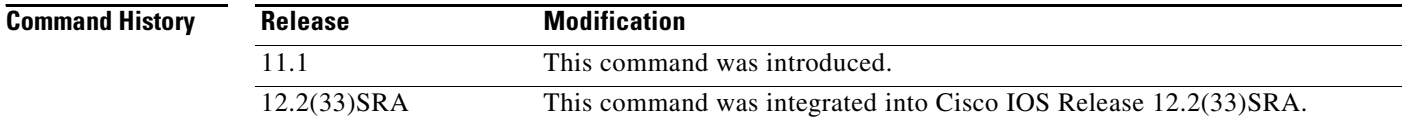

### **Usage Guidelines** This command allows slave slots to log error messages of level 2 or higher (critical, alerts, and emergencies).

### **Examples** In the following example, the router is configured to log important messages from the slave cards to the console:

Router(config)# **service slave-log**

The following is sample output generated when this command is enabled:

%IPC-5-SLAVELOG: VIP-SLOT2: IPC-2-NOMEM: No memory available for IPC system initialization

The first line indicates which slot sent the message. The second line contains the error message.

# **service tcp-keepalives-in**

To generate keepalive packets on idle incoming network connections (initiated by the remote host), use the **service tcp-keepalives-in** command in global configuration mode. To disable the keepalives, use the **no** form of this command.

**service tcp-keepalives-in**

**no service tcp-keepalives-in**

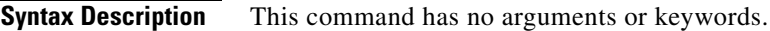

**Defaults** Disabled

**Command Modes** Global configuration

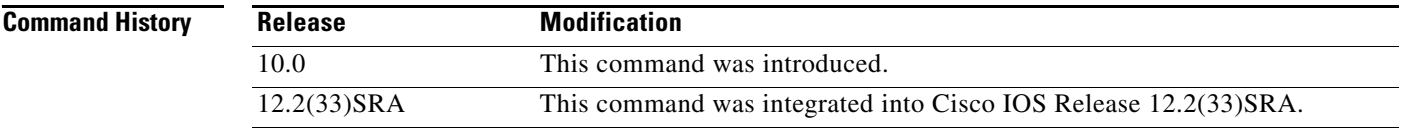

### **Examples** In the following example, keepalives on incoming TCP connections are generated:

Router(config)# **service tcp-keepalives-in**

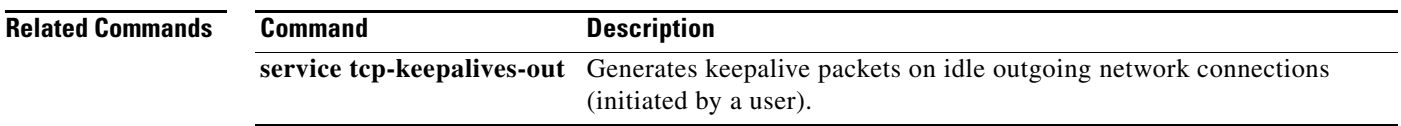

# **service tcp-keepalives-out**

To generate keepalive packets on idle outgoing network connections (initiated by a user), use the **service tcp-keepalives-out** command in global configuration mode. To disable the keepalives, use the **no** form of this command.

**service tcp-keepalives-out**

**no service tcp-keepalives-out**

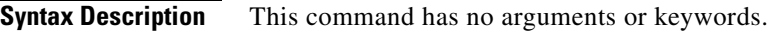

**Defaults** Disabled

**Command Modes** Global configuration

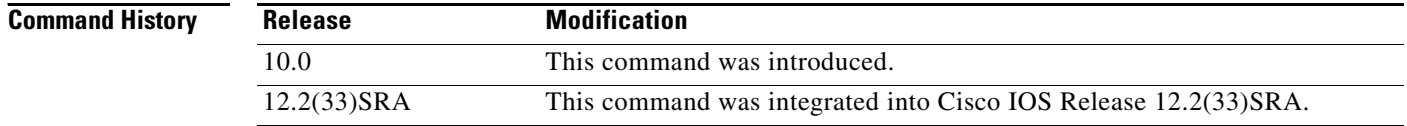

## **Examples** In the following example, keepalives on outgoing TCP connections are generated:

Router(config)# **service tcp-keepalives-out**

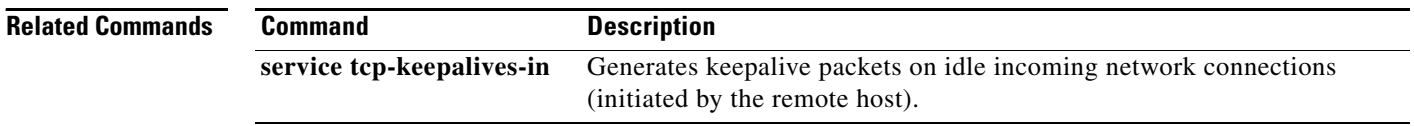

# **service tcp-small-servers**

To enable small TCP servers such as the Echo, use the **service tcp-small-servers** command in global configuration mode. To disable the TCP server, use the **no** form of this command.

**service tcp-small-servers** [**max-servers** *number* | **no-limit**]

**no service tcp-small-servers** [**max-servers** *number* | **no-limit**]

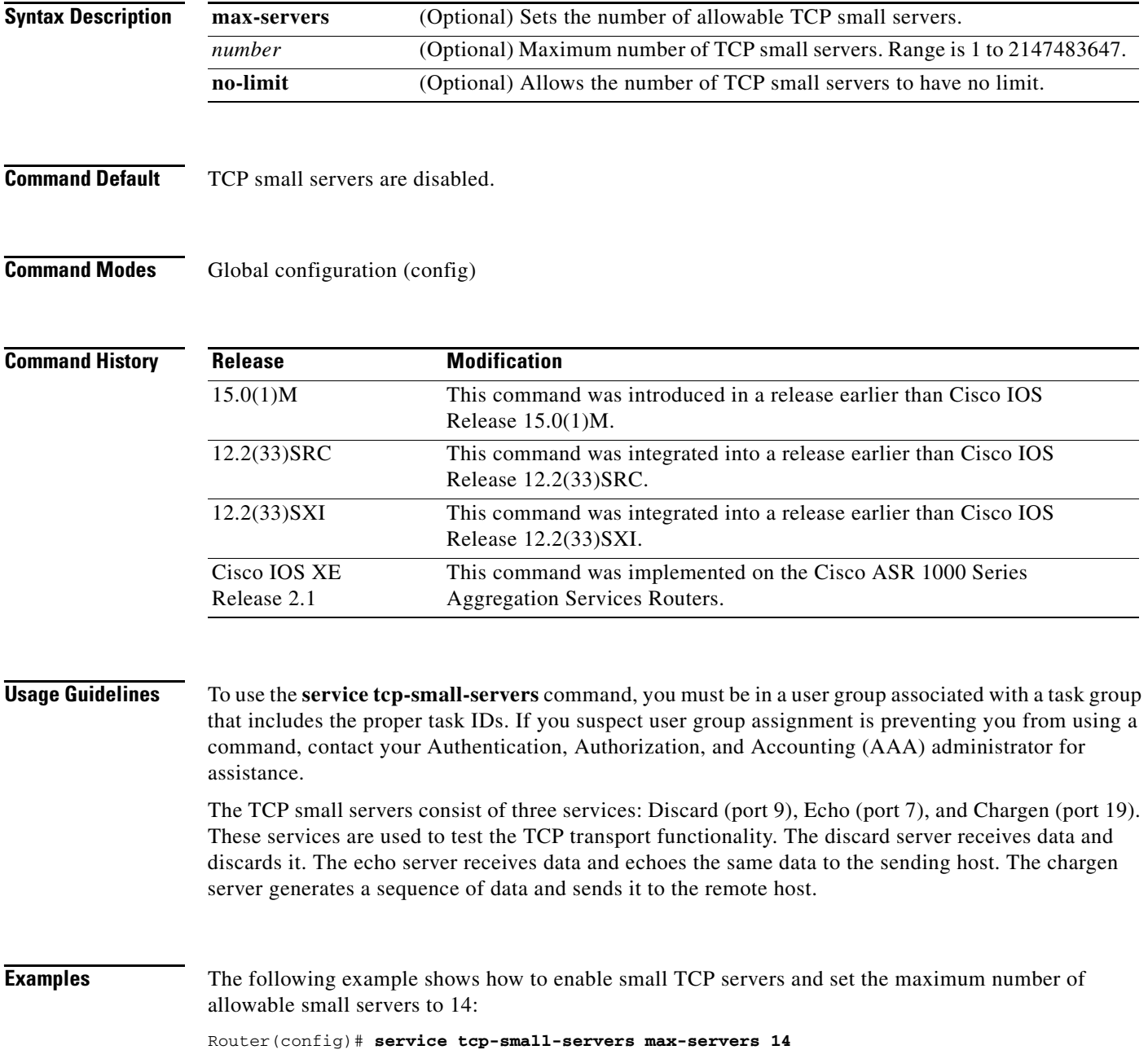

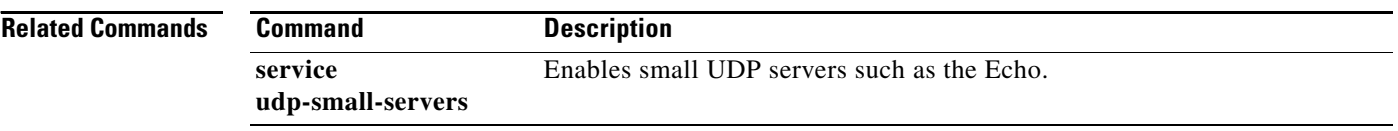

 $\overline{\mathbf{I}}$ 

# **service telnet-zeroidle**

To set the TCP window to zero (0) when the Telnet connection is idle, use the **service telnet-zeroidle** command in global configuration mode. To disable this service, use the **no** form of this command.

**service telnet-zeroidle**

**no service telnet-zeroidle**

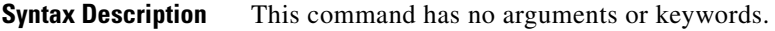

**Command Default** The TCP window is not set to zero when the the Telnet connection is idle.

**Command Modes** Global configuration (config)

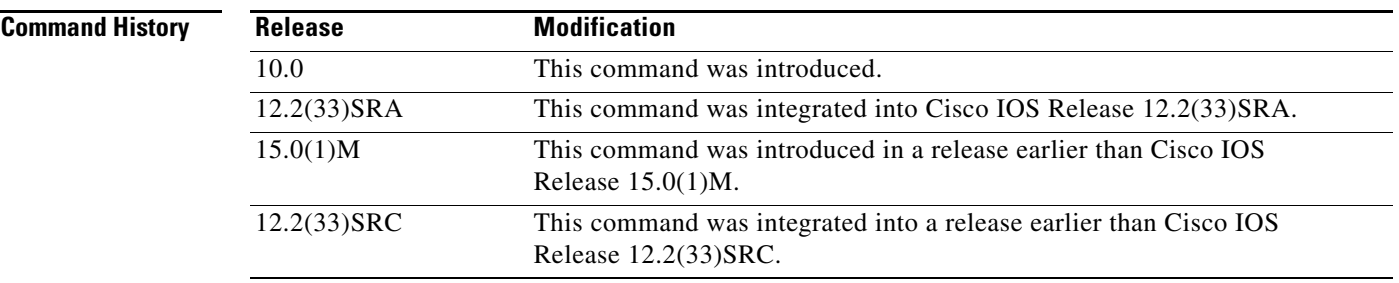

**Usage Guidelines** Normally, data sent to noncurrent Telnet connections is accepted and discarded. When the **service telnet-zero-idle** command is enabled, if a session is suspended (that is, some other connection is made active or the router is in the privileged EXEC mode), the TCP window is set to zero. This action prevents the remote host from sending any more data until the connection is resumed. Use this command when it is important that all messages sent by the host be seen by the users and the users are likely to use multiple sessions.

> Do not use this command if your host will eventually time out and log out a TCP user whose window is zero.

**Examples** The following example shows how to set the TCP window to zero when the Telnet connection is idle: Router(config)# **service telnet-zeroidle**

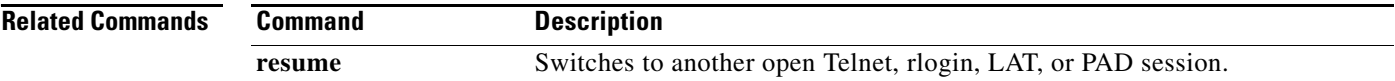

# **service timestamps**

To configure the system to apply a time stamp to debugging messages or system logging messages, use the **service timestamps** command in global configuration mode. To disable this service, use the **no** form of this command.

**service timestamps** [**debug** | **log**] [**uptime** | **datetime** [**msec**]] [**localtime**] [**show-timezone**] [**year**]

**no service timestamps** [**debug** | **log**]

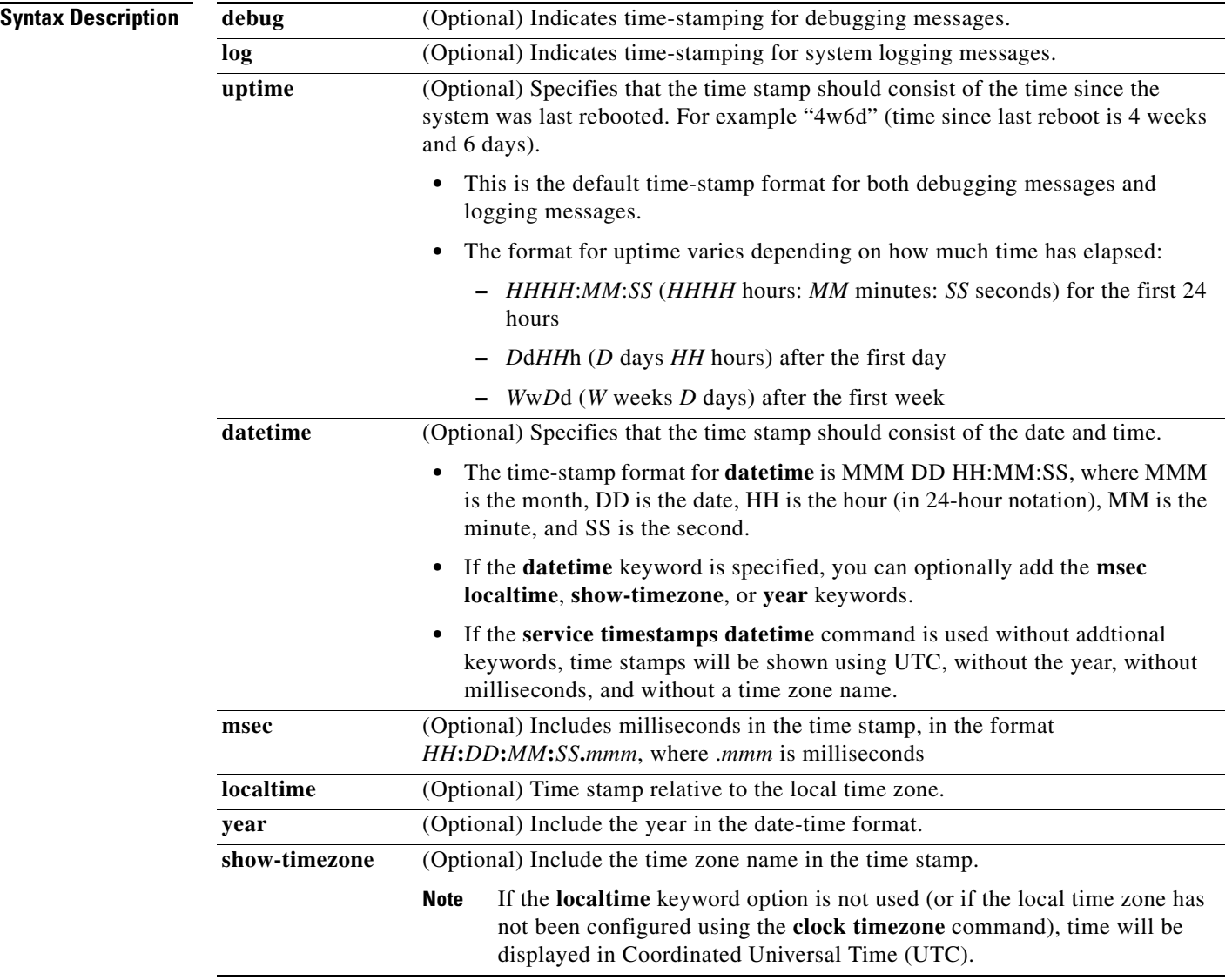

**Command Default** Time stamps are applied to debug and logging messages.

**Command Modes** Global configuration (config)

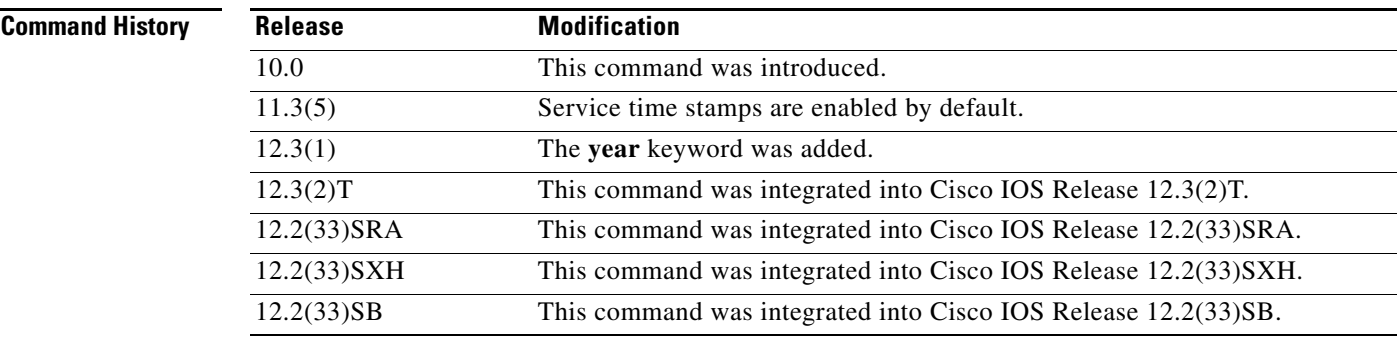

**Usage Guidelines** Time stamps can be added to either debugging messages (**service timestamp debug**) or logging messages (**service timestamp log**) independently.

> If the **service timestamps** command is specified with no arguments or keywords, the default is **service timestamps debug uptime**.

> The **no service timestamps** command by itself disables time stamps for both debug and log messages.

The **uptime** form of the command adds time stamps (such as "2w3d") that indicating the time since the system was rebooted. The **datetime** form of the command adds time stamps (such as "Sep 5 2002 07:28:20") that indicate the date and time according to the system clock.

Entering the **service timestamps** {**debug** | **log**} command a second time will overwrite any previously configured **service timestamp** {**debug** | **log**} commands and associated options.

To set the local time zone, use the **clock timezone** *zone hours-offset* command in global configuration mode.

The time stamp will be preceeded by an asterisk or period if the time is potentially inaccurate. [Table 48](#page-91-0) describes the symbols that proceed the time stamp.

<span id="page-91-0"></span>**Symbol Description Example** (blank) Time is authoritative: the software clock is in sync or has just been set manually 15:29:03.158 UTC Tue Feb 25 2003: **\*** Time is not authoritative: the software clock has not been set, or is not in sync with configured Network Time Protocol (NTP) servers. \*15:29:03.158 UTC Tue Feb 25 2003: **.** Time is authoritative, but the NTP is not synchronized: the software clock was in sync, but has since lost contact with all configured NTP servers. .15:29:03.158 UTC Tue Feb 25 2003:

*Table 48 Time-Stamping Symbols for syslog Messages*

**Examples** In the following example, the router begins with time-stamping disabled. Then, the default time-stamping is enabled (uptime time stamps applied to debug output). Then, the default time-stamping for logging is enabled (uptime time stamps applied to logging output).

```
Router# show running-config | include time
no service timestamps debug uptime
no service timestamps log uptime
Router# config terminal
Router(config)# service timestamps
! issue the show running-config command in config mode using do
Router(config)# do show running-config | inc time
! shows that debug timestamping is enabled, log timestamping is disabled
service timestamps debug uptime
no service timestamps log uptime
! enable timestamps for logging messages
Router(config)# service timestamps log 
Router(config)# do show run | inc time
service timestamps debug uptime
service timestamps log uptime
Router(config)# service sequence-numbers
Router(config)# end
000075: 5w0d: %SYS-5-CONFIG_I: Configured from console by console
! The following is a level 5 system logging message
! The leading number comes from the service sequence-numbers command.
! 4w6d indicates the timestamp of 4 weeks, 6 days
000075: 4w6d: %SYS-5-CONFIG_I: Configured from console by console
In the following example, the user enables time-stamping on logging messages using the current time 
and date in Coordinated Universal Time/Greenwich Mean Time (UTC/GMT), and enables the year to be 
shown.
Router(config)#
! The following line shows the timestamp with uptime (1 week 0 days)
1w0d: %SYS-5-CONFIG_I: Configured from console by console
```
Router(config)# **service timestamps log datetime show-timezone year** Router(config)# **end**

! *The following line shows the timestamp with datetime (11:13 PM March 22nd)*

.Mar 22 2004 23:13:25 UTC: %SYS-5-CONFIG\_I: Configured from console by console

The following example shows the change from UTC to local time:

### Router# **configure terminal**

! *Logging output can be quite long; first changing line width to show ful*l ! *logging message*

```
Router(config)# line 0
Router(config-line)# width 180
Router(config-line)# logging synchronous
Router(config-line)# end
```
! *Timestamping already enabled for logging messages; time shown in UTC.* Oct 13 23:20:05 UTC: %SYS-5-CONFIG\_I: Configured from console by console

Router# **show clock**

23:20:53.919 UTC Wed Oct 13 2004

### Router# **configure terminal**

Enter configuration commands, one per line. End with the end command.

! *Timezone set as Pacific Standard Time, with an 8 hour offset from UTC*

Router(config)# **clock timezone PST -8**

Router(config)#

Oct 13 23:21:27 UTC: %SYS-6-CLOCKUPDATE: System clock has been updated from 23:21:27 UTC Wed Oct 13 2004 to 15:21:27 PST Wed Oct 13 2004, configured from console by console.

Router(config)# ! *Pacific Daylight Time (PDT) configured to start in April and end in October.* ! *Default offset is +1 hour.*

Router(config)# **clock summer-time PDT recurring first Sunday April 2:00 last Sunday October 2:00** 

Router(config)#

! *Time changed from 3:22 P.M. Pacific Standard Time (15:22 PST)* ! *to 4:22 P.M. Pacific Daylight (16:22 PDT)*

Oct 13 23:22:09 UTC: %SYS-6-CLOCKUPDATE: System clock has been updated from 15:22:09 PST Wed Oct 13 2004 to 16:22:09 PDT Wed Oct 13 2004, configured from console by console.

! *Change the timestamp to show the local time and timezone.*

Router(config)# **service timestamps log datetime localtime show-timezone** Router(config)# **end**

Oct 13 16:23:19 PDT: %SYS-5-CONFIG\_I: Configured from console by console

```
Router# show clock
16:23:58.747 PDT Wed Oct 13 2004 
Router# config t
Enter configuration commands, one per line. End with the end command. 
Router(config)# service sequence-numbers
Router(config)# end
Router#
```
In the following example, the **service timestamps log datetime** command is used to change previously configured options for the date-time time stamp.

Router(config)# **service timestamps log datetime localtime show-timezone** 

Router(config)# **end** ! *The year is not displayed.* Oct 13 15:44:46 PDT: %SYS-5-CONFIG\_I: Configured from console by console Router# **config t**

Enter configuration commands, one per line. End with the end command. Router(config)# **service timestamps log datetime show-timezone year** Router(config)# **end**

! *note: because the* localtime *option was not specified again, that option is* ! *removed from the output, and time is displayed in UTC (the default)*

Oct 13 2004 22:45:31 UTC: %SYS-5-CONFIG\_I: Configured from console by console

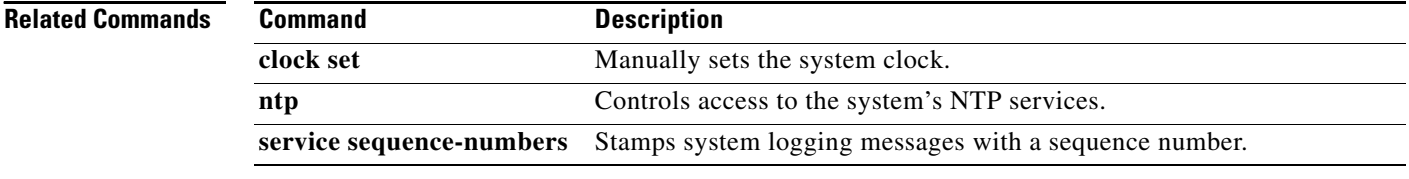

 $\overline{\phantom{a}}$ 

# **service udp-small-servers**

To enable small User Datagram Protocol (UDP) servers such as the Echo, use the **service udp-small-servers** command in global configuration mode. To disable the UDP server, use the **no** form of this command.

**service udp-small-servers** [**max-servers** *number* | **no-limit**]

**no service udp-small-servers** [**max-servers** *number* | **no-limit**]

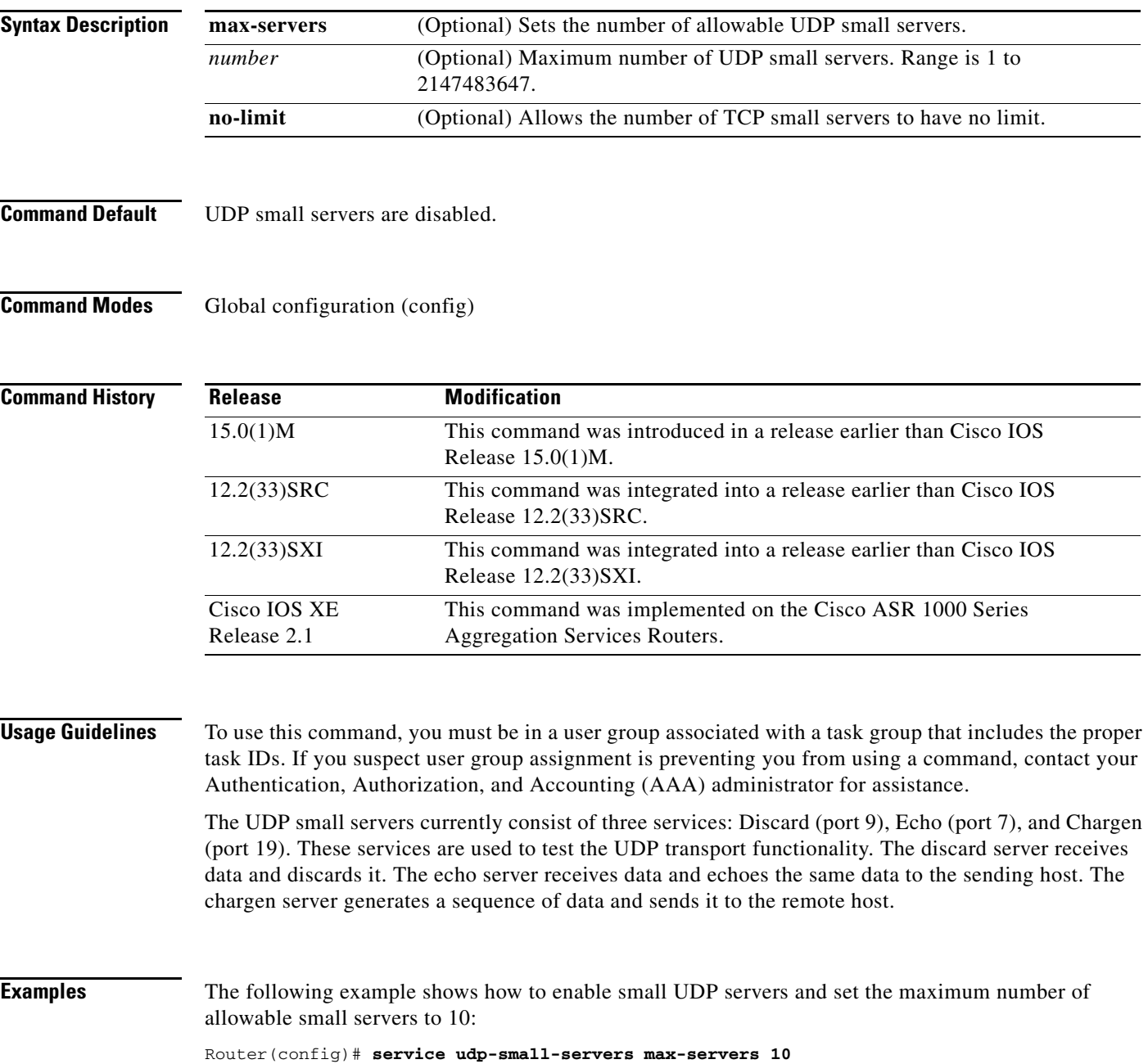

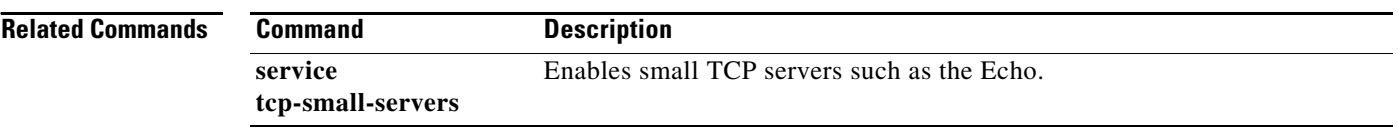

 $\overline{\phantom{a}}$ 

# **service-module apa traffic-management**

Cisco.com for details.

To configure traffic management on the router, use the **service-module apa traffic-management**  command in interface configuration mode.

### **service-module apa traffic-management [ monitor | inline ]**

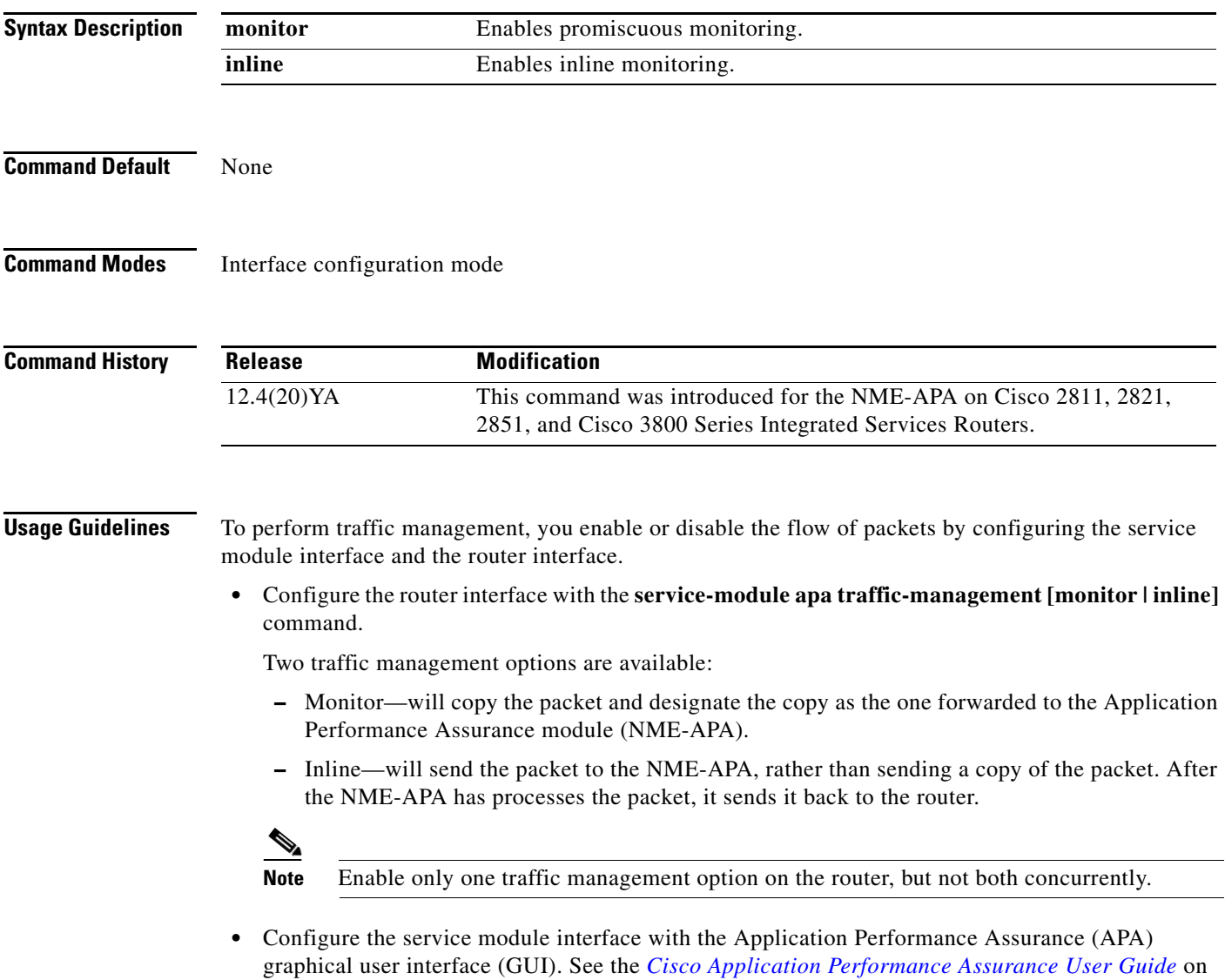

**Examples** The following example configures an interface on a Cisco 2851 Integrated Services Router for inline traffic management.

```
Router> enable
Router# configure terminal
Router(config)# interface gigabitethernet 0/1
Router(config-if)# ip address 10.10.10.43 255.255.255.0
Router(config-if)# service-module apa traffic-management inline
Router(config-if)# exit
end
```
### **Related Commands**

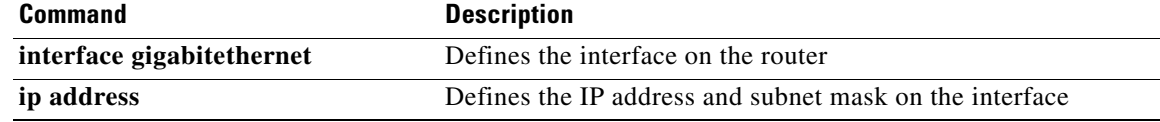

# **service-module wlan-ap bootimage**

To configure the boot image on the service module, use the **service-module wlan-ap bootimage** command in privileged EXEC mode.

### **service-module wlan-ap** *interface number* **bootimage [autonomous|unified]**

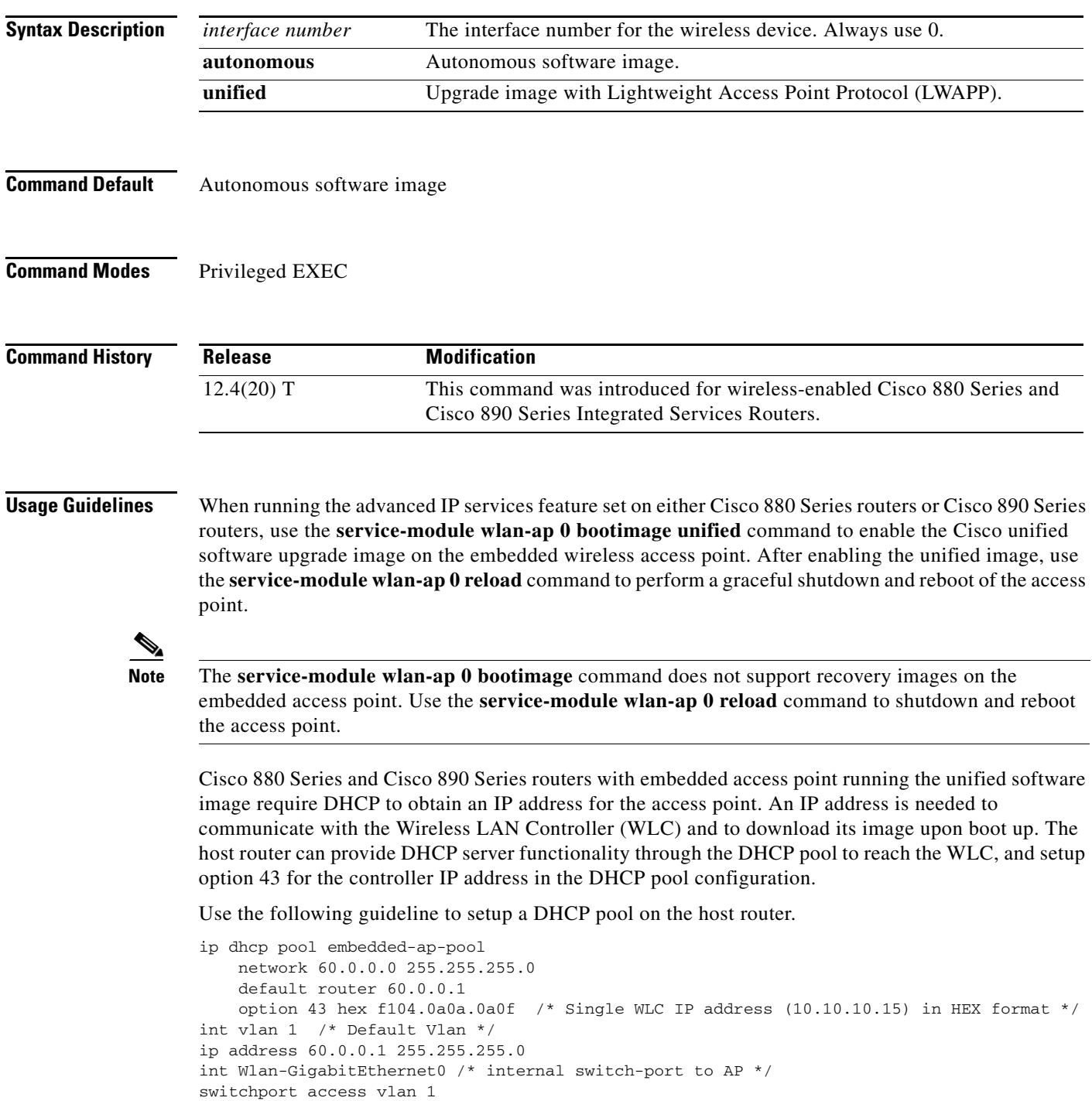

**Examples** The following example upgrades the embedded access point image from autonomous to unified.

### Router#**configure terminal**

Router(config)#**service-module wlan-ap 0 bootimage unified** \*Jan 18 05:31:58.172: %WLAN\_AP\_SM-6-UNIFIED\_IMAGE: Embedded AP will change boot image to mini-IOS also called LWAPP recovery Please check router config to ensure connectivity between WLC and AP. Use service-module wlan-ap 0 reload to bootup mini-IOS image on AP

Router(config)#**end** Router# \*Jan 18 05:32:04.136: %SYS-5-CONFIG\_I: Configured from console by console Router#**service-module wlan-ap 0 reload** Reload will save AP config.... Do you want to proceed with reload?[confirm] Trying to reload Service Module wlan-ap0.

Router# Service Module saved config, start reset.

Received reload request from router Saving configuration... Building configuration...

### **Related Commands**

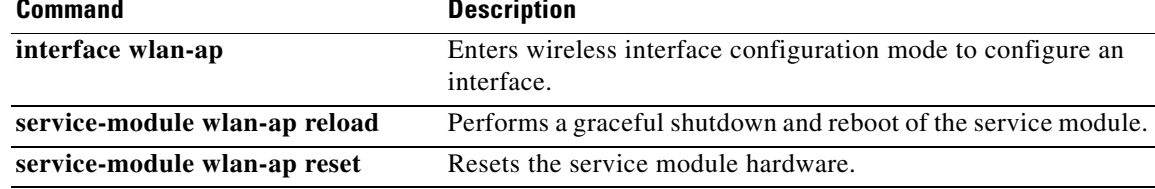

# **service-module wlan-ap reload**

To perform a graceful shutdown and reboot of the service module use the **service-module wlan-ap reload** command in privileged EXEC mode.

**service-module wlan-ap** *interface number* **reload**

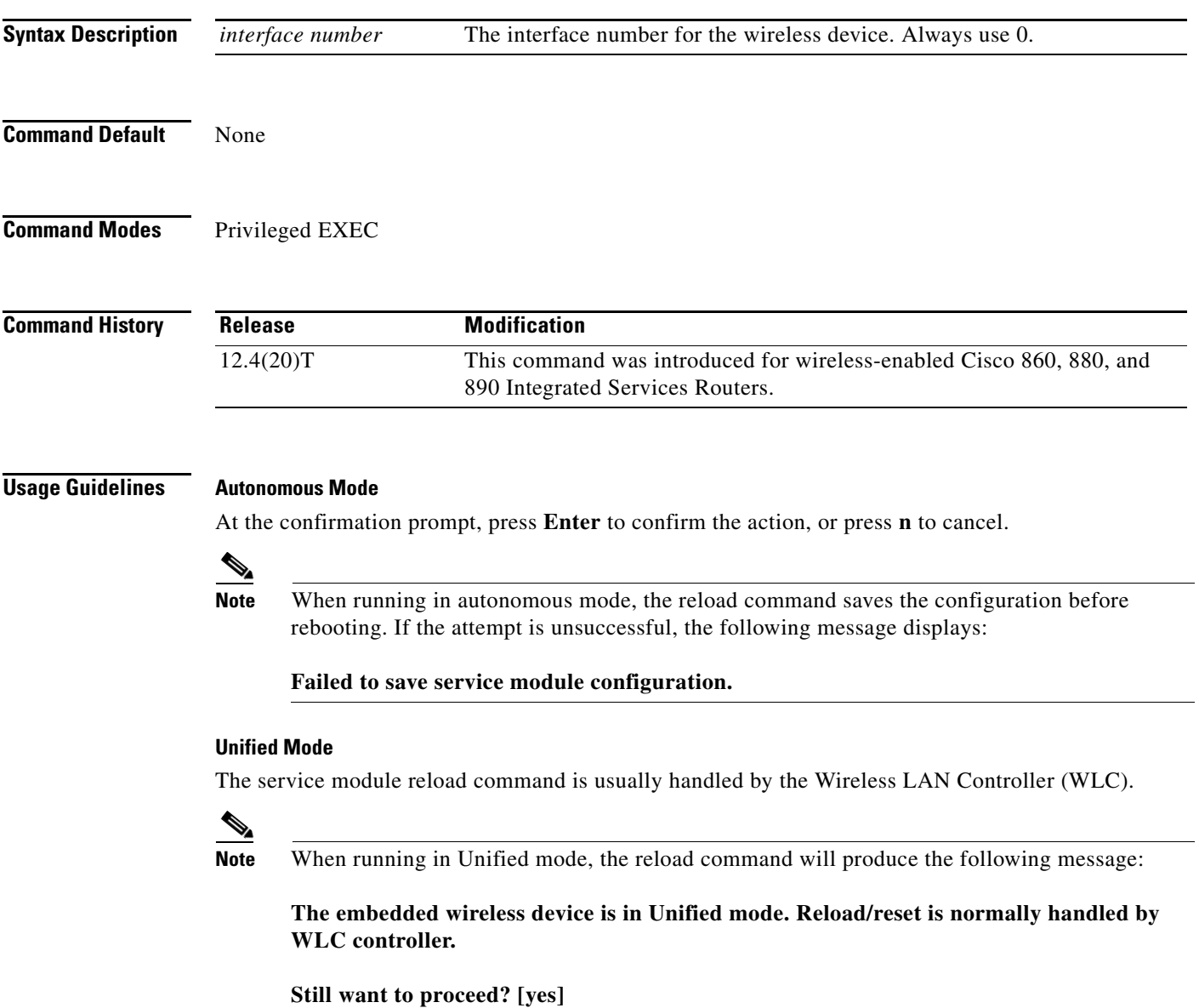

**Examples** The following examples show a graceful shut down and reboot of the service module:

### **Autonomous Mode**

Router# **service-module wlan-ap0 reload** Do you want to proceed with reload?[confirm]

### Router# **reload**

```
Do you want to reload the internal AP ? [yes/no]:
Do you want to save the configuration of the AP ? [yes/no]:
System configuration has been modified. Save [yes/no]:
Proceed with reload? [confirm]
```
### **Unified Mode**

### Router# **service-module wlan-ap0 reload**

The embedded AP is in Unified mode. Reload/reset is normally handled by WLC controller. Still want to proceed? [yes]

Router# **reload** The embedded AP is in Unified mode. Reload/reset is normally handled by WLC controller. Do you want to reload the internal AP [yes/no]: System configuration has been modified. Save [yes/no]: Proceed with reload [Confirm]

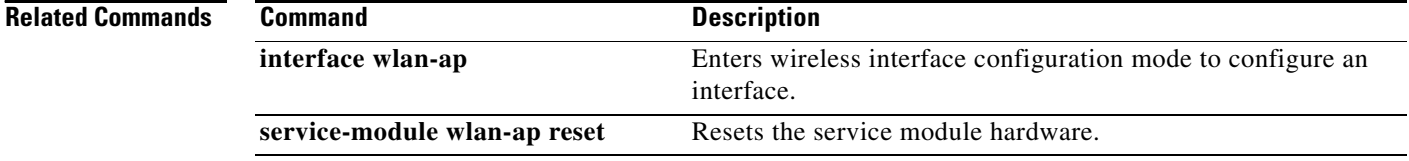

# **service-module wlan-ap reset**

To reset the service module hardware, software, and configuration, use the **service-module wlan-ap reset** command in privileged EXEC mode.

**service-module wlan-ap** *interface number* **reset [bootloader | default-config]**

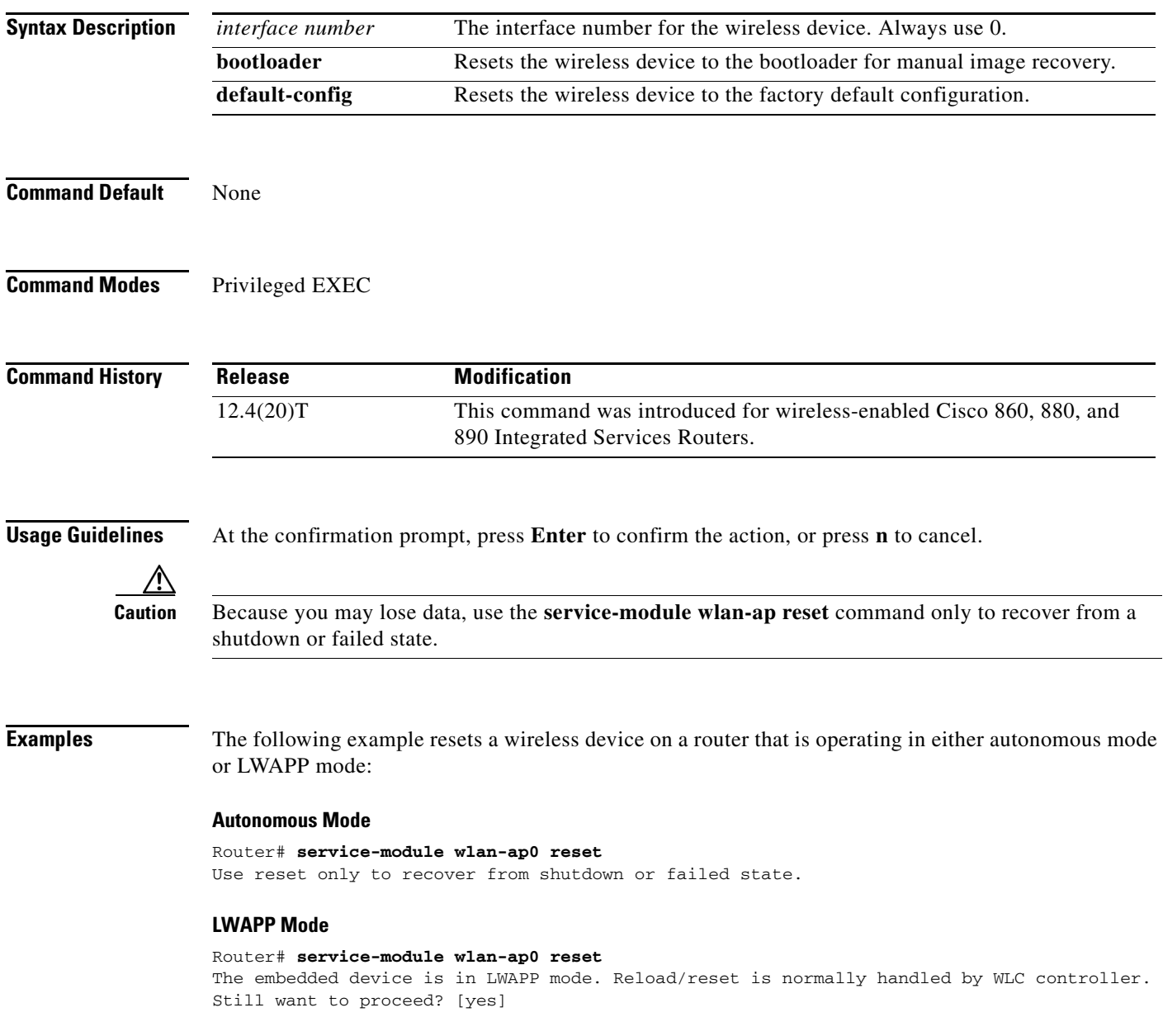

### **Resetting the Factory Default Configuration on the Wireless Device**

The following example resets the wireless device to the default configuration.

Router#**service-module wlan-ap 0 reset default-config** Router#

### **Recovering the Image on the Wireless Device**

The following example resets the wireless device down to the bootloader level for manual image recovery.

Router#**service-module wlan-ap0 reset bootloader** Router#

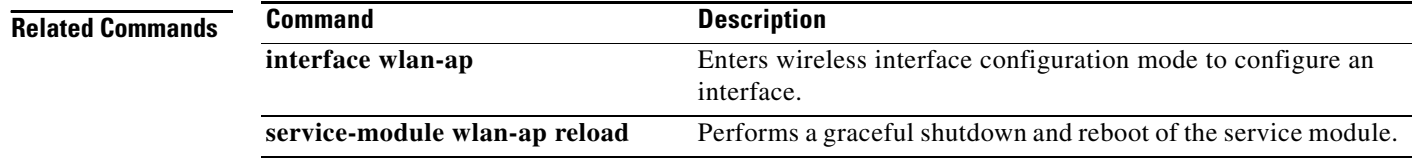

# **service-module wlan-ap session**

To begin a configuration session with a service module through a console connection use the **service-module wlan-ap session** command in privileged EXEC mode.

### **service-module wlan-ap** *interface number* **session** [**clear | disconnect**]

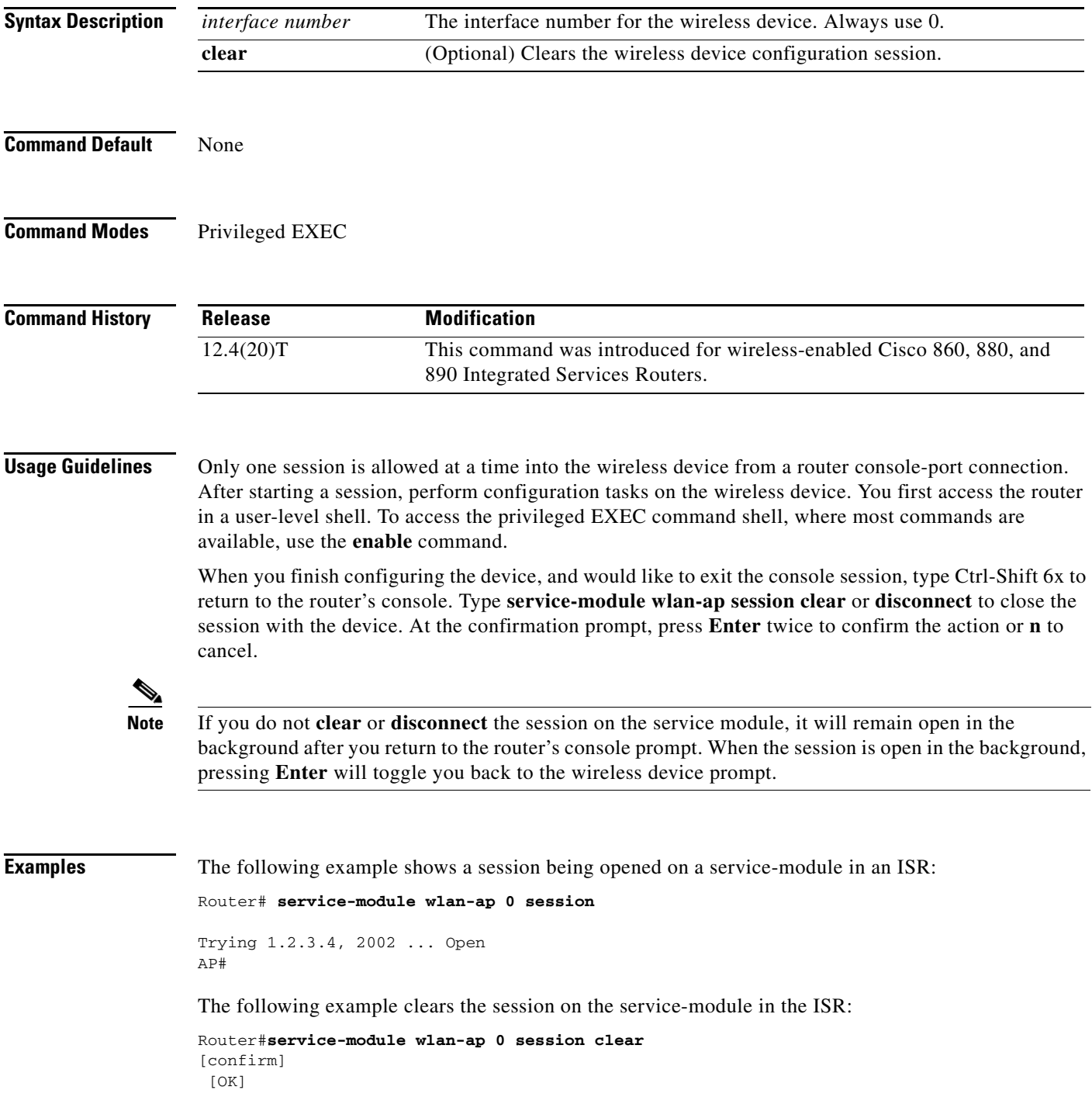

### **Related Commands**

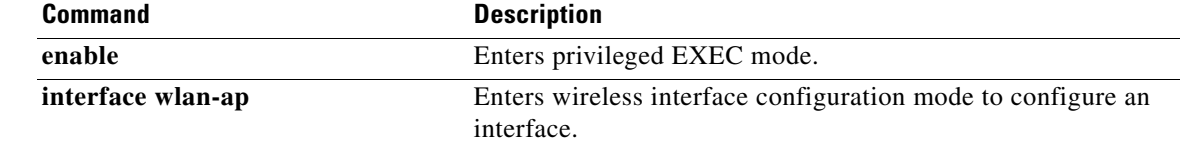

# **service-module wlan-ap statistics**

To display reset and reload information for a service module and its operating system software, use the **service-module wlan-ap statistics** command in privileged EXEC mode.

**service-module wlan-ap** *interface number* **statistics**

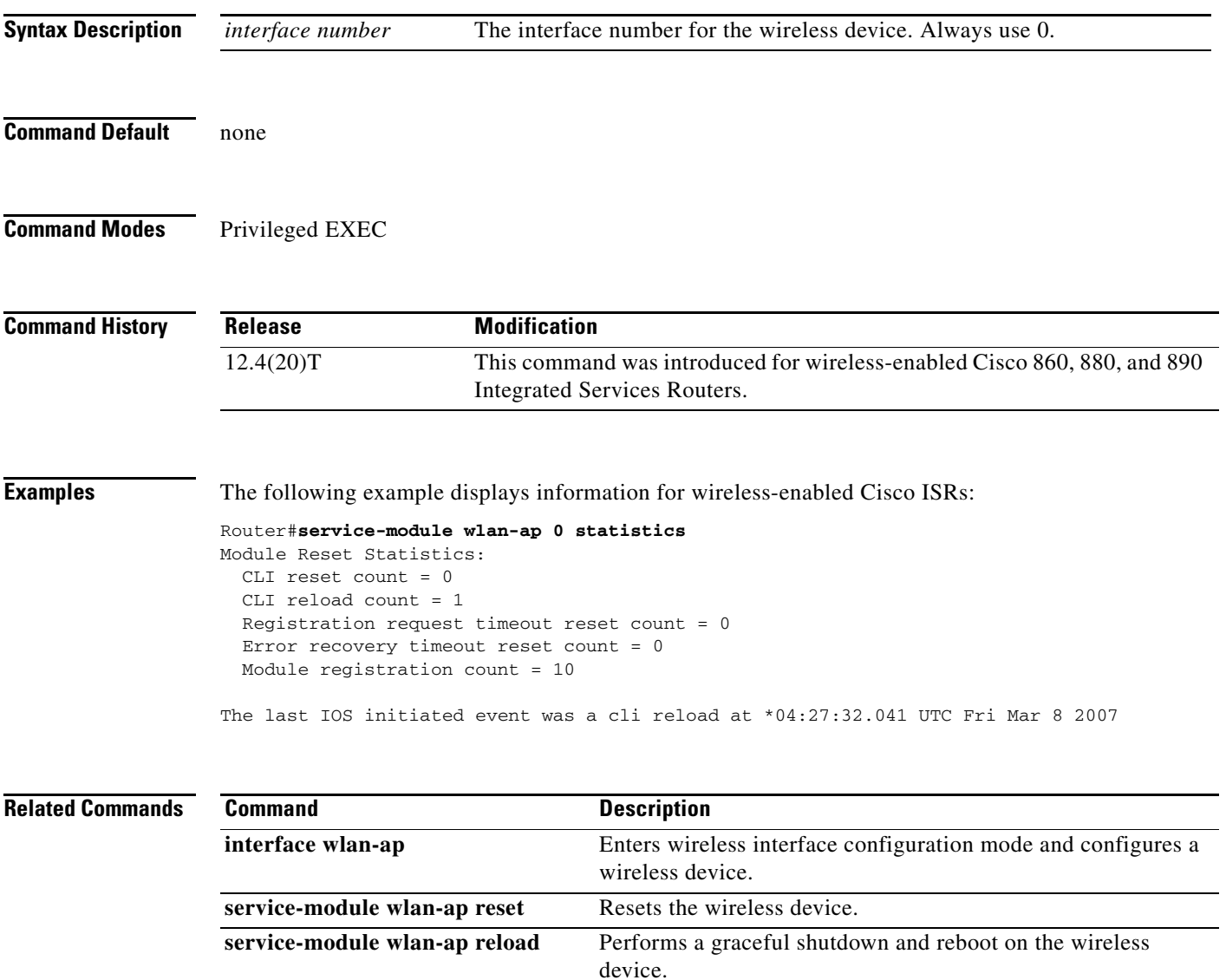
# **service-module wlan-ap status**

To display configuration information related to hardware and software on the service module, use the **service-module wlan-ap status** command in privileged EXEC mode.

**service-module wlan-ap** *interface number* **status**

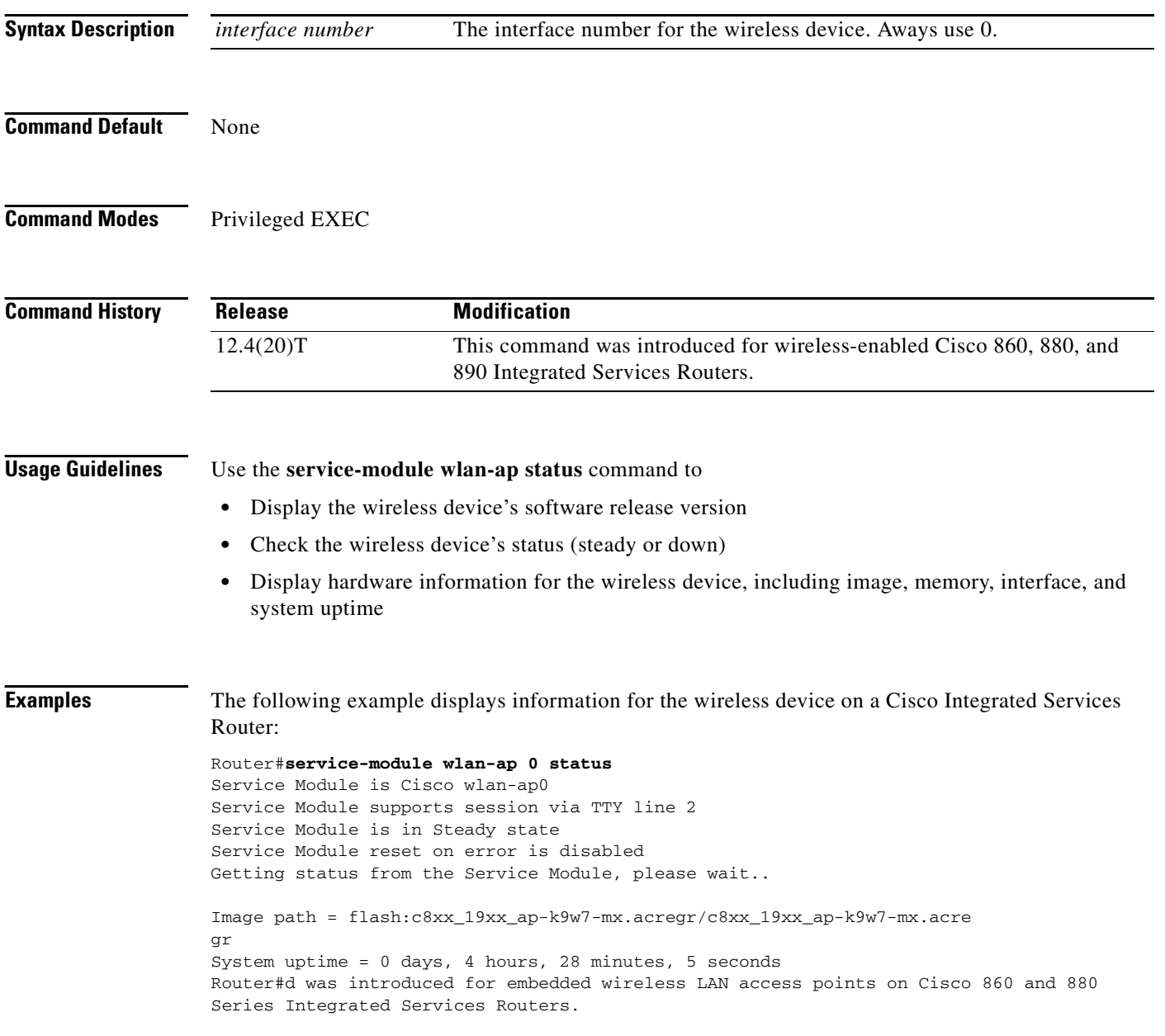

 $\overline{\phantom{a}}$ 

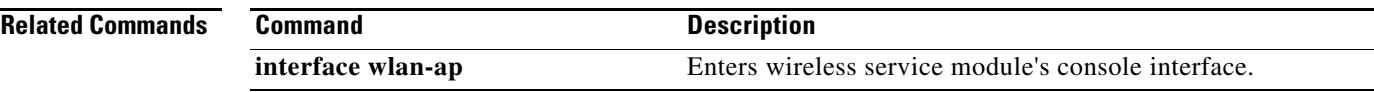

# **session slot**

To open a session with a module (for example, the Multilayer Switch Module (MSM), Network Analysis Module (NAM), or Asynchronous Transfer Mode (ATM)), use the **session slot** command in EXEC mode.

**session slot** *mod* **processor** *processor-id*

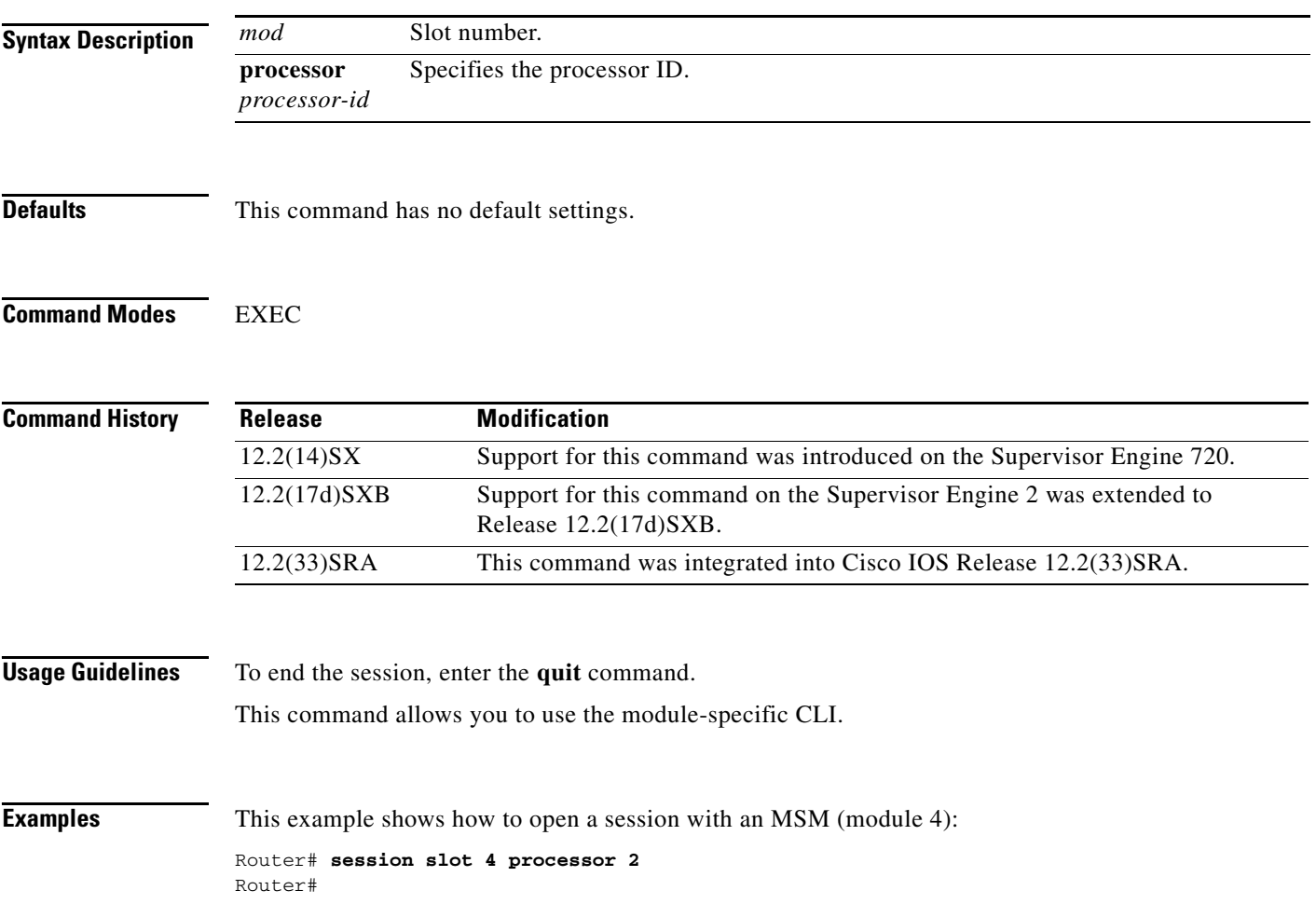

# **set memory debug incremental starting-time**

To set the current time as the starting time for incremental analysis, use the **set memory debug incremental starting-time** command in privileged EXEC mode.

**set memory debug incremental starting-time** [**none**]

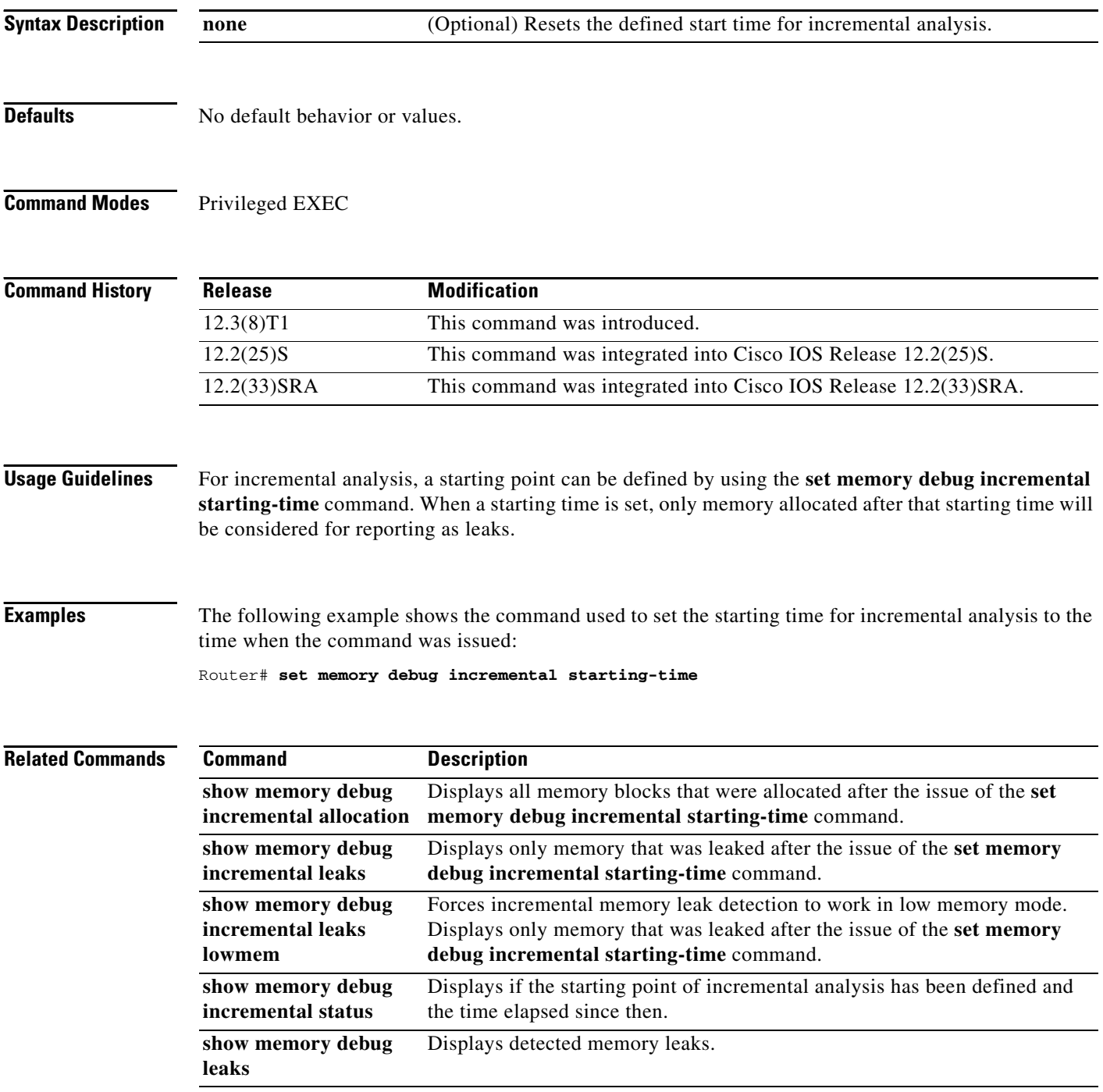

 $\overline{\phantom{a}}$ 

## **setup**

To enter Setup mode, use the **setup** command in privileged EXEC mode.

**setup** 

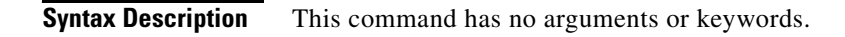

## **Command Modes** Privileged EXEC

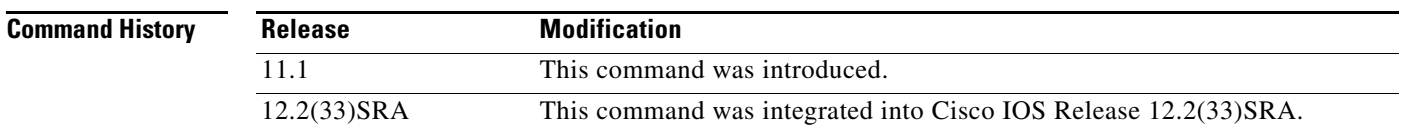

**Usage Guidelines** Setup mode gives you the option of configuring your system without using the Cisco IOS Command Line Interface (CLI). For some tasks, you may find it easier to use Setup than to enter Cisco IOS commands individually. For example, you might want to use Setup to add a protocol suite, to make major addressing scheme changes, or to configure a newly installed interface. Although you can use the CLI to make these changes, Setup provides you with a high-level view of the configuration and guides you through the configuration process.

> If you are not familiar with Cisco products and the CLI, Setup is a particularly valuable tool because it prompts you for the specific information required to configure your system.

**Note** If you use the Setup mode to modify a configuration because you have added or modified the hardware, be sure to verify the physical connections using the **show version** EXEC command. Also, verify the logical port assignments using the **show running-config** EXEC command to ensure that you configure the correct port. Refer to the hardware documentation for your platform for more information on physical and logical port assignments.

Before using the Setup mode, you should have the following information so that you can configure the system properly:

- **•** Which interfaces you want to configure
- **•** Which routing protocols you wish to enable
- **•** Whether the router is to perform bridging
- **•** Network addresses for the protocols being configured
- **•** Password strategy for your environment

When you enter the **setup** EXEC command after first-time startup, an interactive dialog called the *System Configuration Dialog* appears on the system console screen. The System Configuration Dialog guides you through the configuration process. It prompts you first for global parameters and then for interface parameters. The values shown in brackets next to each prompt reflect either the default settings or the last configured setting.

 $\mathbf{I}$ 

The prompts and the order in which they appear on the screen vary depending on the platform and the interfaces installed in the device.

You must progress through the System Configuration Dialog until you come to the item that you intend to change. To accept default settings for items that you do not want to change, press the **Return** or **Enter** key. The default choice is indicated by square brackets (for example, [yes]) before the prompt colon (:).

To exit Setup mode and return to privileged EXEC mode without making changes and without progressing through the entire System Configuration Dialog, press **Ctrl**-**C**.

The facility also provides help text for each prompt. To access help text, press the question mark (**?**) key at a prompt.

When you complete your changes, the system will automatically display the configuration file that was created during the Setup session. It also asks you if you want to use this configuration. If you answer Yes, the configuration is saved to NVRAM as the startup configuration file. If you answer No, the configuration is not saved and the process begins again. There is no default for this prompt; you must answer either Yes or No.

**Examples** The following example displays the **setup** command facility to configure serial interface 0 and to add ARAP and IP/IPX PPP support on the asynchronous interfaces:

Router# **setup**

--- System Configuration Dialog ---

At any point you may enter a question mark '?' for help. Use ctrl-c to abort configuration dialog at any prompt. Default settings are in square brackets '[]'.

Continue with configuration dialog? [yes]:

First, would you like to see the current interface summary? [yes]:

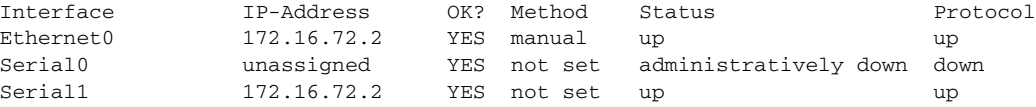

Configuring global parameters:

Enter host name [Router]:

The enable secret is a one-way cryptographic secret used instead of the enable password when it exists.

Enter enable secret [<Use current secret>]:

The enable password is used when there is no enable secret and when using older software and some boot images.

```
 Enter enable password [ww]: 
 Enter virtual terminal password [ww]: 
 Configure SNMP Network Management? [yes]: 
   Community string [public]: 
 Configure DECnet? [no]: 
 Configure AppleTalk? [yes]: 
   Multizone networks? [no]: yes
 Configure IPX? [yes]: 
 Configure IP? [yes]:
```

```
 Configure IGRP routing? [yes]: 
      Your IGRP autonomous system number [15]:
   Configure Async lines? [yes]: 
     Async line speed [9600]: 57600
     Configure for HW flow control? [yes]: 
     Configure for modems? [yes/no]: yes
       Configure for default chat script? [yes]: no
     Configure for Dial-in IP SLIP/PPP access? [no]: yes
       Configure for Dynamic IP addresses? [yes]: no
       Configure Default IP addresses? [no]: yes
       Configure for TCP Header Compression? [yes]: no
       Configure for routing updates on async links? [no]: 
     Configure for Async IPX? [yes]: 
     Configure for Appletalk Remote Access? [yes]: 
       AppleTalk Network for ARAP clients [1]: 20
       Zone name for ARAP clients [ARA Dialins]: 
Configuring interface parameters:
Configuring interface Ethernet0:
   Is this interface in use? [yes]: 
   Configure IP on this interface? [yes]: 
     IP address for this interface [172.16.72.2]: 
     Number of bits in subnet field [8]: 
     Class B network is 172.16.0.0, 8 subnet bits; mask is /24
   Configure AppleTalk on this interface? [yes]: 
     Extended AppleTalk network? [yes]: 
     AppleTalk starting cable range [1]: 
     AppleTalk ending cable range [1]: 
     AppleTalk zone name [Sales]: 
     AppleTalk additional zone name: 
   Configure IPX on this interface? [yes]: 
     IPX network number [1]: 
Configuring interface Serial0:
   Is this interface in use? [no]: yes
   Configure IP on this interface? [no]: yes
   Configure IP unnumbered on this interface? [no]: yes
     Assign to which interface [Ethernet0]: 
   Configure AppleTalk on this interface? [no]: yes
     Extended AppleTalk network? [yes]: 
     AppleTalk starting cable range [2]: 3
     AppleTalk ending cable range [3]: 3
     AppleTalk zone name [myzone]: ZZ Serial
     AppleTalk additional zone name: 
   Configure IPX on this interface? [no]: yes
     IPX network number [2]: 3
Configuring interface Serial1:
   Is this interface in use? [yes]: 
   Configure IP on this interface? [yes]: 
   Configure IP unnumbered on this interface? [yes]: 
     Assign to which interface [Ethernet0]: 
   Configure AppleTalk on this interface? [yes]: 
     Extended AppleTalk network? [yes]: 
     AppleTalk starting cable range [2]: 
     AppleTalk ending cable range [2]: 
     AppleTalk zone name [ZZ Serial]: 
     AppleTalk additional zone name: 
   Configure IPX on this interface? [yes]: 
     IPX network number [2]: 
Configuring interface Async1: 
     IPX network number [4]: 
     Default client IP address for this interface [none]: 172.16.72.4
```
Configuring interface Async2: IPX network number [5]: Default client IP address for this interface [172.16.72.5]: Configuring interface Async3: IPX network number [6]: Default client IP address for this interface [172.16.72.6]: Configuring interface Async4: IPX network number [7]: Default client IP address for this interface [172.16.72.7]: Configuring interface Async5: IPX network number [8]: Default client IP address for this interface [172.16.72.8]: Configuring interface Async6: IPX network number [9]: Default client IP address for this interface [172.16.72.9]: Configuring interface Async7: IPX network number [A]: Default client IP address for this interface [172.16.72.10]: Configuring interface Async8: IPX network number [B]: Default client IP address for this interface [172.16.72.11]: Configuring interface Async9: IPX network number [C]: Default client IP address for this interface [172.16.72.12]: Configuring interface Async10: IPX network number [D]: Default client IP address for this interface [172.16.72.13]: Configuring interface Async11: IPX network number [E]: Default client IP address for this interface [172.16.72.14]: Configuring interface Async12: IPX network number [F]: Default client IP address for this interface [172.16.72.15]: Configuring interface Async13: IPX network number [10]: Default client IP address for this interface [172.16.72.16]: Configuring interface Async14: IPX network number [11]: Default client IP address for this interface [172.16.72.17]: Configuring interface Async15: IPX network number [12]: Default client IP address for this interface [172.16.72.18]: Configuring interface Async16: IPX network number [13]: Default client IP address for this interface [172.16.72.19]: The following configuration command script was created: hostname Router enable secret 5 \$1\$krIg\$emfYm/10wHVspDuS8Gy0K1 enable password ww line vty 0 4 password ww snmp-server community public ! no decnet routing appletalk routing ipx routing ip routing !

```
line 1 16
speed 57600
flowcontrol hardware
modem inout
```

```
!
arap network 20 ARA Dialins
line 1 16
arap enable
autoselect
!
! Turn off IPX to prevent network conflicts.
interface Ethernet0
no ipx network
interface Serial0
no ipx network
interface Serial1
no ipx network
!
interface Ethernet0
ip address 172.16.72.2 255.255.255.0
appletalk cable-range 1-1 1.204
appletalk zone Sales
ipx network 1
no mop enabled
!
interface Serial0
no shutdown
no ip address
ip unnumbered Ethernet0
appletalk cable-range 3-3
appletalk zone ZZ Serial
ipx network 3
no mop enabled
!
interface Serial1
no ip address
ip unnumbered Ethernet0
appletalk cable-range 2-2 2.2
appletalk zone ZZ Serial
ipx network 2
no mop enabled
!
Interface Async1
ipx network 4
ip unnumbered Ethernet0
peer default ip address 172.16.72.4
async mode interactive
!
Interface Async2
ipx network 5
ip unnumbered Ethernet0
peer default ip address 172.16.72.5
async mode interactive
!
Interface Async3
ipx network 6
ip unnumbered Ethernet0
peer default ip address 172.16.72.6
async mode interactive
!
Interface Async4
ipx network 7
ip unnumbered Ethernet0
peer default ip address 172.16.72.7
async mode interactive
async dynamic address
!
Interface Async5
```
ipx network 8 ip unnumbered Ethernet0 peer default ip address 172.16.72.8 async mode interactive ! Interface Async6 ipx network 9 ip unnumbered Ethernet0 peer default ip address 172.16.72.9 async mode interactive ! Interface Async7 ipx network A ip unnumbered Ethernet0 peer default ip address 172.16.72.10 async mode interactive ! Interface Async8 ipx network B ip unnumbered Ethernet0 peer default ip address 172.16.72.11 async mode interactive ! Interface Async9 ipx network C ip unnumbered Ethernet0 peer default ip address 172.16.72.12 async mode interactive ! Interface Async10 ipx network D ip unnumbered Ethernet0 peer default ip address 172.16.72.13 async mode interactive ! Interface Async11 ipx network E ip unnumbered Ethernet0 peer default ip address 172.16.72.14 async mode interactive ! Interface Async12 ipx network F ip unnumbered Ethernet0 peer default ip address 172.16.72.15 async mode interactive ! Interface Async13 ipx network 10 ip unnumbered Ethernet0 peer default ip address 172.16.72.16 async mode interactive ! Interface Async14 ipx network 11 ip unnumbered Ethernet0 peer default ip address 172.16.72.17 async mode interactive ! Interface Async15 ipx network 12 ip unnumbered Ethernet0 peer default ip address 172.16.72.18 async mode interactive

a ka

! Interface Async16 ipx network 13 ip unnumbered Ethernet0 peer default ip address 172.16.72.19 async mode interactive ! router igrp 15 network 172.16.0.0 ! end Use this configuration? [yes/no]: **yes** Building configuration... Use the enabled mode 'configure' command to modify this configuration. Router#

### **Related Commands**

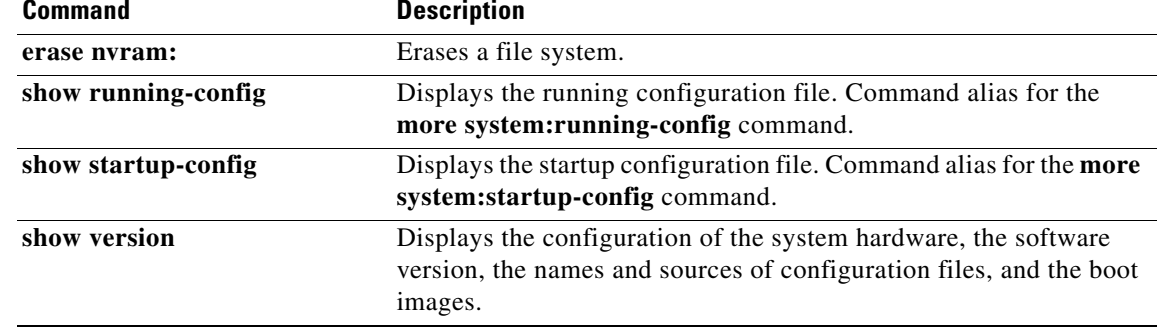